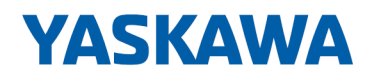

# System SLIO

## IM | 053-1MT01 | Handbuch

HB300 | IM | 053-1MT01 | de | 22-30 Interface-Modul Modbus/TCP - IM 053MT

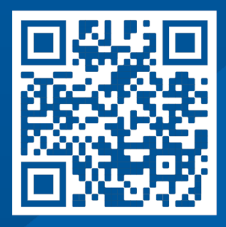

YASKAWA Europe GmbH Philipp-Reis-Str. 6 65795 Hattersheim **Deutschland** Tel.: +49 6196 569-300 Fax: +49 6196 569-398 E-Mail: info@yaskawa.eu Internet: www.yaskawa.eu.com

## Inhaltsverzeichnis

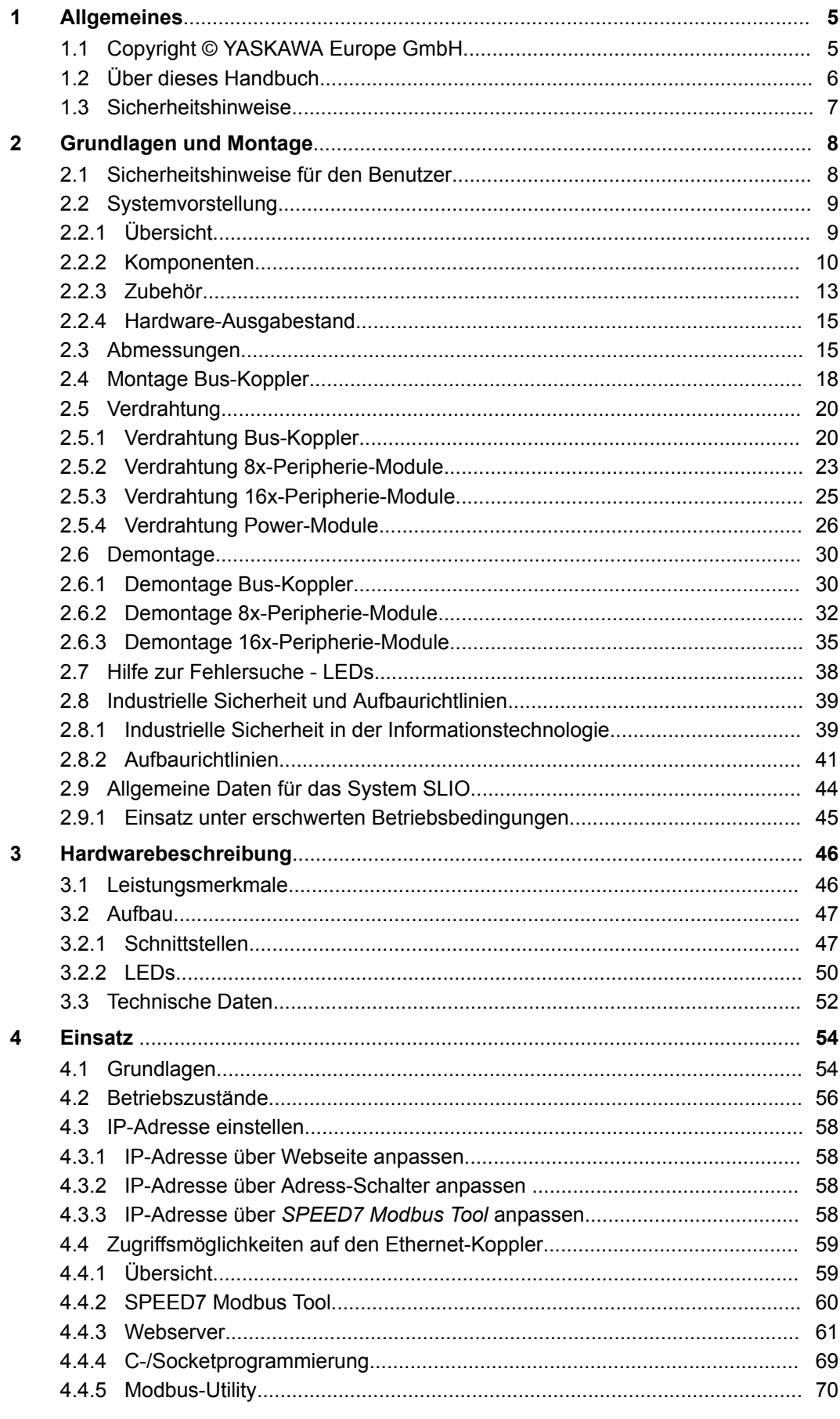

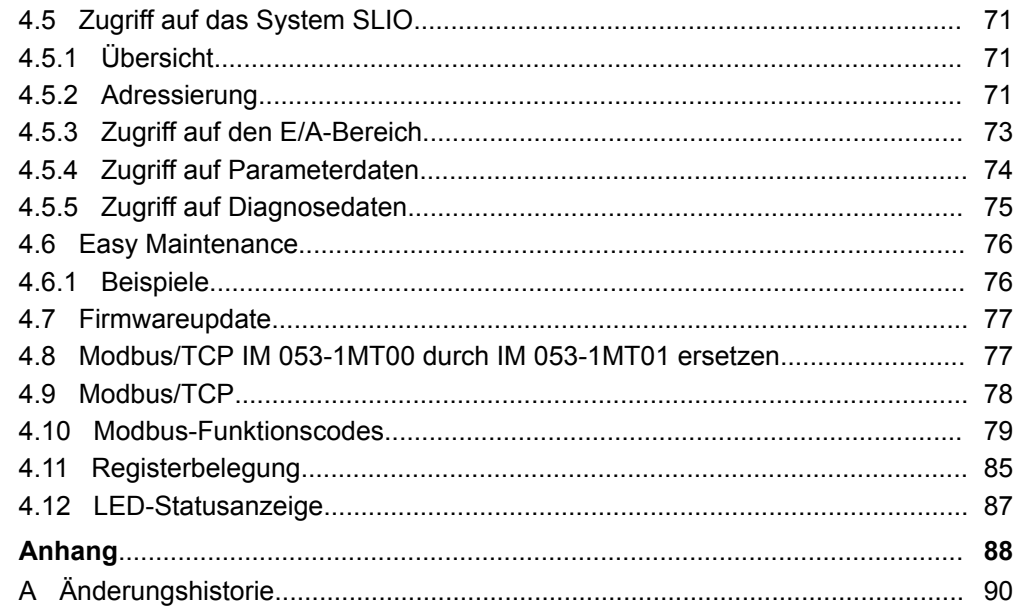

## <span id="page-4-0"></span>**1 Allgemeines**

## **1.1 Copyright** © **YASKAWA Europe GmbH**

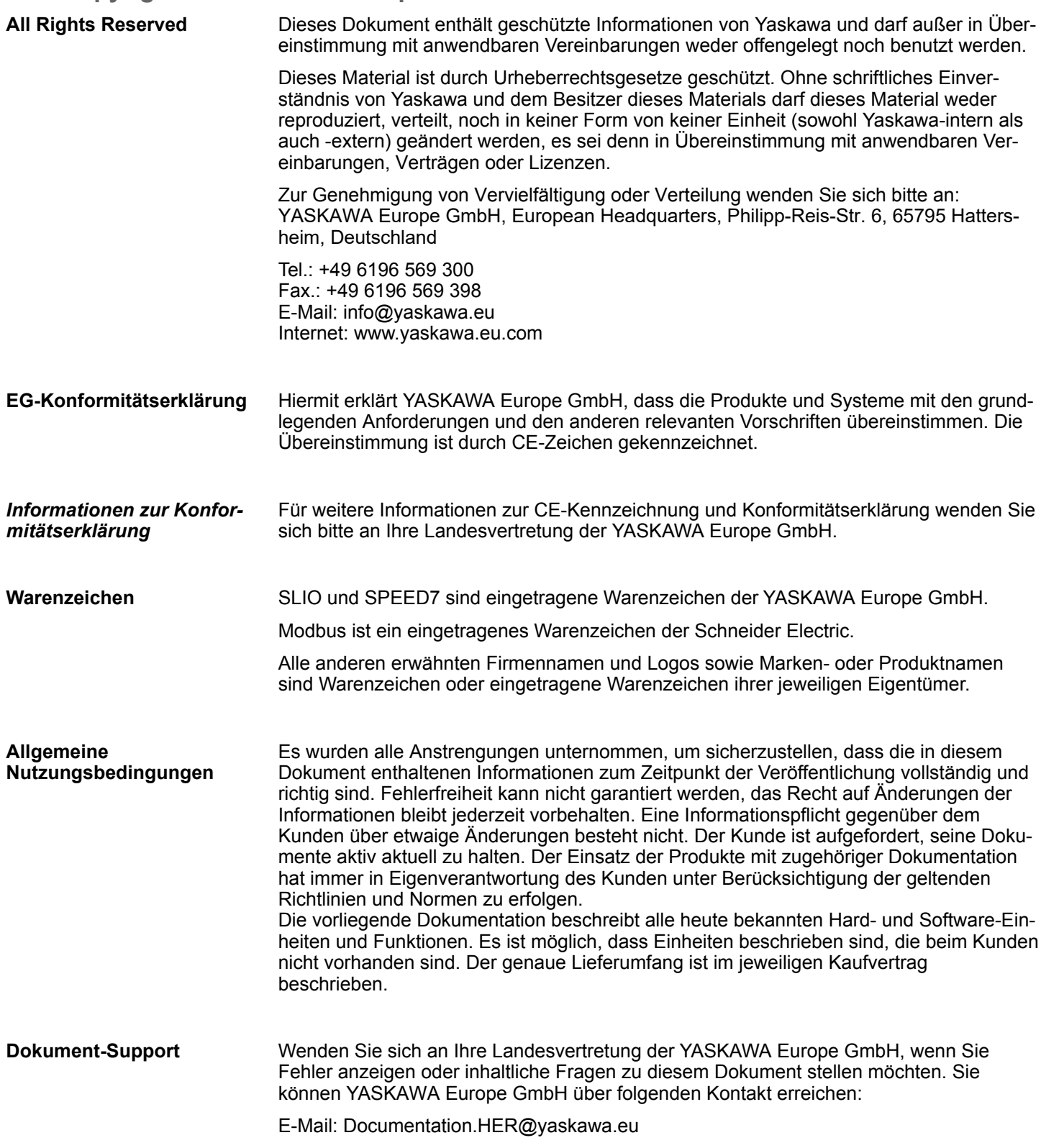

<span id="page-5-0"></span>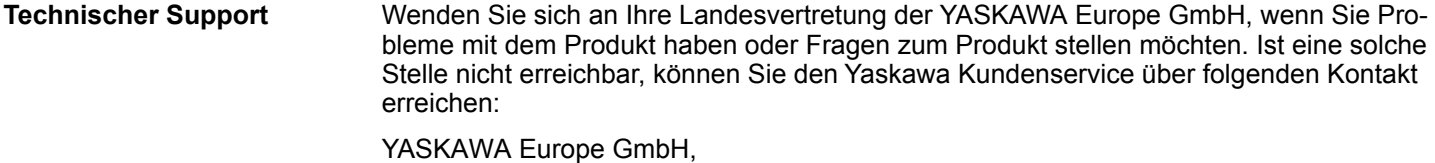

European Headquarters, Philipp-Reis-Str. 6, 65795 Hattersheim, Deutschland Tel.: +49 6196 569 500 (Hotline) E-Mail: support@yaskawa.eu

## **1.2 Über dieses Handbuch**

#### **Zielsetzung und Inhalt**

Das Handbuch beschreibt den IM 053MT aus dem System SLIO.

- Beschrieben wird Aufbau, Projektierung und Anwendung.
- Das Handbuch ist geschrieben für Anwender mit Grundkenntnissen in der Automatisierungstechnik.
- Das Handbuch ist in Kapitel gegliedert. Jedes Kapitel beschreibt eine abgeschlossene Thematik.
- Als Orientierungshilfe stehen im Handbuch zur Verfügung:
	- Gesamt-Inhaltsverzeichnis am Anfang des Handbuchs.
	- Verweise mit Seitenangabe.

#### **Gültigkeit der Dokumentation**

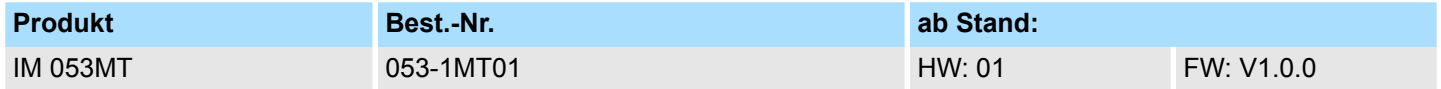

Wichtige Textteile sind mit folgenden Piktogrammen und Signalworten hervorgehoben: **Piktogramme Signalwörter**

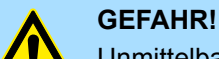

Unmittelbare oder drohende Gefahr. Personenschäden sind möglich.

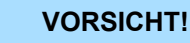

Bei Nichtbefolgen sind Sachschäden möglich.

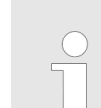

*Zusätzliche Informationen und nützliche Tipps.*

## <span id="page-6-0"></span>**1.3 Sicherheitshinweise**

**Bestimmungsgemäße Verwendung**

- Das System ist konstruiert und gefertigt für:
- Kommunikation und Prozesskontrolle
- Allgemeine Steuerungs- und Automatisierungsaufgaben
- $\blacksquare$  den industriellen Einsatz
- den Betrieb innerhalb der in den technischen Daten spezifizierten Umgebungsbedingungen
- den Einbau in einen Schaltschrank

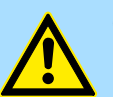

#### **GEFAHR!**

Das Gerät ist nicht zugelassen für den Einsatz

– in explosionsgefährdeten Umgebungen (EX-Zone)

**Dokumentation**

Handbuch zugänglich machen für alle Mitarbeiter in

- **n** Projektierung
- **n** Installation
- $\blacksquare$  Inbetriebnahme
- Betrieb

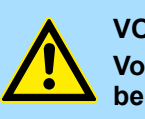

## **VORSICHT!**

**Vor Inbetriebnahme und Betrieb der in diesem Handbuch beschriebenen Komponenten unbedingt beachten:**

- Änderungen am Automatisierungssystem nur im spannungslosen Zustand vornehmen!
- Anschluss und Änderung nur durch ausgebildetes Elektro-Fachpersonal
- Nationale Vorschriften und Richtlinien im jeweiligen Verwenderland beachten und einhalten (Installation, Schutzmaßnahmen, EMV ...)

**Entsorgung**

**Zur Entsorgung des Geräts nationale Vorschriften beachten!**

## <span id="page-7-0"></span>**2 Grundlagen und Montage**

## **2.1 Sicherheitshinweise für den Benutzer**

## **GEFAHR!**

#### **Schutz vor gefährlichen Spannungen**

- Beim Einsatz von System SLIO Baugruppen muss der Anwender vor dem Berühren von gefährlichen Spannung geschützt werden.
- Sie müssen daher ein Isolationskonzept für Ihre Anlage erstellen, das eine sichere Trennung der Potentialbereiche von ELV und von gefährlichen Spannung umfasst.
- Beachten Sie dabei, die bei den System SLIO Baugruppen angegebenen Isolationsspannungen zwischen den Potentialbereichen und treffen Sie geeignete Maßnahmen, wie z.B. die Verwendung von PELV/SELV Stromversorgungen für System SLIO Baugruppen.

#### **Handhabung elektrostatisch gefährdeter Baugruppen**

Die Baugruppen sind mit hochintegrierten Bauelementen in MOS-Technik bestückt. Diese Bauelemente sind hoch empfindlich gegenüber Überspannungen, die z.B. bei elektrostatischer Entladung entstehen. Zur Kennzeichnung dieser gefährdeten Baugruppen wird nachfolgendes Symbol verwendet:

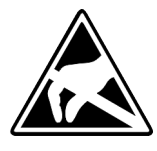

Das Symbol befindet sich auf Baugruppen, Baugruppenträgern oder auf Verpackungen und weist so auf elektrostatisch gefährdete Baugruppen hin. Elektrostatisch gefährdete Baugruppen können durch Energien und Spannungen zerstört werden, die weit unterhalb der Wahrnehmungsgrenze des Menschen liegen. Hantiert eine Person, die nicht elektrisch entladen ist, mit elektrostatisch gefährdeten Baugruppen, können Spannungen auftreten und zur Beschädigung von Bauelementen führen und so die Funktionsweise der Baugruppen beeinträchtigen oder die Baugruppen unbrauchbar machen. Auf diese Weise beschädigte Baugruppen werden in den wenigsten Fällen sofort als fehlerhaft erkannt. Der Fehler kann sich erst nach längerem Betrieb einstellen. Durch statische Entladung beschädigte Bauelemente können bei Temperaturänderungen, Erschütterungen oder Lastwechseln zeitweilige Fehler zeigen. Nur durch konsequente Anwendung von Schutzeinrichtungen und verantwortungsbewusste Beachtung der Handhabungsregeln lassen sich Funktionsstörungen und Ausfälle an elektrostatisch gefährdeten Baugruppen wirksam vermeiden.

**Versenden von Baugruppen**

Verwenden Sie für den Versand immer die Originalverpackung.

**Messen und Ändern von elektrostatisch gefährdeten Baugruppen**

Bei Messungen an elektrostatisch gefährdeten Baugruppen sind folgende Dinge zu beachten:

- Potenzialfreie Messgeräte sind kurzzeitig zu entladen.
- Verwendete Messgeräte sind zu erden.

Bei Änderungen an elektrostatisch gefährdeten Baugruppen ist darauf zu achten, dass ein geerdeter Lötkolben verwendet wird.

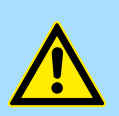

## **VORSICHT!**

Bei Arbeiten mit und an elektrostatisch gefährdeten Baugruppen ist auf ausreichende Erdung des Menschen und der Arbeitsmittel zu achten.

## <span id="page-8-0"></span>**2.2 Systemvorstellung**

## **2.2.1 Übersicht**

Das System SLIO ist ein modular aufgebautes Automatisierungssystem für die Montage auf einer 35mm Tragschiene. Mittels der Peripherie-Module in 2-, 4-, 8- und 16-Kanalausführung können Sie dieses System passgenau an Ihre Automatisierungsaufgaben adaptieren. Der Verdrahtungsaufwand ist gering gehalten, da die DC 24V Leistungsversorgung im Rückwandbus integriert ist und defekte Elektronik bei stehender Verdrahtung getauscht werden kann. Durch Einsatz der farblich abgesetzten Power-Module können Sie innerhalb des Systems weitere Potenzialbereiche für die DC 24V Leistungsversorgung definieren, bzw. die Elektronikversorgung um 2A erweitern.

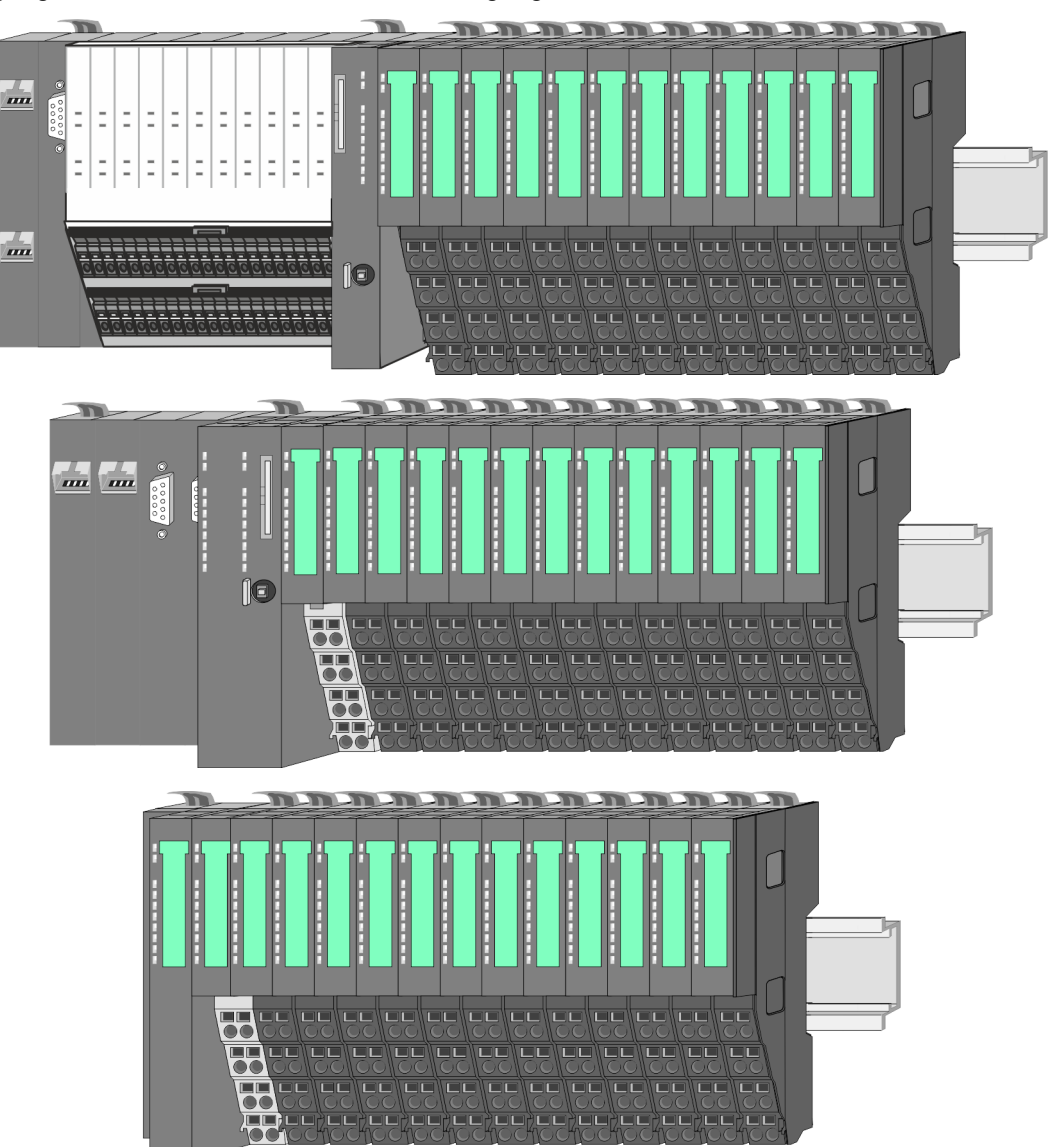

<span id="page-9-0"></span>Systemvorstellung > Komponenten

## **2.2.2 Komponenten**

- CPU (Kopf-Modul)
- Bus-Koppler (Kopf-Modul)
- Zeilenanschaltung
- 8x-Peripherie-Module
- $\blacksquare$  16x-Peripherie-Module
- **n** Power-Module
- n Zubehör

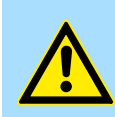

#### **VORSICHT!**

Beim Einsatz dürfen nur Yaskawa-Module kombiniert werden. Ein Mischbetrieb mit Modulen von Fremdherstellern ist nicht zulässig!

### **CPU 01xC**

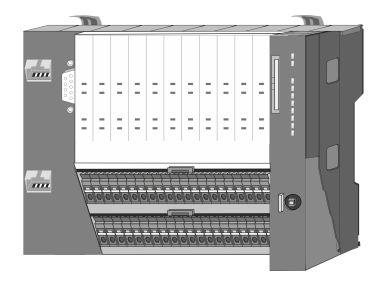

Bei der CPU 01xC sind CPU-Elektronik, Ein-/Ausgabe-Komponenten und Spannungsversorgung in ein Gehäuse integriert. Zusätzlich können am Rückwandbus bis zu 64 Peripherie-Module aus dem System SLIO angebunden werden. Als Kopf-Modul werden über die integrierte Spannungsversorgung sowohl die CPU-Elektronik, die Ein-/Ausgabe-Komponenten als auch die Elektronik der über den Rückwandbus angebunden Peripherie-Module versorgt. Zum Anschluss der Spannungsversorgung, der Ein-/Ausgabe-Komponenten und zur DC 24V Leistungsversorgung der über Rückwandbus angebunden Peripherie-Module besitzt die CPU abnehmbare Steckverbinder. Durch Montage von bis zu 64 Peripherie-Modulen am Rückwandbus der CPU werden diese elektrisch verbunden, d.h. sie sind am Rückwandbus eingebunden, die Elektronik-Module werden versorgt und jedes Peripherie-Modul ist an die DC 24V Leistungsversorgung angeschlossen.

### **CPU 01x**

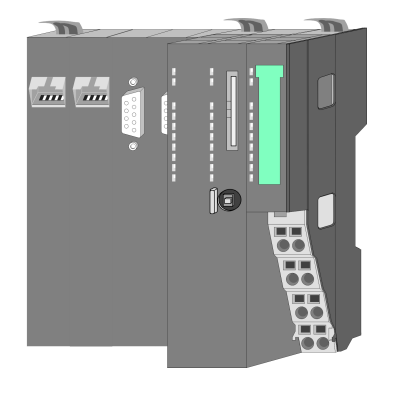

Bei der CPU 01x sind CPU-Elektronik und Power-Modul in ein Gehäuse integriert. Als Kopf-Modul werden über das integrierte Power-Modul zur Spannungsversorgung sowohl die CPU-Elektronik als auch die Elektronik der angebunden Peripherie-Module versorgt. Die DC 24V Leistungsversorgung für die angebunden Peripherie-Module erfolgt über einen weiteren Anschluss am Power-Modul. Durch Montage von bis zu 64 Peripherie-Modulen an der CPU werden diese elektrisch verbunden, d.h. sie sind am Rückwandbus eingebunden, die Elektronik-Module werden versorgt und jedes Peripherie-Modul ist an die DC 24V Leistungsversorgung angeschlossen.

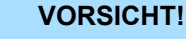

CPU-Teil und Power-Modul der CPU dürfen nicht voneinander getrennt werden!

Hier dürfen Sie lediglich das Elektronik-Modul tauschen!

#### **Bus-Koppler**

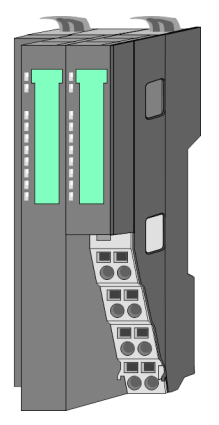

Beim Bus-Koppler sind Bus-Interface und Power-Modul in ein Gehäuse integriert. Das Bus-Interface bietet Anschluss an ein übergeordnetes Bus-System. Als Kopf-Modul werden über das integrierte Power-Modul zur Spannungsversorgung sowohl das Bus-Interface als auch die Elektronik der angebunden Peripherie-Module versorgt. Die DC 24V Leistungsversorgung für die angebunden Peripherie-Module erfolgt über einen weiteren Anschluss am Power-Modul. Durch Montage von bis zu 64 Peripherie-Modulen am Bus-Koppler werden diese elektrisch verbunden, d.h. sie sind am Rückwandbus eingebunden, die Elektronik-Module werden versorgt und jedes Peripherie-Modul ist an die DC 24V Leistungsversorgung angeschlossen.

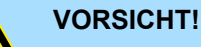

Bus-Interface und Power-Modul des Bus-Kopplers dürfen nicht voneinander getrennt werden!

Hier dürfen Sie lediglich das Elektronik-Modul tauschen!

#### **Zeilenanschaltung**

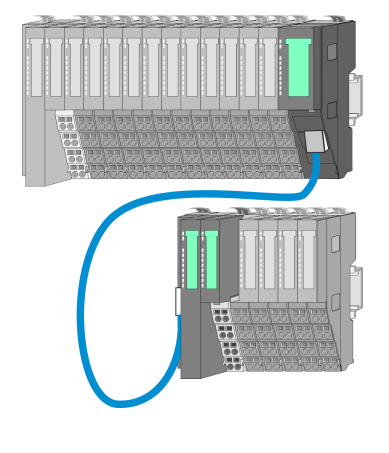

Im System SLIO haben Sie die Möglichkeit bis zu 64 Module in einer Zeile zu stecken. Mit dem Einsatz der Zeilenanschaltung können Sie diese Zeile in mehrere Zeilen aufteilen. Hierbei ist am jeweiligen Zeilenende ein Zeilenanschaltung-Master-Modul zu setzen und die nachfolgende Zeile muss mit einem Zeilenanschaltung-Slave-Modul beginnen. Master und Slave sind über ein spezielles Verbindungskabel miteinander zu verbinden. Auf diese Weise können Sie eine Zeile auf bis zu 5 Zeilen aufteilen. Je Zeilenanschaltung vermindert sich die maximal Anzahl steckbarer Module am System SLIO Bus um 1. Für die Verwendung der Zeilenanschaltung ist keine gesonderte Projektierung erforderlich.

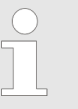

*Bitte beachten Sie, dass von manchen Modulen Zeilenanschaltungen systembedingt nicht unterstützt werden. Nähere Informationen hierzu finden Sie in der "System SLIO - Kompatibilitätsliste" unter www.yaskawa.eu.com*

#### **Peripherie-Module**

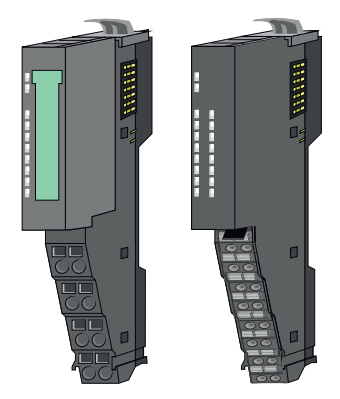

Die Peripherie-Module gibt es in folgenden 2 Ausführungen, wobei jedes der Elektronik-Teile bei stehender Verdrahtung getauscht werden kann:

- 8x-Peripherie-Modul für maximal 8 Kanäle.
- n 16x-Peripherie-Modul für maximal 16 Kanäle.

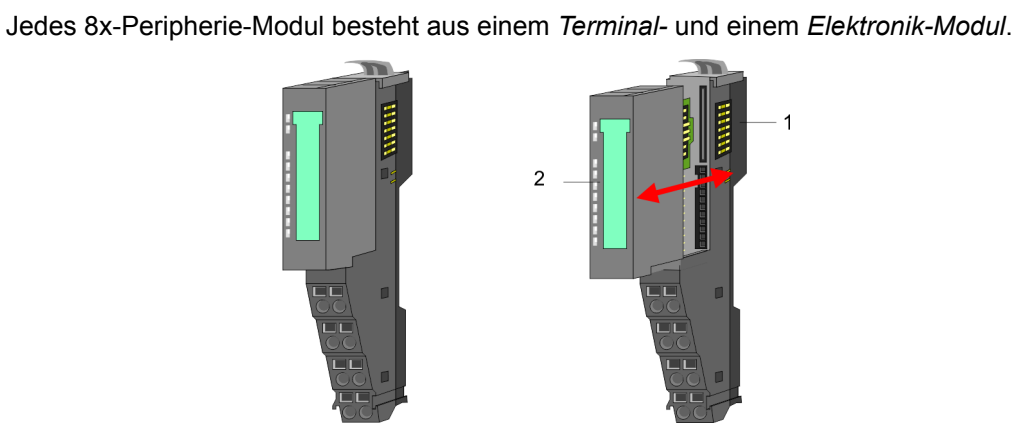

- 1 Terminal-Modul<br>2 Elektronik-Modu Elektronik-Modul
- 

## *Terminal-Modul*

**8x-Peripherie-Module**

Systemvorstellung > Komponenten

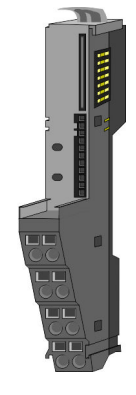

Das *Terminal-Modul* bietet die Aufnahme für das Elektronik-Modul, beinhaltet den Rückwandbus mit Spannungsversorgung für die Elektronik, die Anbindung an die DC 24V Leistungsversorgung und den treppenförmigen Klemmblock für die Verdrahtung. Zusätzlich besitzt das Terminal-Modul ein Verriegelungssystem zur Fixierung auf einer Tragschiene. Mittels dieser Verriegelung können Sie Ihr System außerhalb Ihres Schaltschranks aufbauen und später als Gesamtsystem im Schaltschrank montieren.

### *Elektronik-Modul*

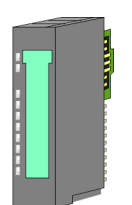

Über das *Elektronik-Modul*, welches durch einen sicheren Schiebemechanismus mit dem Terminal-Modul verbunden ist, wird die Funktionalität eines Peripherie-Moduls definiert. Im Fehlerfall können Sie das defekte Elektronik-Modul gegen ein funktionsfähiges Modul tauschen. Hierbei bleibt die Verdrahtung bestehen. Auf der Frontseite befinden sich LEDs zur Statusanzeige. Für die einfache Verdrahtung finden Sie bei jedem Elektronik-Modul auf der Front und an der Seite entsprechende Anschlussinformationen.

**16x-Peripherie-Module**

Jedes 16x-Peripherie-Modul besteht aus einer *Elektronik-Einheit* und einem *Terminal-Block*.

2

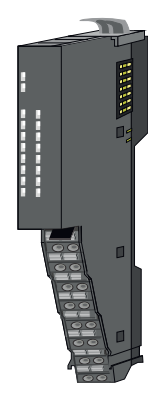

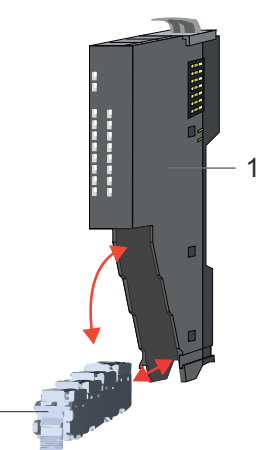

- 1 Elektronik-Einheit
- 2 Terminal-Block

#### <span id="page-12-0"></span>*Elektronik-Einheit*

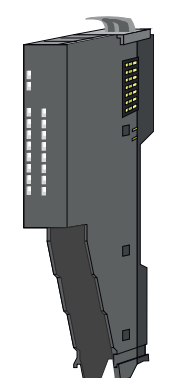

Über den Terminal-Block, welcher durch einen sicheren Klappmechanismus mit der *Elektronik-Einheit* verbunden ist, wird die Funktionalität eines 16x-Peripherie-Moduls definiert. Im Fehlerfall können Sie bei stehender Verdrahtung die defekte Elektronik-Einheit gegen eine funktionsfähige Einheit tauschen. Auf der Frontseite befinden sich LEDs zur Statusanzeige. Für die einfache Verdrahtung finden Sie bei jeder Elektronik-Einheit an der Seite entsprechende Anschlussinformationen. Die Elektronik-Einheit bietet die Aufnahme für den Terminal-Block für die Verdrahtung und beinhaltet den Rückwandbus mit Spannungsversorgung für die Elektronik und die Anbindung an die DC 24V Leistungsversorgung. Zusätzlich besitzt die Elektronik-Einheit ein Verriegelungssystem zur Fixierung auf einer Tragschiene. Mittels dieser Verriegelung können Sie Ihr System außerhalb Ihres Schaltschranks aufbauen und später als Gesamtsystem im Schaltschrank montieren.

#### *Terminal-Block*

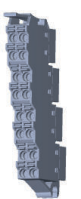

Über den *Terminal-Block* werden Signal- und Versorgungsleitungen mit dem Modul verbunden. Bei der Montage des Terminal-Block wird dieser an der Unterseite der Elektronik-Einheit eingehängt und zur Elektronik-Einheit geklappt, bis dieser einrastet. Bei der Verdrahtung kommt eine "push-in"-Federklemmtechnik zum Einsatz. Diese ermöglicht einen werkzeuglosen und schnellen Anschluss Ihrer Signal- und Versorgungsleitungen. Das Abklemmen erfolgt mittels eines Schraubendrehers.

#### **Power-Module**

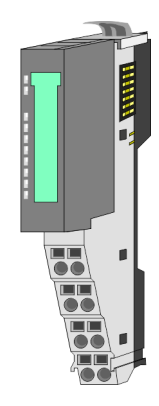

Die Spannungsversorgung erfolgt im System SLIO über Power-Module. Diese sind entweder im Kopf-Modul integriert oder können zwischen die Peripherie-Module gesteckt werden. Je nach Power-Modul können Sie Potenzialgruppen der DC 24V Leistungsversorgung definieren bzw. die Elektronikversorgung um 2A erweitern. Zur besseren Erkennung sind die Power-Module farblich von den Peripherie-Modulen abgesetzt.

**2.2.3 Zubehör Schirmschienen-Träger**

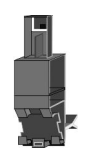

*Bitte beachten sie, dass an einem 16x-Peripherie-Modul kein Schirmschienen-Träger montiert werden kann!*

Der Schirmschienen-Träger (Best.-Nr.: 000-0AB00) dient zur Aufnahme von Schirmschienen (10mm x 3mm) für den Anschluss von Kabelschirmen. Schirmschienen-Träger, Schirmschiene und Kabelschirmbefestigungen sind nicht im Lieferumfang enthalten, sondern ausschließlich als Zubehör erhältlich. Der Schirmschienen-Träger wird unterhalb des Klemmblocks in das Terminal-Modul gesteckt. Bei flacher Tragschiene können Sie zur Adaption die Abstandshalter am Schirmschienen-Träger abbrechen.

#### **Grundlagen und Montage System SLIO**

Systemvorstellung > Zubehör

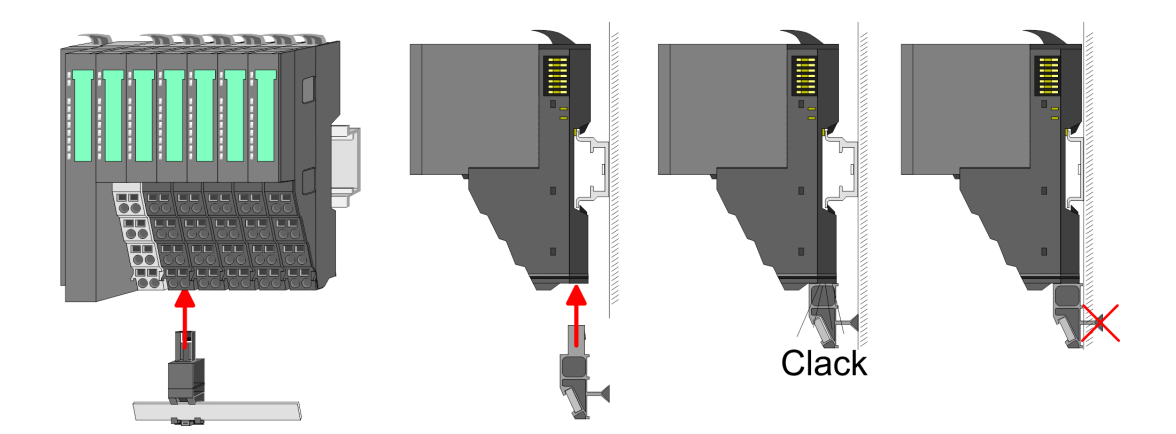

#### **Bus-Blende**

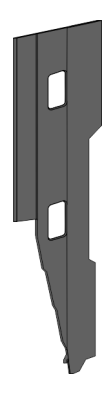

Bei jedem Kopf-Modul gehört zum Schutz der Bus-Kontakte eine Bus-Blende zum Lieferumfang. Vor der Montage von System SLIO Modulen ist die Bus-Blende am Kopf-Modul zu entfernen. Zum Schutz der Bus-Kontakte müssen Sie die Bus-Blende immer am äußersten Modul montieren. Die Bus-Blende hat die Best.-Nr. 000-0AA00.

#### **Kodier-Stecker**

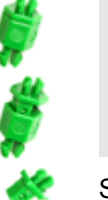

*Bitte beachten Sie, dass an einem 16x-Peripherie-Modul kein Kodier-Stecker montiert werden kann! Hier müssen Sie selbst dafür Sorge tragen, dass bei einem Tausch der Elektronik-Einheit der zugehörige Terminal-Block wieder gesteckt wird.*

Sie haben die Möglichkeit die Zuordnung von Terminal- und Elektronik-Modul zu fixieren. Hierbei kommen Kodier-Stecker (Best-Nr.: 000-0AC00) zum Einsatz. Die Kodier-Stecker bestehen aus einem Kodierstift-Stift und einer Kodier-Buchse, wobei durch Zusammenfügen von Elektronik- und Terminal-Modul der Kodier-Stift am Terminal-Modul und die Kodier-Buchse im Elektronik-Modul verbleiben. Dies gewährleistet, dass nach Austausch des Elektronik-Moduls nur wieder ein Elektronik-Modul mit der gleichen Kodierung gesteckt werden kann.

#### <span id="page-14-0"></span>**2.2.4 Hardware-Ausgabestand**

```
Hardware-Ausgabestand
auf der Front
```
- Auf jedem System SLIO Modul ist der Hardware-Ausgabestand aufgedruckt.
- Da sich ein System SLIO 8x-Peripherie-Modul aus Terminal- und Elektronik-Modul zusammensetzt, finden Sie auf diesen jeweils einen Hardware-Ausgabestand aufgedruckt.
- Maßgebend für den Hardware-Ausgabestand eines System SLIO Moduls ist der Hardware-Ausgabestand des Elektronik-Moduls. Dieser befindet sich unter dem Beschriftungsstreifen des entsprechenden Elektronik-Moduls.
- Abhängig vom Modultyp gibt es folgende 2 Varianten für die Darstellung beispielsweise von Hardware Ausgabestand 1:
	- $-$  Bei aktuellen Modulen befindet sich eine  $\lceil \cdot \rceil$  auf der Front.
	- Bei älteren Modulen ist auf einem Zahlenraster die 1 ist mit *"X"* gekennzeichnet.

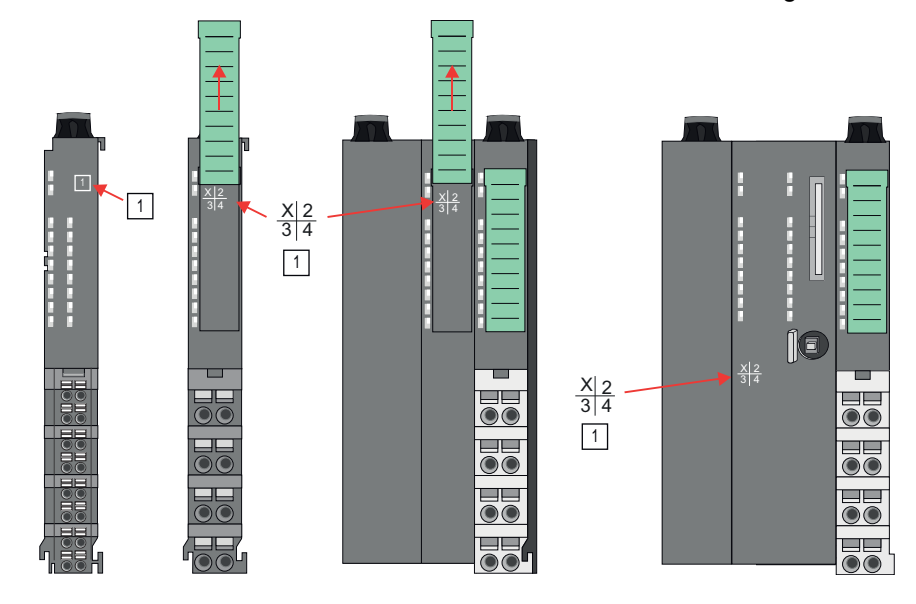

#### **Hardware-Ausgabestand über Webserver**

Bei den CPUs und bei manchen Bus-Kopplern können Sie den Hardware-Ausgabestand *"HW Revision"* über den integrierten Webserver ausgeben.

## **2.3 Abmessungen**

**CPU 01xC**

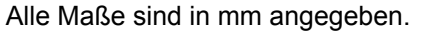

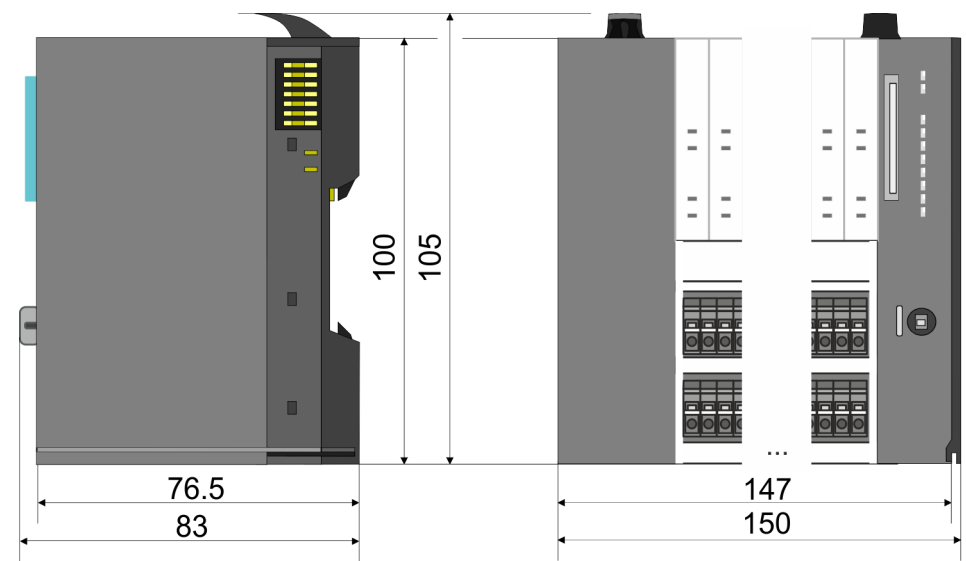

## **Grundlagen und Montage System SLIO**

Abmessungen

#### **CPU 01x**

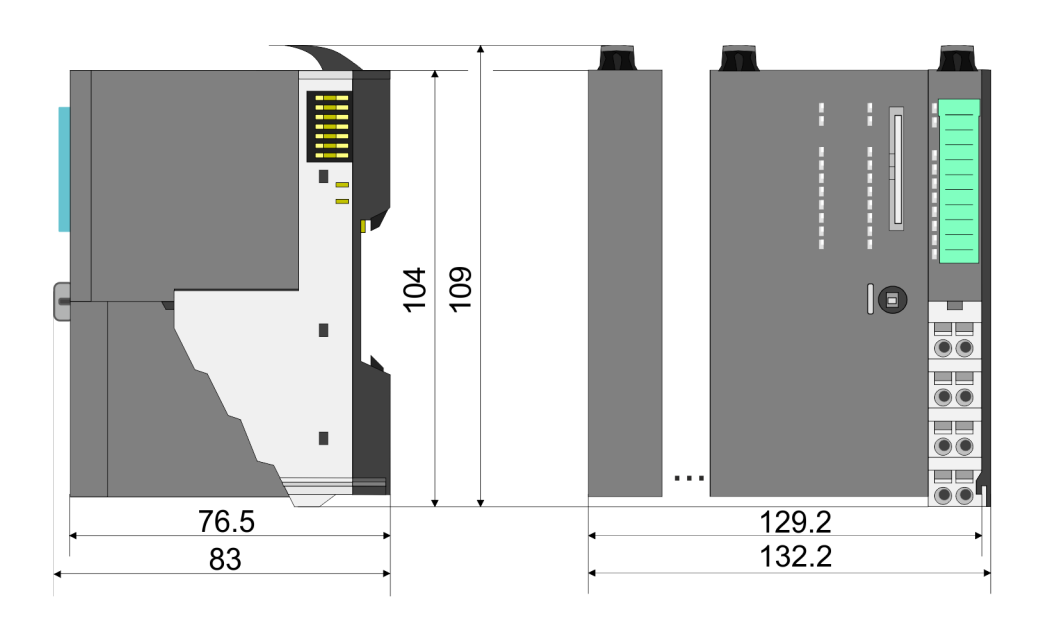

#### **Bus-Koppler und Zeilenanschaltung Slave**

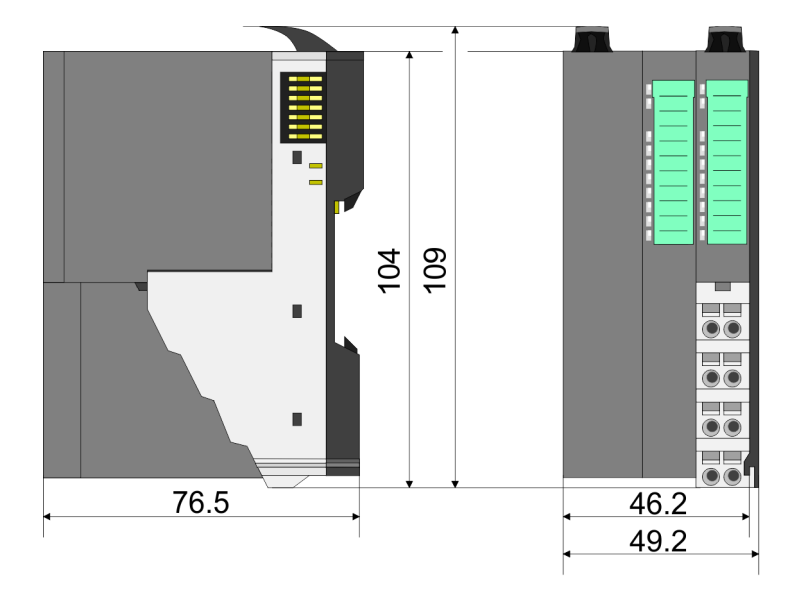

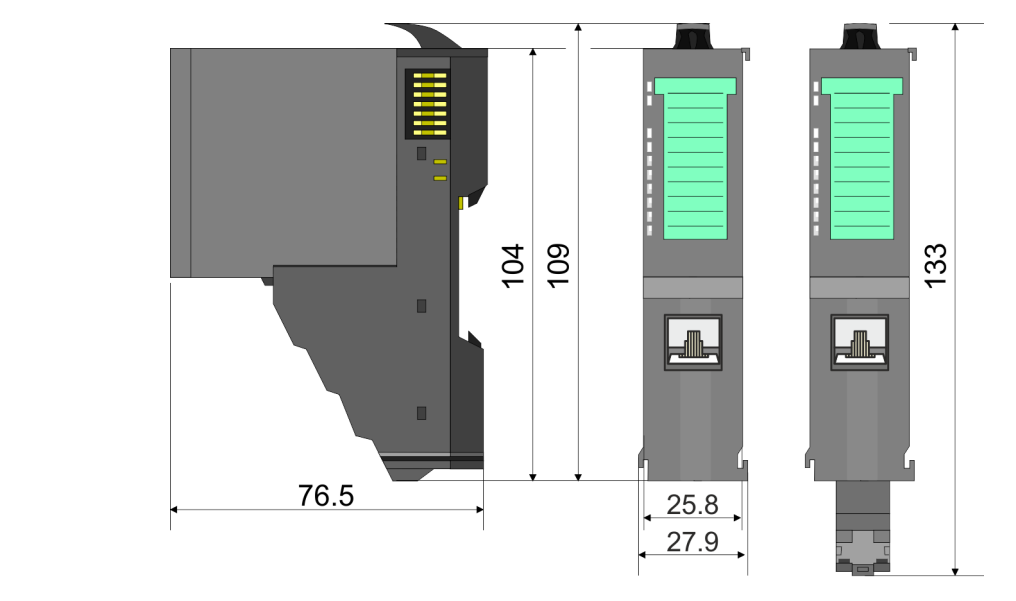

## **Zeilenanschaltung Master**

## System SLIO **Grundlagen und Montage**

Abmessungen

## **8x-Peripherie-Modul**

104 109 133  $\blacksquare$  $\frac{1}{\bullet}$  $\blacksquare$ 76.5  $12.9$  $\frac{1}{2}$ 15

**Elektronik-Modul**

55.5  $62$ 

 $12.9$ 

## **16x-Peripherie-Modul**

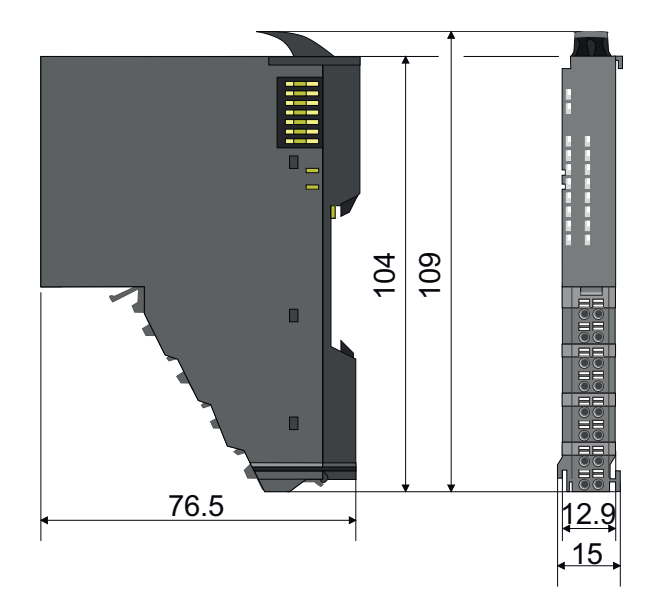

<span id="page-17-0"></span>Montage Bus-Koppler

## **2.4 Montage Bus-Koppler**

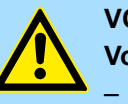

#### **VORSICHT!**

**Voraussetzungen für den UL-konformen Betrieb**

- Verwenden Sie für die Spannungsversorgung ausschließlich SELV/ PELV-Netzteile.
- Das System SLIO darf nur in einem Gehäuse gemäß IEC61010-1 9.3.2 c) eingebaut und betrieben werden.

Der Bus-Koppler besitzt Verriegelungshebel an der Oberseite. Zur Montage und Demontage sind diese Hebel nach oben zu drücken, bis diese einrasten. Stecken Sie den Bus-Koppler auf die Tragschiene. Durch Klappen des Verriegelungshebels nach unten wird der Bus-Koppler auf der Tragschiene fixiert. Der Bus-Koppler wird direkt auf eine Tragschiene montiert. Sie können bis zu 64 Module stecken. Über die Verbindung mit dem Rückwandbus werden Elektronik- und Leistungsversorgung angebunden. Bitte beachten Sie hierbei, dass der Summenstrom der Elektronikversorgung den Maximalwert von 3A nicht überschreitet. Durch Einsatz des Power-Moduls 007-1AB10 können Sie den Strom für die Elektronikversorgung entsprechend erweitern.

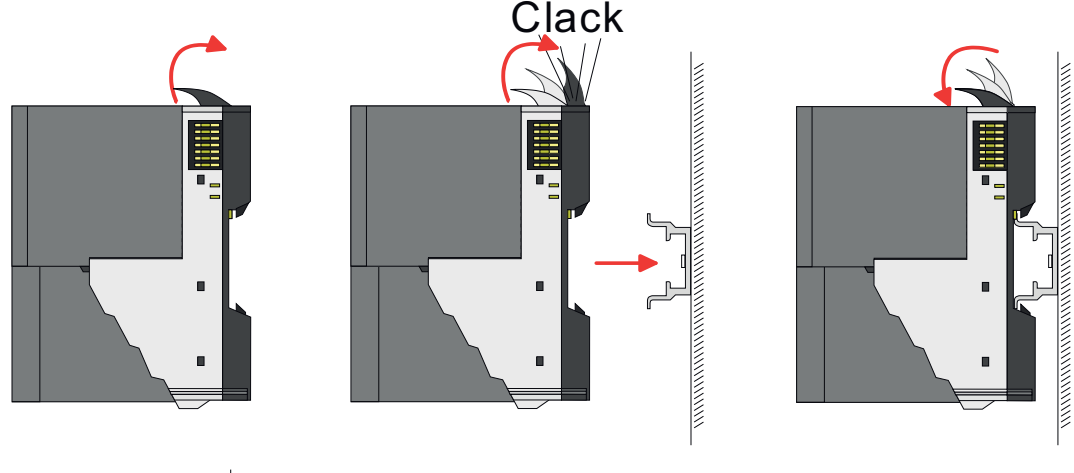

80mm 65<sub>mm</sub> 60mm 65mm r r 60mm 80mm п

**1.** Montieren Sie die Tragschiene! Bitte beachten Sie, dass Sie von der Mitte der Tragschiene nach oben einen Montageabstand von mindestens 80mm und nach unten von 60mm bzw. 80mm bei Verwendung von Schirmschienen-Trägern einhalten.

#### **Vorgehensweise**

### System SLIO **Grundlagen und Montage**

Montage Bus-Koppler

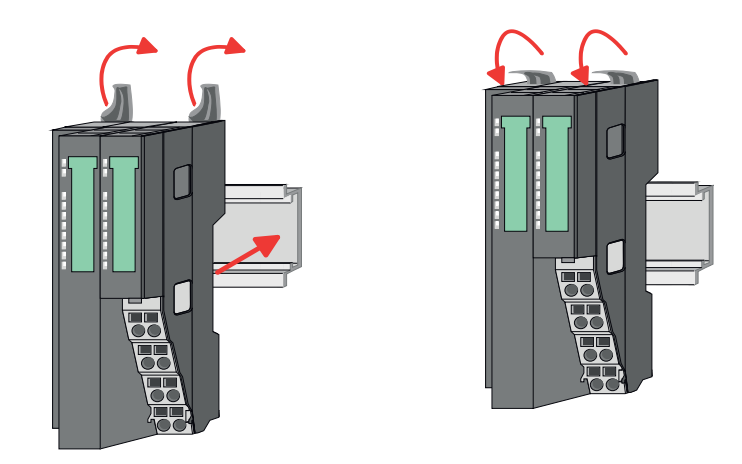

**2.** Klappen Sie die Verriegelungshebel des Bus-Kopplers nach oben, stecken Sie den Bus-Koppler auf die Tragschiene und klappen Sie die Verriegelungshebel wieder nach unten.

Die Vorgehensweise ist für 8x- und 16x-Peripherie-Module identisch.

**1.** Entfernen Sie vor der Montage der Peripherie-Module die Bus-Blende auf der rechten Seite des Bus-Kopplers, indem Sie diese nach vorn abziehen. Bewahren Sie die Blende für spätere Montage auf.

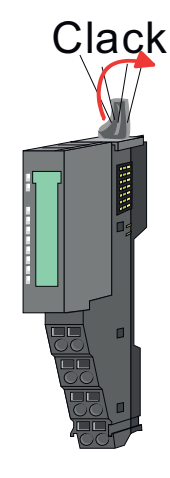

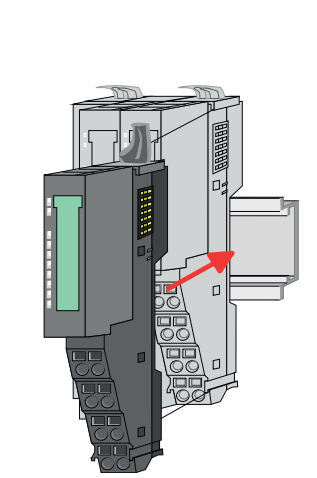

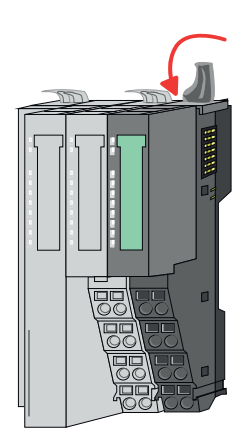

**2.** Montieren Sie die gewünschten Peripherie-Module.

**Montage Peripherie-Module**

<span id="page-19-0"></span>Verdrahtung > Verdrahtung Bus-Koppler

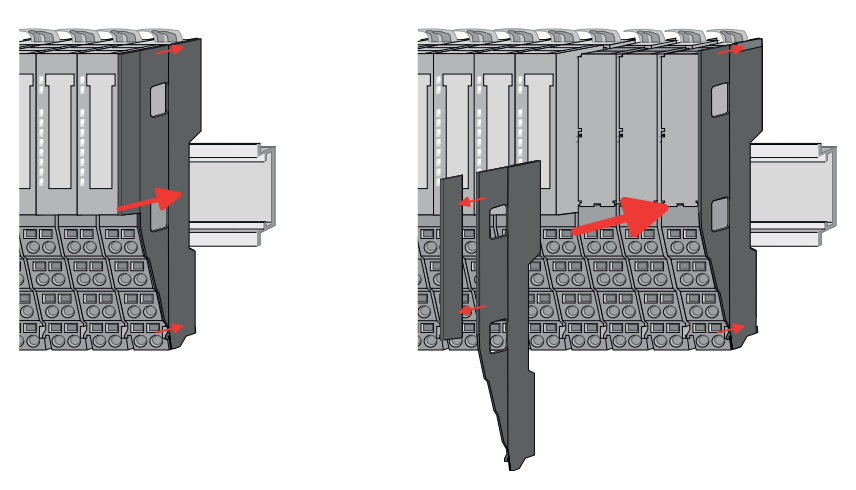

**3.** Nachdem Sie Ihr Gesamt-System montiert haben, müssen Sie zum Schutz der Bus-Kontakte die Bus-Blende am äußersten Modul wieder stecken. Handelt es sich bei dem äußersten Modul um ein Klemmen-Modul, so ist zur Adaption der obere Teil der Bus-Blende abzubrechen.

## **2.5 Verdrahtung**

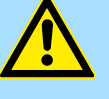

#### **VORSICHT!**

#### **Temperatur externer Kabel beachten!**

Aufgrund der Wärmeableitung des Systems kann die Temperatur externer Kabel ansteigen. Aus diesem Grund muss die Spezifikation der Temperatur für die Verkabelung 5°C über der Umgebungstemperatur gewählt werden!

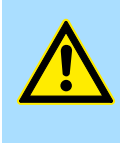

#### **VORSICHT!**

**Isolierbereiche sind zu trennen!**

Das System ist spezifiziert für SELV/PELV-Umgebung. Geräte, welche an das System angeschlossen werden, müssen für SELV/PELV-Umgebung spezifiziert sein. Die Verkabelung von Geräten, welche der SELV/PELV-Umgebung nicht entsprechen, sind getrennt von der SELV/PELV-Umgebung zu verlegen!

#### **2.5.1 Verdrahtung Bus-Koppler**

**Terminal-Modul Anschlussklemmen** Die System SLIO Bus-Koppler haben ein Power-Modul integriert. Bei der Verdrahtung werden Anschlussklemmen mit Federklemmtechnik eingesetzt. Die Verdrahtung mit Federklemmtechnik ermöglicht einen schnellen und einfachen Anschluss Ihrer Signalund Versorgungsleitungen. Im Gegensatz zur Schraubverbindung ist diese Verbindungsart erschütterungssicher.

**Daten**

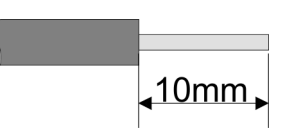

 $U_{\text{max}}$  30V DC<br> $\int_{\text{max}}$  10A  $I_{\text{max}}$ Querschnitt 0,08 ... 1,5mm<sup>2</sup> (AWG 28 ... 16) Abisolierlänge 10mm

#### **Verdrahtung Vorgehensweise**

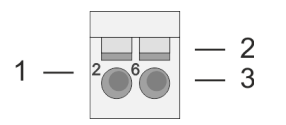

- 1 Pin-Nr. am Steckverbinder<br>2 Entriegelung für Schrauber
- 2 Entriegelung für Schraubendreher<br>3 Anschlussöffnung für Draht
	- 3 Anschlussöffnung für Draht

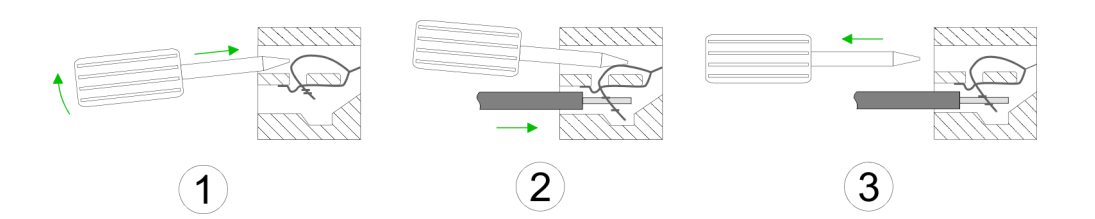

- **1.** Zum Verdrahten stecken Sie, wie in der Abbildung gezeigt, einen passenden Schraubendreher leicht schräg in die rechteckige Entriegelung. Zum Öffnen der Kontaktfeder müssen Sie den Schraubendreher in die entgegengesetzte Richtung drücken und halten.
- **2.** Führen Sie durch die runde Öffnung Ihren abisolierten Draht ein. Sie können Drähte mit einem Querschnitt von 0,08mm<sup>2</sup> bis 1,5mm<sup>2</sup> anschließen.
- **3.** Durch Entfernen des Schraubendrehers wird der Draht über einen Federkontakt sicher mit der Anschlussklemme verbunden.

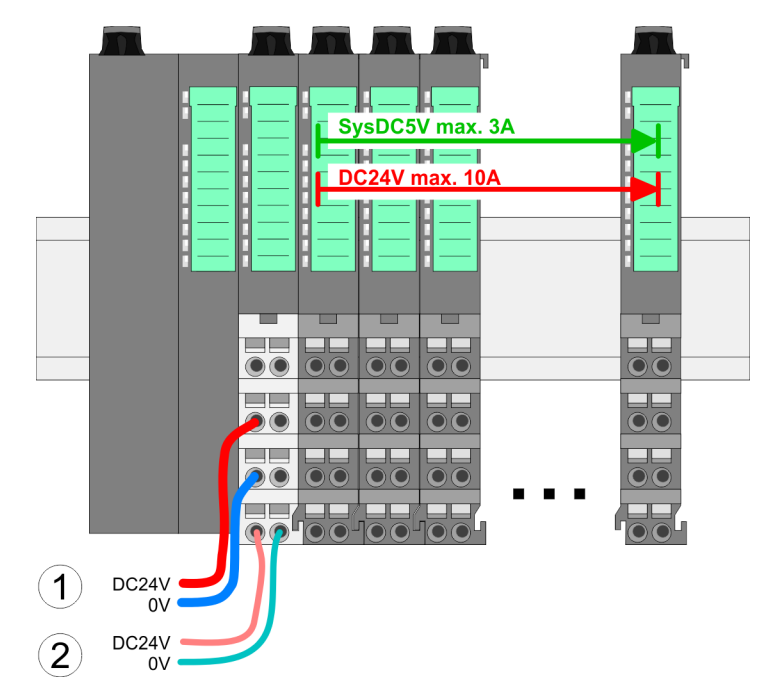

- (1) DC 24V für Leistungsversorgung I/O-Ebene (max. 10A)
- (2) DC 24V für Elektronikversorgung Bus-Koppler und I/O-Ebene

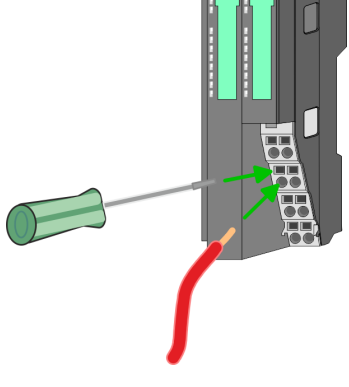

**Standard-Verdrahtung**

Verdrahtung > Verdrahtung Bus-Koppler

#### **PM - Power Modul**

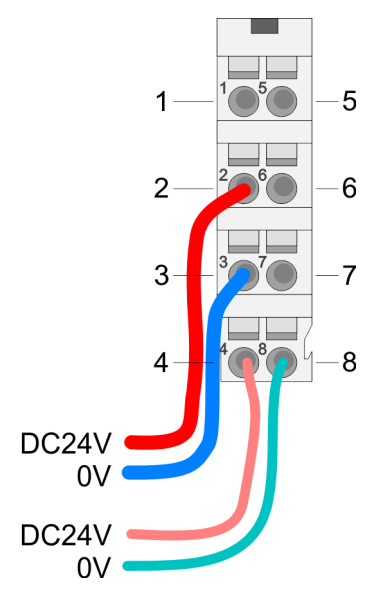

Für Drähte mit einem Querschnitt von 0,08mm<sup>2</sup> bis 1,5mm<sup>2</sup>.

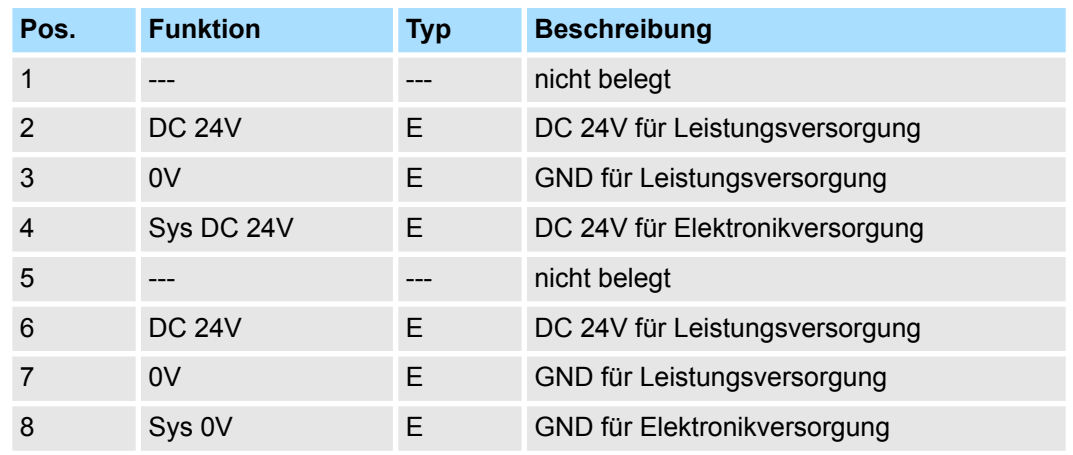

E: Eingang

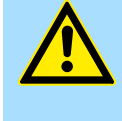

#### **VORSICHT!**

Da die Leistungsversorgung keine interne Absicherung besitzt, ist diese extern mit einer Sicherung entsprechend dem Maximalstrom abzusichern, d.h. max. 10A mit einer 10A-Sicherung (flink) bzw. einem Leitungsschutzschalter 10A Charakteristik Z!

*Die Elektronikversorgung ist intern gegen zu hohe Spannung durch eine Sicherung geschützt. Die Sicherung befindet sich innerhalb des Power-Moduls. Wenn die Sicherung ausgelöst hat, muss das Elektronik-Modul getauscht werden!*

**Absicherung**

- Die Leistungsversorgung ist extern mit einer Sicherung entsprechend dem Maximalstrom abzusichern, d.h. max. 10A mit einer 10A-Sicherung (flink) bzw. einem Leitungsschutzschalter 10A Charakteristik Z.
- Es wird empfohlen die Elektronikversorgung für Bus-Koppler und I/O-Ebene extern mit einer 2A-Sicherung (flink) bzw. einem Leitungsschutzschalter 2A Charakteristik Z abzusichern.
- Die Elektronikversorgung für die I/O-Ebene des Power-Moduls 007-1AB10 sollte ebenfalls extern mit einer 1A-Sicherung (flink) bzw. einem Leitungsschutzschalter 1A Charakteristik Z abgesichert werden.

#### Nach PowerON des System SLIO leuchtet an jedem Modul die RUN- bzw. MF-LED, sofern der Summenstrom für die Elektronikversorgung 3A nicht übersteigt. Ist der Summenstrom größer als 3A, werden die LEDs nicht mehr angesteuert. Hier müssen Sie zwischen Ihre Peripherie-Module das Power-Modul mit der Best.-Nr. 007-1AB10 platzieren. **Zustand der Elektronikversorgung über LEDs**

Verdrahtung > Verdrahtung 8x-Peripherie-Module

#### <span id="page-22-0"></span>**Schirm auflegen**

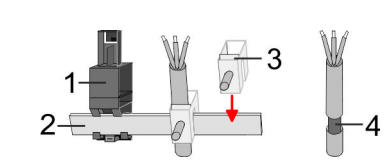

- 1 Schirmschienen-Träger
- 2 Schirmschiene (10mm x 3mm)
- 3 Schirmanschlussklemme<br>4 Kabelschirm
- **Kabelschirm**

Zur Schirmauflage ist die Montage von Schirmschienen-Trägern erforderlich. Der Schirmschienen-Träger (als Zubehör erhältlich) dient zur Aufnahme der Schirmschiene für den Anschluss von Kabelschirmen.

- **1.** Jedes System SLIO-Modul besitzt an der Unterseite Aufnehmer für Schirmschienen-Träger. Stecken Sie Ihre Schirmschienenträger, bis diese am Modul einrasten. Bei flacher Tragschiene können Sie zur Adaption den Abstandshalter am Schirmschienen-Träger abbrechen.
- **2.** Legen Sie Ihre Schirmschiene in den Schirmschienen-Träger ein.

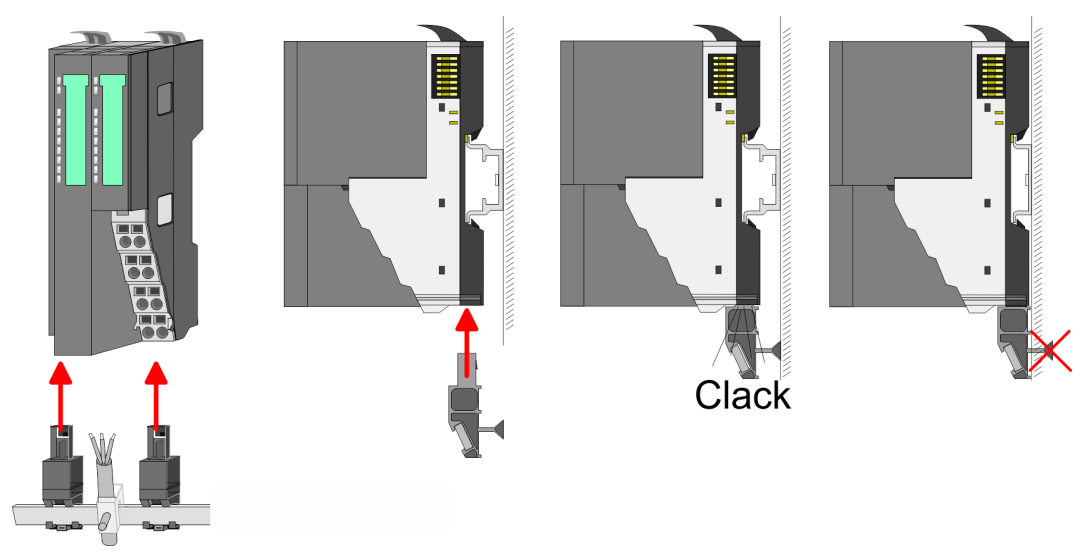

**3.** Legen Sie ihre Kabel mit dem entsprechend abisolierten Kabelschirm auf und verbinden Sie diese über die Schirmanschlussklemme mit der Schirmschiene.

## **2.5.2 Verdrahtung 8x-Peripherie-Module**

**Terminal-Modul Anschlussklemmen**

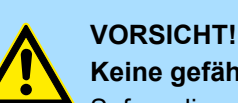

## **Keine gefährliche Spannungen anschließen!**

Sofern dies nicht ausdrücklich bei der entsprechenden Modulbeschreibung vermerkt ist, dürfen Sie an dem entsprechenden Terminal-Modul keine gefährlichen Spannungen anschließen!

■ Bei der Verdrahtung von Terminal-Modulen kommen Anschlussklemmen mit Federklemmtechnik zum Einsatz. Die Verdrahtung mit Federklemmtechnik ermöglicht einen schnellen und einfachen Anschluss Ihrer Signal- und Versorgungsleitungen. Im Gegensatz zur Schraubverbindung ist diese Verbindungsart erschütterungssicher.

Verdrahtung > Verdrahtung 8x-Peripherie-Module

#### **Daten**

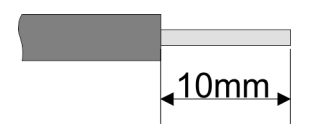

Umax 240V AC / 30V DC  $I_{\text{max}}$  10A Querschnitt 0,08 ... 1,5mm<sup>2</sup> (AWG 28 ... 16) Abisolierlänge 10mm

#### **Verdrahtung Vorgehensweise**

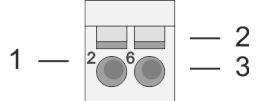

- 1 Pin-Nr. am Steckverbinder<br>2 Entriegelung für Schrauber
- 2 Entriegelung für Schraubendreher<br>3 Anschlussöffnung für Draht
	- 3 Anschlussöffnung für Draht

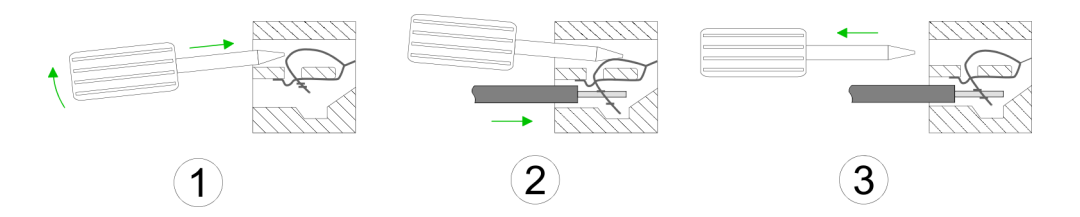

- **1.** Zum Verdrahten stecken Sie, wie in der Abbildung gezeigt, einen passenden Schraubendreher leicht schräg in die rechteckige Öffnung. Zum Öffnen der Kontaktfeder müssen Sie den Schraubendreher in die entgegengesetzte Richtung drücken und halten.
- **2.** Führen Sie durch die runde Öffnung Ihren abisolierten Draht ein. Sie können Drähte mit einem Querschnitt von 0,08mm<sup>2</sup> bis 1,5mm<sup>2</sup> anschließen.
- **3.** Durch Entfernen des Schraubendrehers wird der Draht über einen Federkontakt sicher mit der Anschlussklemme verbunden.

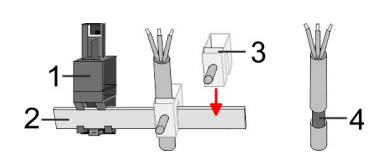

- 1 Schirmschienen-Träger
- 2 Schirmschiene (10mm x 3mm)
- 3 Schirmanschlussklemme<br>4 Kabelschirm
- **Kabelschirm**

Zur Schirmauflage ist die Montage von Schirmschienen-Trägern erforderlich. Der Schirmschienen-Träger (als Zubehör erhältlich) dient zur Aufnahme der Schirmschiene für den Anschluss von Kabelschirmen.

**1.** Jedes System SLIO 8x-Peripherie-Modul besitzt an der Unterseite Aufnehmer für Schirmschienen-Träger. Stecken Sie Ihre Schirmschienenträger, bis diese am Modul einrasten. Bei flacher Tragschiene können Sie zur Adaption den Abstandshalter am Schirmschienen-Träger abbrechen.

**2.** Legen Sie Ihre Schirmschiene in den Schirmschienen-Träger ein.

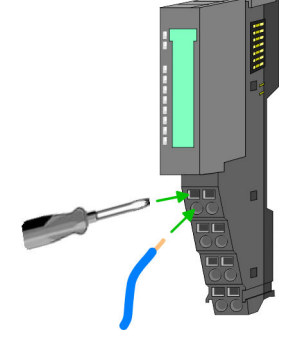

**Schirm auflegen**

#### <span id="page-24-0"></span>System SLIO **Grundlagen und Montage**

Verdrahtung > Verdrahtung 16x-Peripherie-Module

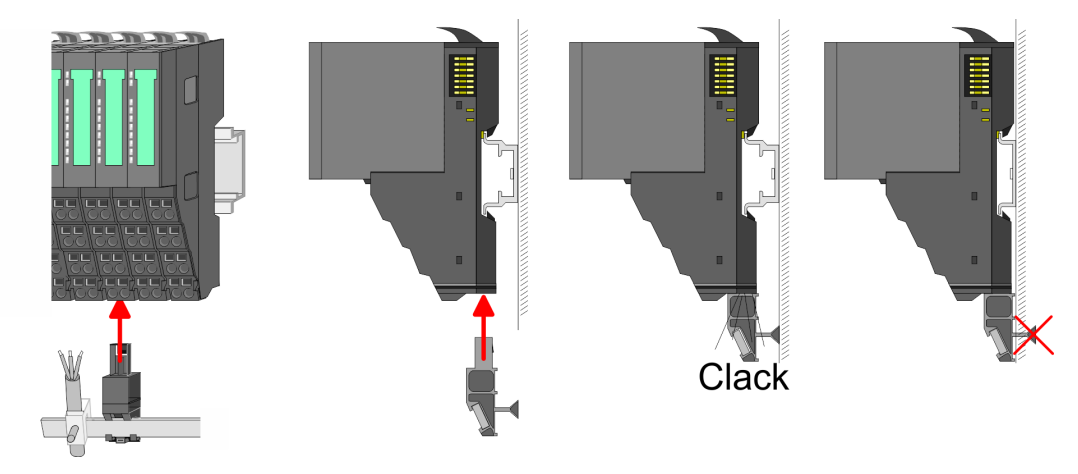

**3.** Legen Sie ihre Kabel mit dem entsprechend abisolierten Kabelschirm auf und verbinden Sie diese über die Schirmanschlussklemme mit der Schirmschiene.

### **2.5.3 Verdrahtung 16x-Peripherie-Module**

#### **Terminal-Block Anschlussklemmen**

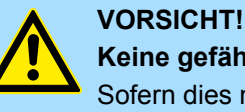

### **Keine gefährliche Spannungen anschließen!**

Sofern dies nicht ausdrücklich bei der entsprechenden Modulbeschreibung vermerkt ist, dürfen Sie an dem entsprechenden Terminal-Block keine gefährlichen Spannungen anschließen!

- Für die Verdrahtung besitzt das 16x-Peripherie-Modul einen abnehmbaren Terminal-Block.
- Bei der Verdrahtung des Terminal-Blocks kommt eine "push-in"-Federklemmtechnik zum Einsatz. Diese ermöglicht einen werkzeuglosen und schnellen Anschluss Ihrer Signal- und Versorgungsleitungen.
- Das Abklemmen erfolgt mittels eines Schraubendrehers.
- Bitte verwenden Sie ausschließlich Kupferdraht!

#### **Daten**

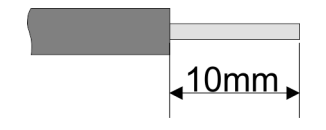

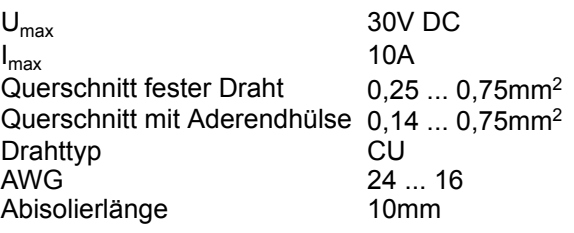

#### **Verdrahtung Vorgehensweise**

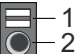

- 1 Entriegelung
	- 2 Anschlussöffnung für Draht

#### <span id="page-25-0"></span>**Grundlagen und Montage System SLIO**

#### **Draht stecken**

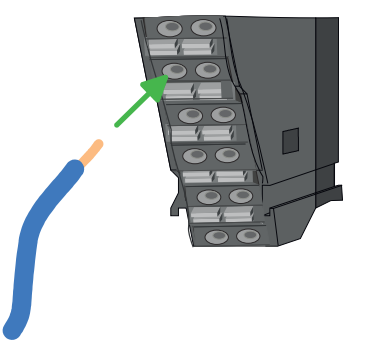

Die Verdrahtung erfolgt werkzeuglos.

- **1.** Ermitteln Sie gemäß der Gehäusebeschriftung die Anschlussposition.
- **2.** Führen Sie durch die runde Anschlussöffnung des entsprechenden Kontakts Ihren vorbereiteten Draht bis zum Anschlag ein, so dass dieser fixiert wird.
	- $\Rightarrow$  Durch das Einschieben öffnet die Kontaktfeder und sorgt somit für die erforderliche Anpresskraft.

#### **Draht entfernen**

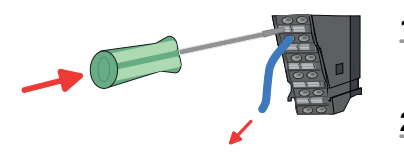

- Das Entfernen eines Drahtes erfolgt mittels eines Schraubendrehers mit 2,5mm Klingenbreite.
- **1.** Drücken Sie mit dem Schraubendreher senkrecht auf die Entriegelung.
	- ð Die Kontaktfeder gibt den Draht frei.
- **2.** Ziehen Sie den Draht aus der runden Öffnung heraus.

### **2.5.4 Verdrahtung Power-Module**

**Terminal-Modul Anschlussklemmen** Power-Module sind entweder im Kopf-Modul integriert oder können zwischen die Peripherie-Module gesteckt werden. Bei der Verdrahtung von Power-Modulen kommen Anschlussklemmen mit Federklemmtechnik zum Einsatz. Die Verdrahtung mit Federklemmtechnik ermöglicht einen schnellen und einfachen Anschluss Ihrer Signal- und Versorgungsleitungen. Im Gegensatz zur Schraubverbindung ist diese Verbindungsart erschütterungssicher.

#### **Daten**

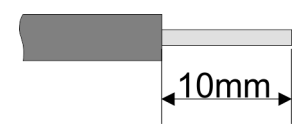

 $U_{\text{max}}$  30V DC<br> $I_{\text{max}}$  10A  $I_{\text{max}}$ Querschnitt 0,08 ... 1,5mm<sup>2</sup> (AWG 28 ... 16) Abisolierlänge 10mm

#### **Verdrahtung Vorgehensweise**

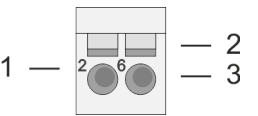

- 1 Pin-Nr. am Steckverbinder<br>2 Entriegelung für Schrauber
- 2 Entriegelung für Schraubendreher<br>3 Anschlussöffnung für Draht
	- 3 Anschlussöffnung für Draht

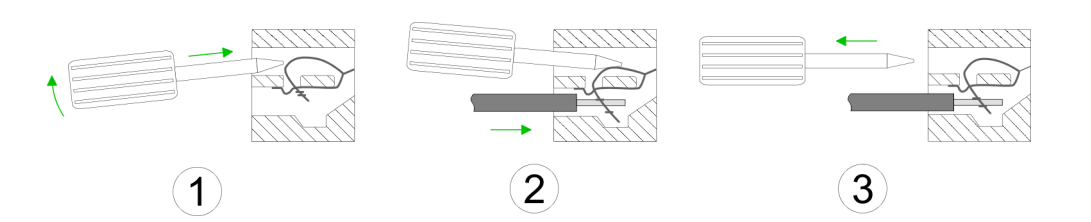

- **1.** Zum Verdrahten stecken Sie, wie in der Abbildung gezeigt, einen passenden Schraubendreher leicht schräg in die rechteckige Öffnung. Zum Öffnen der Kontaktfeder müssen Sie den Schraubendreher in die entgegengesetzte Richtung drücken und halten.
- **2.** Führen Sie durch die runde Öffnung Ihren abisolierten Draht ein. Sie können Drähte mit einem Querschnitt von 0,08mm<sup>2</sup> bis 1,5mm<sup>2</sup> anschließen.
- **3.** Durch Entfernen des Schraubendrehers wird der Draht über einen Federkontakt sicher mit der Anschlussklemme verbunden.

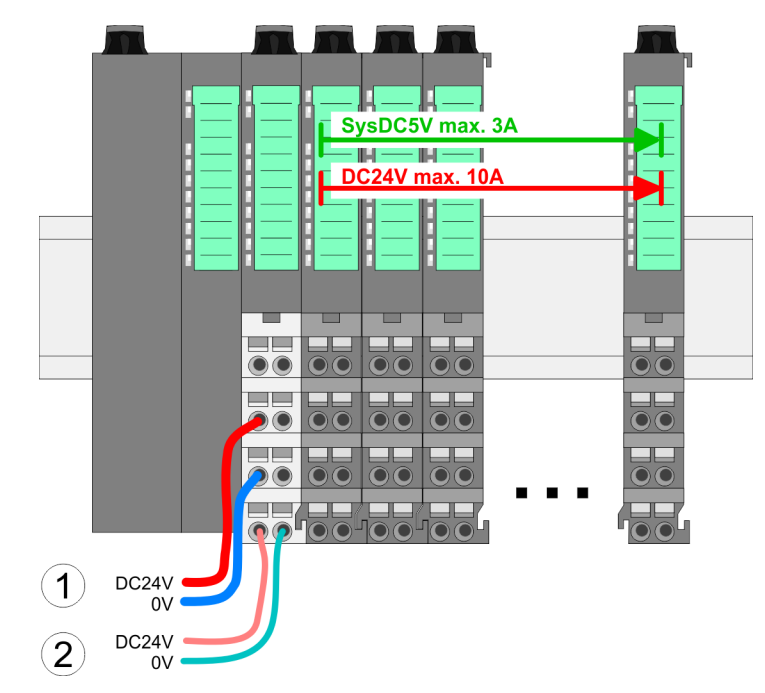

- (1) DC 24V für Leistungsversorgung I/O-Ebene (max. 10A)
- (2) DC 24V für Elektronikversorgung Bus-Koppler und I/O-Ebene

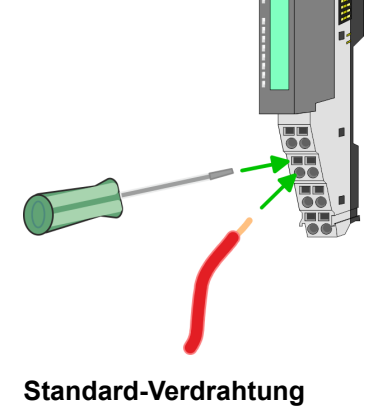

HB300 | IM | 053-1MT01 | de | 22-30 27

Verdrahtung > Verdrahtung Power-Module

#### **PM - Power Modul**

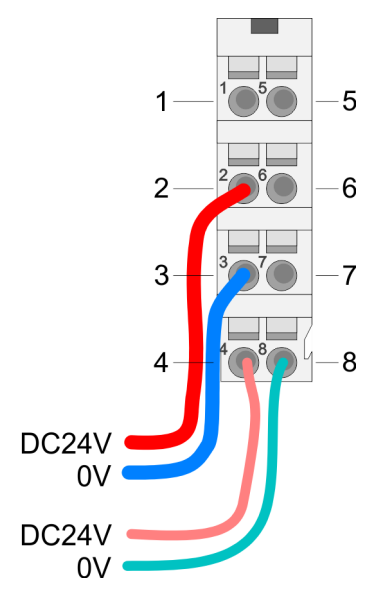

Für Drähte mit einem Querschnitt von 0,08mm<sup>2</sup> bis 1,5mm<sup>2</sup>.

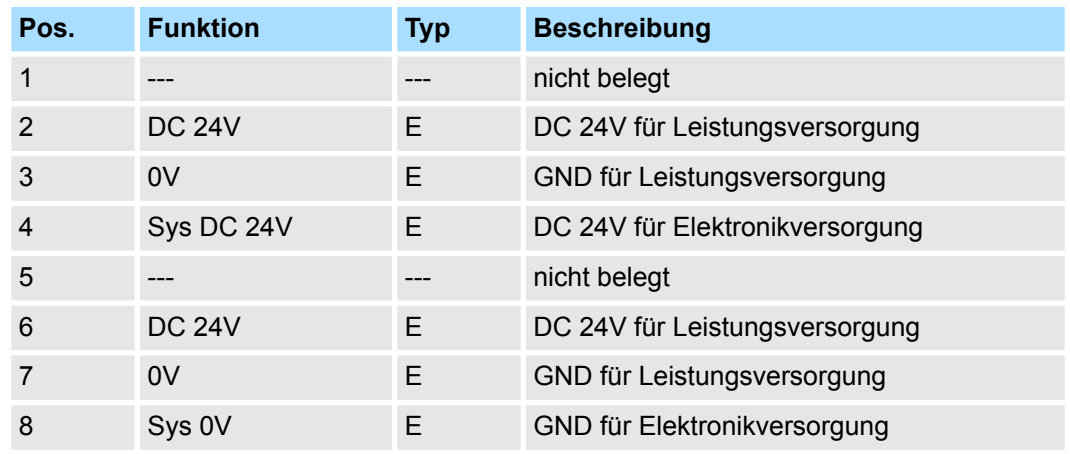

E: Eingang

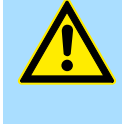

#### **VORSICHT!**

Da die Leistungsversorgung keine interne Absicherung besitzt, ist diese extern mit einer Sicherung entsprechend dem Maximalstrom abzusichern, d.h. max. 10A mit einer 10A-Sicherung (flink) bzw. einem Leitungsschutzschalter 10A Charakteristik Z!

*Die Elektronikversorgung ist intern gegen zu hohe Spannung durch eine Sicherung geschützt. Die Sicherung befindet sich innerhalb des Power-Moduls. Wenn die Sicherung ausgelöst hat, muss das Elektronik-Modul getauscht werden!*

**Absicherung**

- Die Leistungsversorgung ist extern mit einer Sicherung entsprechend dem Maximalstrom abzusichern, d.h. max. 10A mit einer 10A-Sicherung (flink) bzw. einem Leitungsschutzschalter 10A Charakteristik Z.
- Es wird empfohlen die Elektronikversorgung für Kopf-Modul und I/O-Ebene extern mit einer 2A-Sicherung (flink) bzw. einem Leitungsschutzschalter 2A Charakteristik Z abzusichern.
- Die Elektronikversorgung für die I/O-Ebene des Power-Moduls 007-1AB10 sollte ebenfalls extern mit einer 1A-Sicherung (flink) bzw. einem Leitungsschutzschalter 1A Charakteristik Z abgesichert werden.

#### Nach PowerON des System SLIO leuchtet an jedem Modul die RUN- bzw. MF-LED, sofern der Summenstrom für die Elektronikversorgung 3A nicht übersteigt. Ist der Summenstrom größer als 3A, werden die LEDs nicht mehr angesteuert. Hier müssen Sie zwischen Ihre Peripherie-Module das Power-Modul mit der Best.-Nr. 007-1AB10 platzieren. **Zustand der Elektronikversorgung über LEDs**

#### **Einsatz von Power-Modulen**

- Das Power-Modul mit der Best.-Nr. 007-1AB00 setzen Sie ein, wenn die 10A für die Leistungsversorgung nicht mehr ausreichen. Sie haben so auch die Möglichkeit, Potenzialgruppen zu bilden.
- Das Power-Modul mit der Best.-Nr. 007-1AB10 setzen Sie ein, wenn die 3A für die Elektronikversorgung am Rückwandbus nicht mehr ausreichen. Zusätzlich erhalten Sie eine neue Potenzialgruppe für die DC 24V Leistungsversorgung mit max. 4A.
- Durch Stecken des Power-Moduls 007-1AB10 können am nachfolgenden Rückwandbus Module gesteckt werden mit einem maximalen Summenstrom von 2A. Danach ist wieder ein Power-Modul zu stecken. Zur Sicherstellung der Spannungsversorgung dürfen die Power-Module beliebig gemischt eingesetzt werden.

### *Power-Modul 007-1AB00*

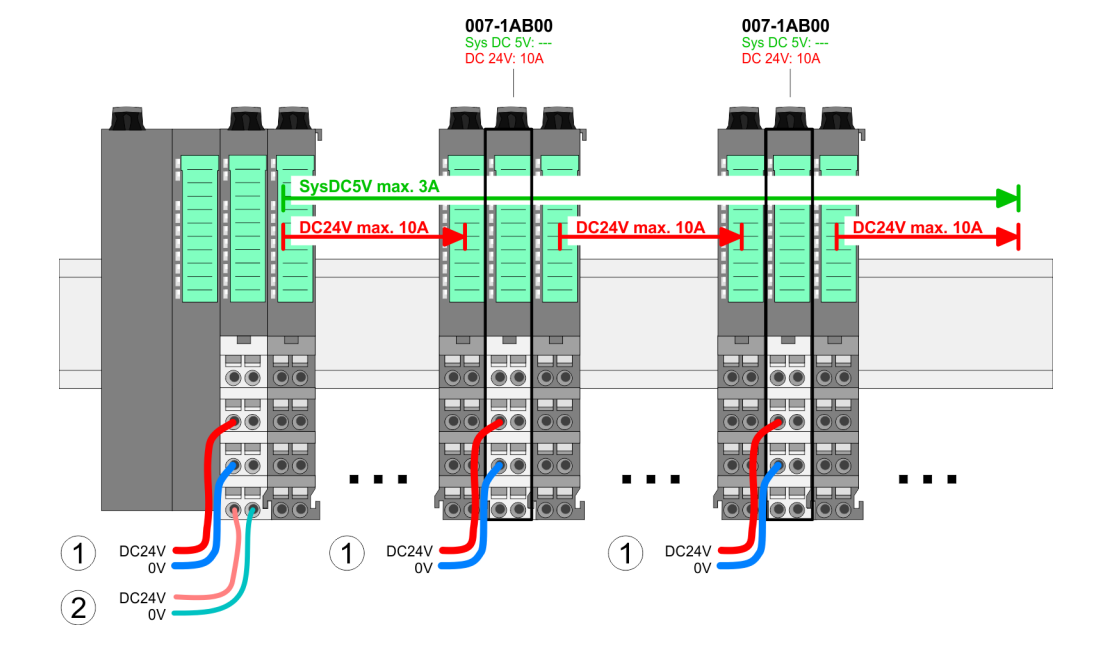

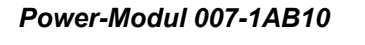

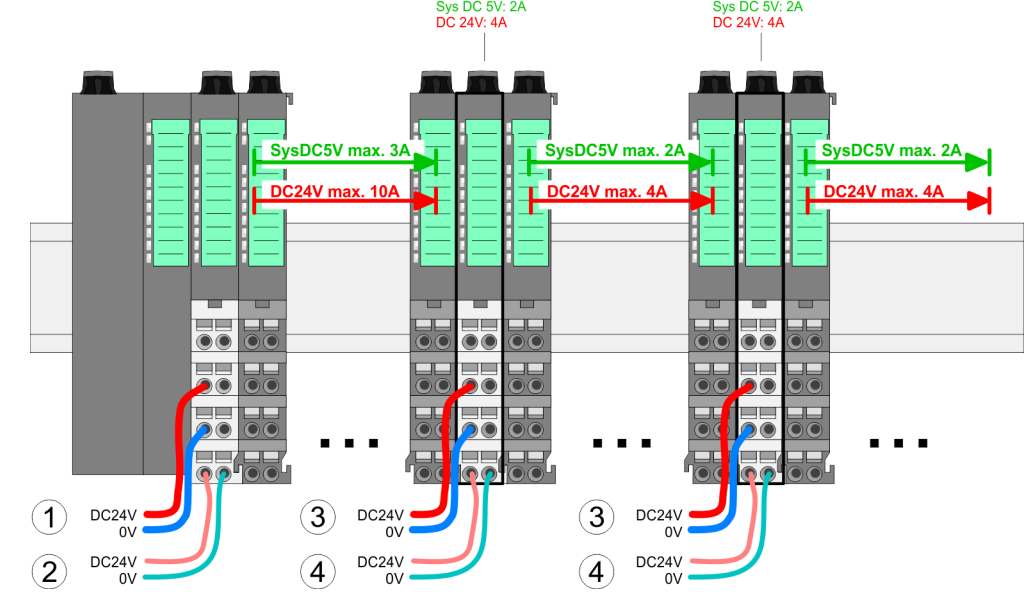

007-1AB10

007-1AR10

- (1) DC 24V für Leistungsversorgung I/O-Ebene (max. 10A)
- (2) DC 24V für Elektronikversorgung Bus-Koppler und I/O-Ebene
- (3) DC 24V für Leistungsversorgung I/O-Ebene (max. 4A)
- (4) DC 24V für Elektronikversorgung I/O-Ebene

<span id="page-29-0"></span>Demontage > Demontage Bus-Koppler

#### **Schirm auflegen**

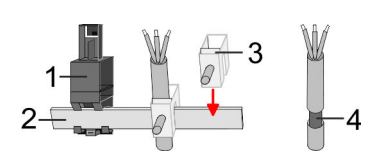

- 1 Schirmschienen-Träger
- 2 Schirmschiene (10mm x 3mm)
- 3 Schirmanschlussklemme<br>4 Kabelschirm
- **Kabelschirm**

Zur Schirmauflage ist die Montage von Schirmschienen-Trägern erforderlich. Der Schirmschienen-Träger (als Zubehör erhältlich) dient zur Aufnahme der Schirmschiene für den Anschluss von Kabelschirmen.

- **1.** Jedes System SLIO 8x-Peripherie-Modul besitzt an der Unterseite Aufnehmer für Schirmschienen-Träger. Stecken Sie Ihre Schirmschienenträger, bis diese am Modul einrasten. Bei flacher Tragschiene können Sie zur Adaption den Abstandshalter am Schirmschienen-Träger abbrechen.
- Clack
- **2.** Legen Sie Ihre Schirmschiene in den Schirmschienen-Träger ein.

**3.** Legen Sie ihre Kabel mit dem entsprechend abisolierten Kabelschirm auf und verbinden Sie diese über die Schirmanschlussklemme mit der Schirmschiene.

## **2.6 Demontage**

**2.6.1 Demontage Bus-Koppler**

## **Vorgehensweise**

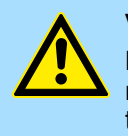

#### **VORSICHT!**

Bus-Interface und Power-Modul des Bus-Kopplers dürfen nicht voneinander getrennt werden! Hier dürfen Sie lediglich das Elektronik-Modul tauschen!

- 1. Machen Sie Ihr System stromlos.
- **2.** Entfernen Sie falls vorhanden die Verdrahtung am Bus-Koppler.

Demontage > Demontage Bus-Koppler

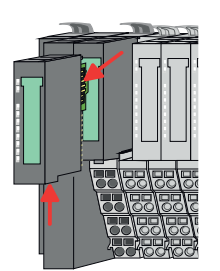

**3.**

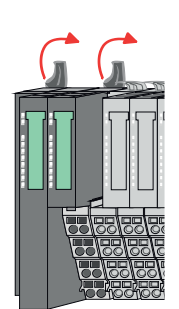

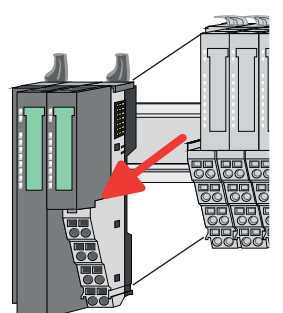

- **5.** Ziehen Sie den Bus-Koppler nach vorne ab.
- **6.** Zur Montage klappen Sie alle Verriegelungshebel des zu montierenden Bus-Kopplers nach oben.

*Bei der Demontage und beim Austausch eines (Kopf)-Moduls oder einer Modulgruppe müssen Sie aus montagetechnischen Gründen immer das rechts daneben befindliche Elektronik-Modul entfernen!*

*Nach der Montage kann es wieder gesteckt werden.*

Betätigen Sie die Entriegelung an der Unterseite des rechts neben dem Bus-Koppler befindlichen Elektronik-Moduls und ziehen Sie dieses nach vorne ab.

**4.** Klappen Sie alle Verriegelungshebel des zu tauschenden Bus-Kopplers nach oben.

- **7.** Stecken Sie den zu montierenden Bus-Koppler an das linke Modul und schieben Sie den Bus-Koppler, geführt durch die Führungsleisten, auf die Tragschiene.
- **8.** Klappen Sie alle Verriegelungshebel wieder nach unten.

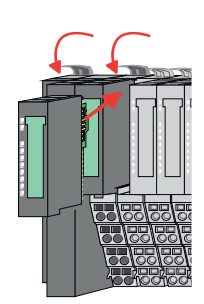

- **9.** Stecken Sie wieder das zuvor entnommene Elektronik-Modul.
- **10.** Verdrahten Sie Ihren Bus-Koppler.
	- ð Jetzt können Sie Ihr System wieder in Betrieb nehmen.

<span id="page-31-0"></span>Demontage > Demontage 8x-Peripherie-Module

### **2.6.2 Demontage 8x-Peripherie-Module**

#### **Vorgehensweise**

**Austausch eines Elektronik-Moduls**

1. Machen Sie Ihr System stromlos.

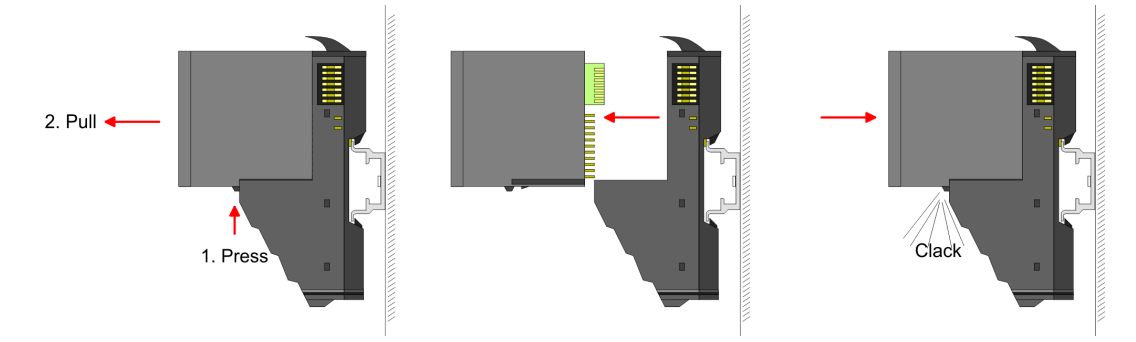

- 2. **2. Zum Austausch eines Elektronik-Moduls können Sie das Elektronik-Modul, nach** Betätigung der Entriegelung an der Unterseite, nach vorne abziehen.
- **3.** Für die Montage schieben Sie das neue Elektronik-Modul in die Führungsschiene, bis dieses an der Unterseite am Terminal-Modul einrastet.
	- $\Rightarrow$  Jetzt können Sie Ihr System wieder in Betrieb nehmen.

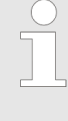

#### *Easy Maintenance*

*Als "Easy Maintenance" wird die Unterstützung für das Hinzufügen und Entfernen von Elektronik-Modulen während des Betriebs bezeichnet, ohne das System neu starten zu müssen. Sofern dies von Ihrem Kopf-Modul unterstützt wird, finden Sie hierzu nähere Informationen im Kapitel "Einsatz".* Ä *[Kap. 4.6 "Easy Maintenance" Seite 76](#page-75-0)*

Demontage > Demontage 8x-Peripherie-Module

#### **Austausch eines Peripherie-Moduls**

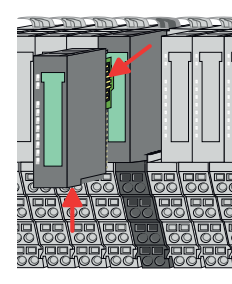

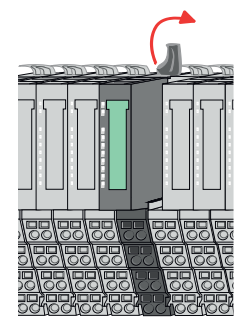

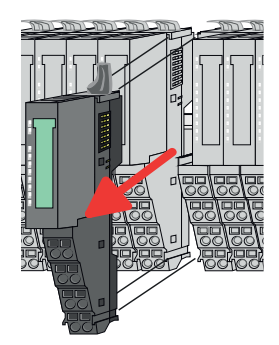

- 1. Machen Sie Ihr System stromlos.
- **2.** Entfernen Sie falls vorhanden die Verdrahtung am Modul.

**3.**

*Bei der Demontage und beim Austausch eines (Kopf)-Moduls oder einer Modulgruppe müssen Sie aus montagetechnischen Gründen immer das rechts daneben befindliche Elektronik-Modul entfernen! Nach der Montage kann es wieder gesteckt werden.*

Betätigen Sie die Entriegelung an der Unterseite des rechts daneben befindlichen Elektronik-Moduls und ziehen Sie dieses nach vorne ab.

**4.** Klappen Sie den Verriegelungshebel des zu tauschenden Moduls nach oben.

- **5.** Ziehen Sie das Modul nach vorne ab.
- **6.** Zur Montage klappen Sie den Verriegelungshebel des zu montierenden Moduls nach oben.

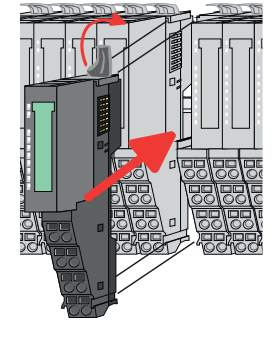

- **7.** Stecken Sie das zu montierende Modul in die Lücke zwischen die beiden Module und schieben Sie das Modul, geführt durch die Führungsleisten auf beiden Seiten, auf die Tragschiene.
- **8.** Klappen Sie den Verriegelungshebel wieder nach unten.

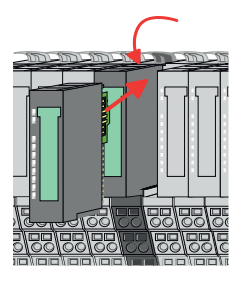

- **9.** Stecken Sie wieder das zuvor entnommene Elektronik-Modul.
- **10.** Verdrahten Sie Ihr Modul.
	- $\Rightarrow$  Jetzt können Sie Ihr System wieder in Betrieb nehmen.

**3.**

**Austausch einer Modulgruppe**

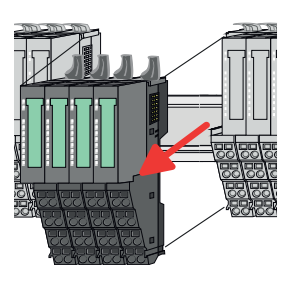

- 
- **7.** Stecken Sie die zu montierende Modulgruppe in die Lücke zwischen die beiden Module und schieben Sie die Modulgruppe, geführt durch die Führungsleisten auf beiden Seiten, auf die Tragschiene.
- **8.** Klappen Sie alle Verriegelungshebel wieder nach unten.

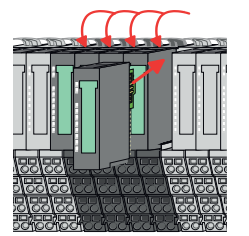

- **9.** Stecken Sie wieder das zuvor entnommene Elektronik-Modul.
- **10.** Verdrahten Sie Ihre Modulgruppe.
	- ð Jetzt können Sie Ihr System wieder in Betrieb nehmen.

*immer das rechts daneben befindliche Elektronik-Modul entfernen! Nach der Montage kann es wieder gesteckt werden.* Betätigen Sie die Entriegelung an der Unterseite des rechts neben der Modul-

**2.** Entfernen Sie falls vorhanden die Verdrahtung an der Modulgruppe.

gruppe befindlichen Elektronik-Moduls und ziehen Sie dieses nach vorne ab. **4.** Klappen Sie alle Verriegelungshebel der zu tauschenden Modulgruppe nach oben.

*Bei der Demontage und beim Austausch eines (Kopf)-Moduls oder einer Modulgruppe müssen Sie aus montagetechnischen Gründen*

**5.** Ziehen Sie die Modulgruppe nach vorne ab.

1. Machen Sie Ihr System stromlos.

**6.** Zur Montage klappen Sie alle Verriegelungshebel der zu montierenden Modulgruppe nach oben.

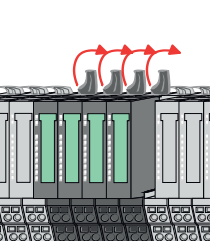

### <span id="page-34-0"></span>**2.6.3 Demontage 16x-Peripherie-Module**

#### **Vorgehensweise**

**Austausch einer Elektronik-Einheit**

- 1. Machen Sie Ihr System stromlos.
- **2.** Zum Austausch einer Elektronik-Einheit können Sie den Terminal-Block nach Betätigung der Entriegelung nach unten klappen und abziehen.

Für die Montage des Terminal-Blocks wird dieser horizontal an der Unterseite der Elektronik-Einheit eingehängt und zur Elektronik-Einheit geklappt, bis dieser einrastet.

ð Jetzt können Sie Ihr System wieder in Betrieb nehmen.

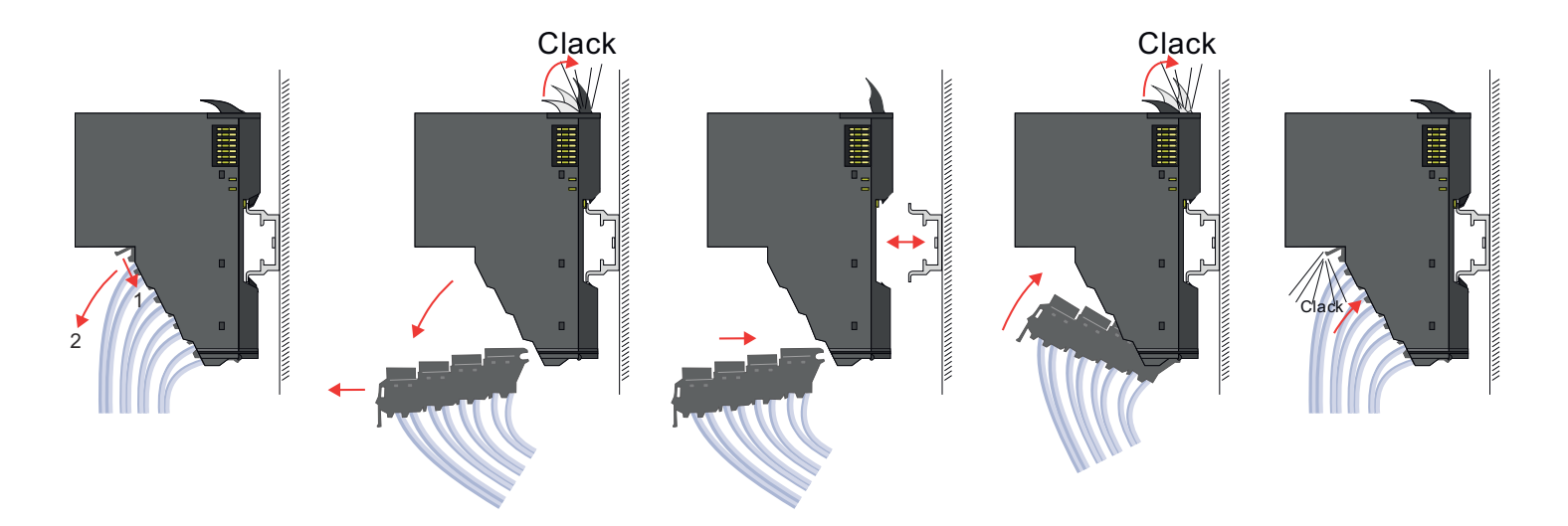

#### **Austausch eines 16x-Peripherie-Moduls**

- 1. Machen Sie Ihr System stromlos.
- **2.** Entfernen Sie falls vorhanden die Verdrahtung am Modul bzw. den verdrahteten Terminal-Block.

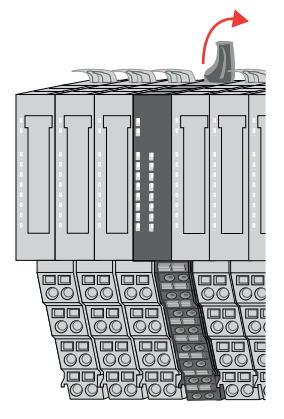

**3.**

*Im Gegensatz zu 8x-Peripherie-Modulen können Sie 16x-Peripherie-Module direkt demontieren und montieren.*

Klappen Sie den Verriegelungshebel des zu tauschenden Moduls nach oben.

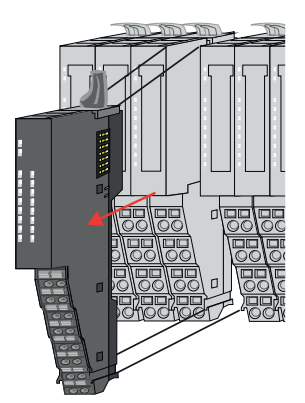

- 
- 

### **Austausch einer Modulgruppe**

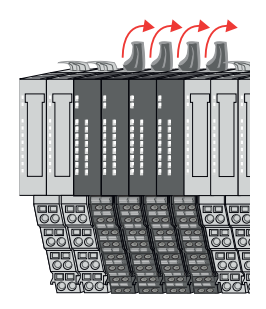

- **4.** Ziehen Sie das Modul nach vorne ab.
- **5.** Zur Montage klappen Sie den Verriegelungshebel des zu montierenden Moduls nach oben.

**6.** Stecken Sie das zu montierende Modul in die Lücke zwischen die beiden Module und schieben Sie das Modul, geführt durch die Führungsleisten auf beiden Seiten, auf die Tragschiene.

- **7.** Klappen Sie den Verriegelungshebel wieder nach unten.
- **8.** Verdrahten Sie Ihr Modul bzw. stecken Sie wieder den verdrahteten Terminal-Block.
	- $\Rightarrow$  Jetzt können Sie Ihr System wieder in Betrieb nehmen.

- 1. Machen Sie Ihr System stromlos.
- **2.** Entfernen Sie falls vorhanden die Verdrahtung an der Modulgruppe bzw. die verdrahteten Terminal-Blocks.

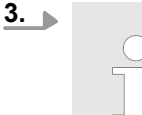

*Im Gegensatz zu 8x-Peripherie-Modulen können Sie 16x-Peripherie-Module direkt demontieren und montieren.*

Klappen Sie alle Verriegelungshebel der zu tauschenden Modulgruppe nach oben.
Demontage > Demontage 16x-Peripherie-Module

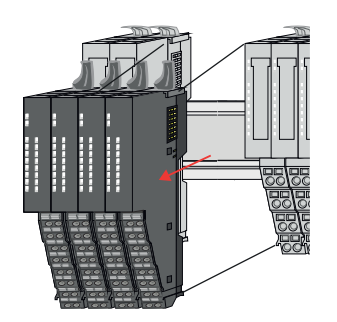

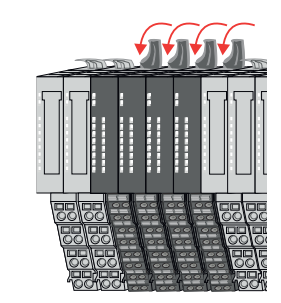

- **4.** Ziehen Sie die Modulgruppe nach vorne ab.
- **5.** Zur Montage klappen Sie alle Verriegelungshebel der zu montierenden Modulgruppe nach oben.
- **6.** Stecken Sie die zu montierende Modulgruppe in die Lücke zwischen die beiden Module und schieben Sie die Modulgruppe, geführt durch die Führungsleisten auf beiden Seiten, auf die Tragschiene.

- **7.** Klappen Sie alle Verriegelungshebel wieder nach unten.
- **8.** Verdrahten Sie Ihre Modulgruppe bzw. stecken Sie wieder die verdrahteten Terminal-Blocks.
	- ð Jetzt können Sie Ihr System wieder in Betrieb nehmen.

Hilfe zur Fehlersuche - LEDs

# **2.7 Hilfe zur Fehlersuche - LEDs**

**Allgemein**

Jedes Modul besitzt auf der Frontseite die LEDs RUN und MF. Mittels dieser LEDs können Sie Fehler in Ihrem System bzw. fehlerhafte Module ermitteln.

In den nachfolgenden Abbildungen werden blinkende LEDs mit ☼ gekennzeichnet.

**Summenstrom der Elektronik-Versorgung überschritten**

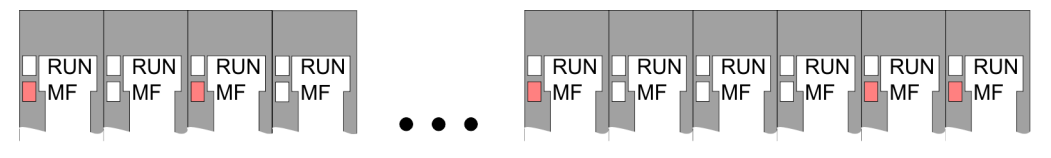

*Verhalten:* Nach dem Einschalten bleibt an jedem Modul die RUN-LED aus und es leuchtet sporadisch die MF-LED.

*Ursache:* Der maximale Strom für die Elektronikversorgung ist überschritten.

*Abhilfe:* Platzieren Sie immer, sobald der Summenstrom für die Elektronikversorgung den maximalen Strom übersteigt, das Power-Modul 007-1AB10. Ä *[Kap. 2.5.4 "Verdrahtung](#page-25-0) [Power-Module" Seite 26](#page-25-0)*

## **Konfigurationsfehler**

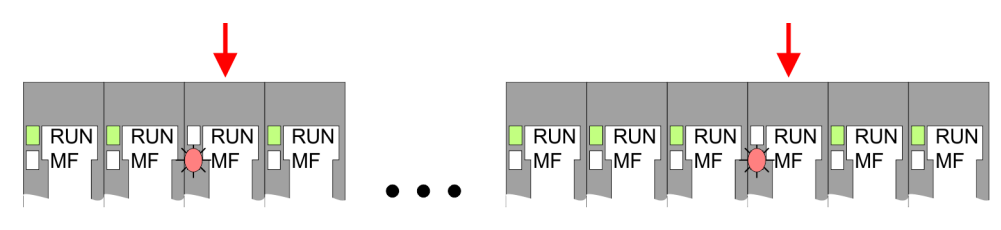

*Verhalten:* Nach dem Einschalten blinkt an einem Modul bzw. an mehreren Modulen die MF-LED. Die RUN-LED bleibt ausgeschaltet.

*Ursache:* An dieser Stelle ist ein Modul gesteckt, welches nicht dem aktuell konfigurierten Modul entspricht.

*Abhilfe:* Stimmen Sie Konfiguration und Hardware-Aufbau aufeinander ab.

### **Modul-Ausfall**

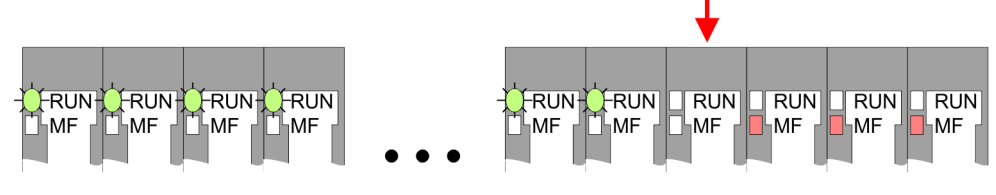

*Verhalten:* Nach dem Einschalten blinken alle RUN-LEDs bis zum fehlerhaften Modul. Bei allen nachfolgenden Modulen leuchtet die MF LED und die RUN-LED ist aus.

*Ursache:* Das Modul rechts der blinkenden Module ist defekt.

*Abhilfe:* Ersetzen Sie das defekte Modul.

# **2.8 Industrielle Sicherheit und Aufbaurichtlinien**

# **2.8.1 Industrielle Sicherheit in der Informationstechnologie**

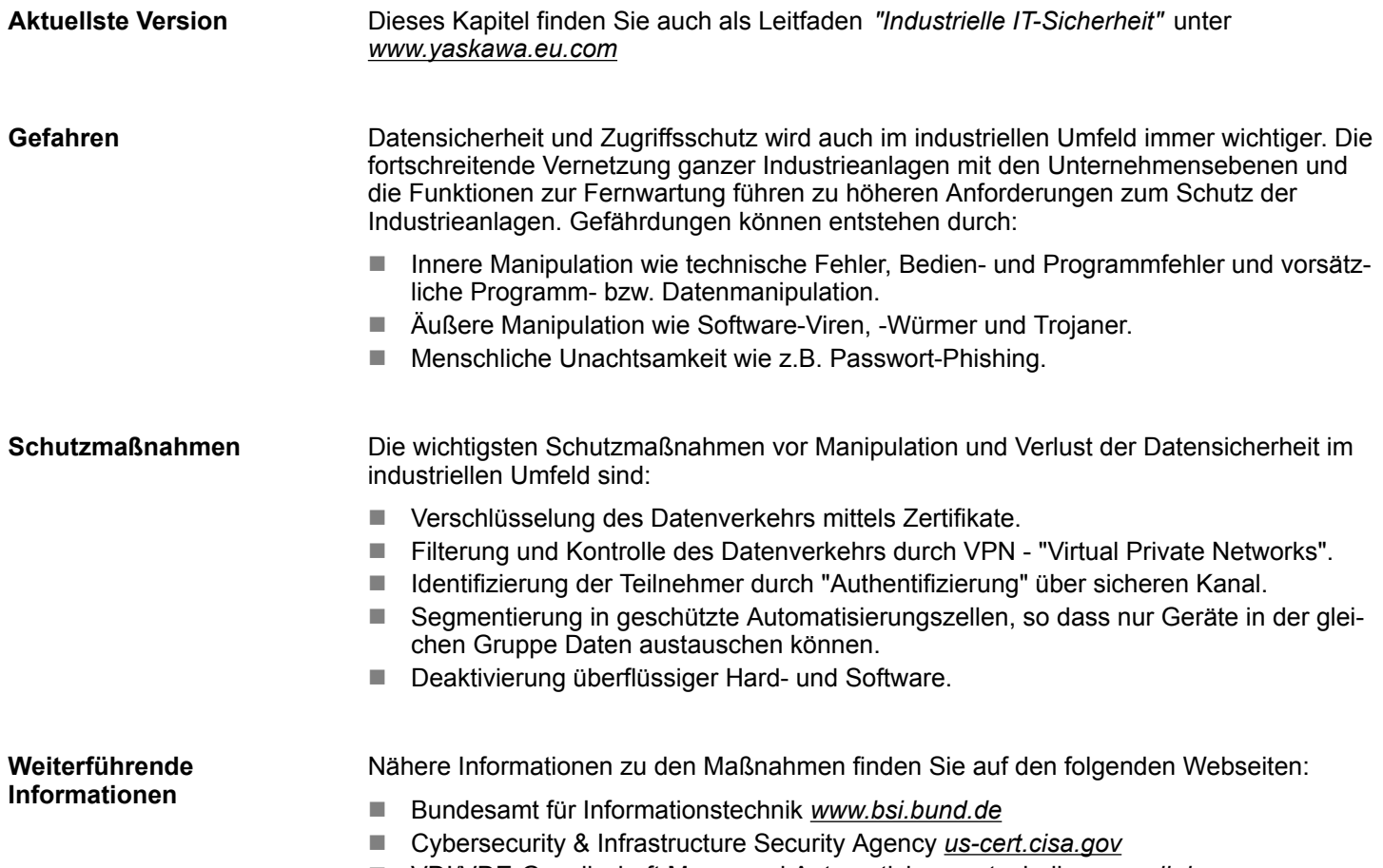

■ VDI/VDE-Gesellschaft Mess- und Automatisierungstechnik www.vdi.de

Industrielle Sicherheit und Aufbaurichtlinien > Industrielle Sicherheit in der Informationstechnologie

### **2.8.1.1 Absicherung von Hardware und Applikationen**

**Maßnahmen**

- Integrieren Sie keine Komponenten bzw. Systeme in öffentliche Netzwerke.
	- Setzen Sie bei Einsatz in öffentlichen Netzwerken VPN "Virtual Private Networks"
- ein. Hiermit können Sie den Datenverkehr entsprechend kontrollieren und filtern. ■ Halten Sie Ihre Systeme immer auf dem neuesten Stand.
	- Verwenden Sie immer den neuesten Firmwarestand für alle Geräte.
	- Führen Sie regelmäßige Updates Ihrer Bedien-Software durch.
- Schützen Sie Ihre Systeme durch eine Firewall.
	- Die Firewall schützt Ihre Infrastruktur nach innen und nach außen.
- Hiermit können Sie Ihr Netzwerk segmentieren und ganze Bereiche isolieren.
- Sichern Sie den Zugriff auf Ihre Anlagen über Benutzerkonten ab.
	- Verwenden Sie nach Möglichkeit ein zentrales Benutzerverwaltungssystem.
	- Legen Sie für jeden Benutzer, für den eine Autorisierung unbedingt erforderlich ist, ein Benutzerkonto an.
	- Halten Sie die Benutzerkonten immer aktuell und deaktivieren Sie nicht verwendete Benutzerkonten.
- Schützen Sie den Zugriff auf Ihre Anlagen durch sichere Passwörter.
	- Ändern Sie das Passwort einer Standard-Anmeldung nach dem ersten Start.
	- Verwenden Sie sichere Passwörter bestehend aus Groß-/Kleinschreibung, Zahlen und Sonderzeichen. Der Einsatz eines Passwort-Generators bzw. -Managers wird empfohlen.
	- Ändern Sie die Passwörter gemäß den für Ihre Anwendung geltenden Regeln und Vorgaben.
- Deaktivieren Sie inaktive Kommunikations-Ports bzw. Protokolle.
	- Es sollten immer nur die Kommunikations-Ports aktiviert sein, über die auch kommuniziert wird.
	- Es sollten immer nur die Kommunikations-Protokolle aktiviert sein, über die auch kommuniziert wird.
- n Berücksichtigen Sie bei der Anlagenplanung und Absicherung mögliche Verteidigungsstrategien.
	- Die alleinige Isolation von Komponenten ist nicht ausreichend für einen umfassenden Schutz. Hier ist ein Gesamt-Konzept zu entwerfen, welches auch Verteidigungsmaßnahmen im Falle eines Cyper-Angriffs vorsieht.
	- Führen Sie in regelmäßigen Abständen Bedrohungsanalysen durch. Unter anderem erfolgt hier eine Gegenüberstellung zwischen den getroffenen zu den erforderlichen Schutzmaßnahmen.
- Beschränken Sie den Einsatz von externen Datenträgern.
	- Über externe Datenträger wie USB-Speichersticks oder SD-Speicherkarten kann Schadsoftware unter Umgehung einer Firewall direkt in eine Anlage gelangen.
	- Externe Datenträger bzw. deren Steckplätze müssen z.B. unter Verwendung eines abschließbaren Schaltschranks vor unbefugtem physischem Zugriff geschützt werden.
	- Stellen Sie sicher, dass nur befugte Personen Zugriff haben.
	- Stellen Sie bei der Entsorgung von Datenträgern sicher, dass diese sicher zerstört werden.
- Verwenden Sie sichere Zugriffspfade wie HTTPS bzw. VPN für den Remote-Zugriff auf Ihre Anlage.
- n Aktivieren Sie die sicherheitsrelevante Ereignisprotokollierung gemäß der gültigen Sicherheitsrichtlinie und den gesetzlichen Anforderungen zum Datenschutz.

### **2.8.1.2 Absicherung von PC-basierter Software**

**Maßnahmen**

Da PC-basierte Software zur Programmierung, Konfiguration und Überwachung verwendet wird, können hiermit auch ganze Anlagen oder einzelne Komponenten manipuliert werden. Hier ist besondere Vorsicht geboten!

- n Verwenden Sie Benutzerkonten auf Ihren PC-Systemen.
	- Verwenden Sie nach Möglichkeit ein zentrales Benutzerverwaltungssystem.
	- Legen Sie für jeden Benutzer, für den eine Autorisierung unbedingt erforderlich ist, ein Benutzerkonto an.
	- Halten Sie die Benutzerkonten immer aktuell und deaktivieren Sie nicht verwendete Benutzerkonten.
- Schützen Sie Ihre PC-Systeme durch sichere Passwörter.
	- Ändern Sie das Passwort einer Standard-Anmeldung nach dem ersten Start.
	- Verwenden Sie sichere Passwörter bestehend aus Groß-/Kleinschreibung, Zahlen und Sonderzeichen. Der Einsatz eines Passwort-Generators bzw. -Managers wird empfohlen.
	- Ändern Sie die Passwörter gemäß den für Ihre Anwendung geltenden Regeln und Vorgaben.
- Aktivieren Sie die sicherheitsrelevante Ereignisprotokollierung gemäß der gültigen Sicherheitsrichtlinie und den gesetzlichen Anforderungen zum Datenschutz.
- Schützen Sie Ihre PC-Systeme durch Sicherheitssoftware.
	- Installieren Sie auf Ihren PC-Systemen Virenscanner zur Identifikation von Viren, Trojanern und anderer Malware.
	- Installieren Sie Software, die Phishing-Attacken erkennen und aktiv verhindern kann.
- Halten Sie Ihre Software immer auf dem neuesten Stand.
	- Führen Sie regelmäßige Updates Ihres Betriebssystems durch.
	- Führen Sie regelmäßige Updates Ihrer Software durch.
- Führen Sie regelmäßige Datensicherungen durch und lagern Sie die Datenträger an einem sicheren Ort.
- Führen Sie regelmäßige Neustarts Ihrer PC-Systeme durch. Starten Sie nur von Datenträgern, welche gegen Manipulation geschützt sind.
- Setzen Sie Verschlüsselungssysteme auf Ihren Datenträgern ein.
- Führen Sie regelmäßig Sicherheitsbewertungen durch, um das Manipulationsrisiko zu verringern.
- Verwenden Sie nur Daten und Software aus zugelassenen Quellen.
- Deinstallieren Sie Software, welche nicht verwendet wird.
- Deaktivieren Sie nicht verwendete Dienste.
- Aktivieren Sie an Ihrem PC-System eine passwortgeschützte Bildschirmsperre.
- Sperren Sie Ihre PC-Systeme immer, sobald Sie den PC-Arbeitsplatz verlassen.
- Klicken Sie auf keine Links, welche von unbekannten Quellen stammen. Fragen Sie ggf. nach, z.B. bei E-Mails.
- Verwenden Sie sichere Zugriffspfade wie HTTPS bzw. VPN für den Remote-Zugriff auf Ihr PC-System.

## **2.8.2 Aufbaurichtlinien**

### **Allgemeines**

Die Aufbaurichtlinien enthalten Informationen über den störsicheren Aufbau eines SPS-Systems. Es werden die Wege beschrieben, wie Störungen in Ihre Steuerung gelangen können, wie die elektromagnetische Verträglichkeit (EMV) sicher gestellt werden kann und wie bei der Schirmung vorzugehen ist.

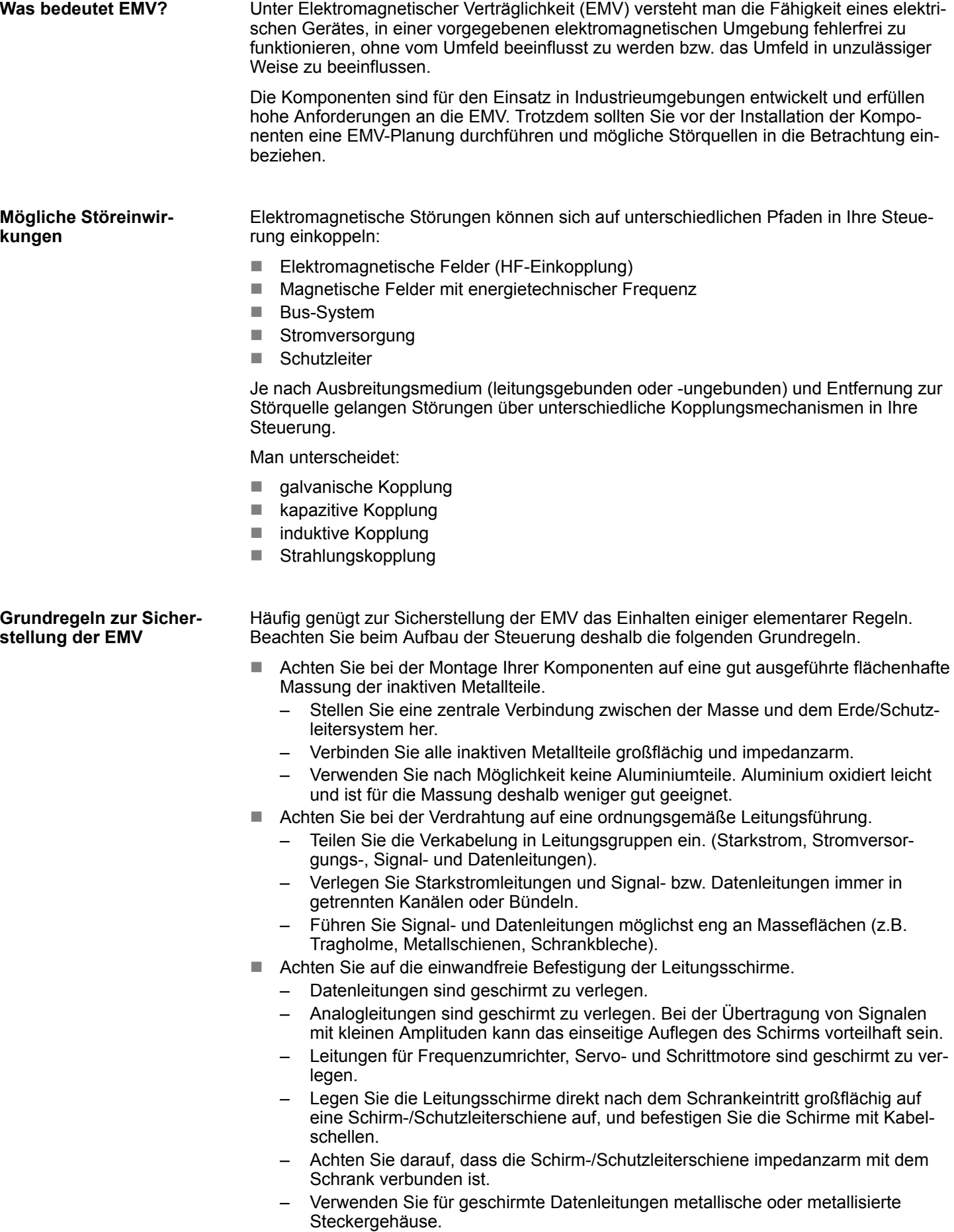

Industrielle Sicherheit und Aufbaurichtlinien > Aufbaurichtlinien

- n Setzen Sie in besonderen Anwendungsfällen spezielle EMV-Maßnahmen ein.
	- Erwägen Sie bei Induktivitäten den Einsatz von Löschgliedern.
	- Beachten Sie, dass bei Einsatz von Leuchtstofflampen sich diese negativ auf Signalleitungen auswirken können.
- Schaffen Sie ein einheitliches Bezugspotenzial und erden Sie nach Möglichkeit alle elektrischen Betriebsmittel.
	- Achten Sie auf den gezielten Einsatz der Erdungsmaßnahmen. Das Erden der Steuerung dient als Schutz- und Funktionsmaßnahme.
	- Verbinden Sie Anlagenteile und Schränke mit Ihrer SPS sternförmig mit dem Erde/Schutzleitersystem. Sie vermeiden so die Bildung von Erdschleifen.
	- Verlegen Sie bei Potenzialdifferenzen zwischen Anlagenteilen und Schränken ausreichend dimensionierte Potenzialausgleichsleitungen.

Elektrische, magnetische oder elektromagnetische Störfelder werden durch eine Schirmung geschwächt; man spricht hier von einer Dämpfung. Über die mit dem Gehäuse leitend verbundene Schirmschiene werden Störströme auf Kabelschirme zur Erde hin abgeleitet. Hierbei ist darauf zu achten, dass die Verbindung zum Schutzleiter impedanzarm ist, da sonst die Störströme selbst zur Störquelle werden. **Schirmung von Leitungen**

Bei der Schirmung von Leitungen ist folgendes zu beachten:

- Verwenden Sie möglichst nur Leitungen mit Schirmgeflecht.
- Die Deckungsdichte des Schirmes sollte mehr als 80% betragen.
- In der Regel sollten Sie die Schirme von Leitungen immer beidseitig auflegen. Nur durch den beidseitigen Anschluss der Schirme erreichen Sie eine gute Störunterdrückung im höheren Frequenzbereich. Nur im Ausnahmefall kann der Schirm auch einseitig aufgelegt werden. Dann erreichen Sie jedoch nur eine Dämpfung der niedrigen Frequenzen. Eine einseitige Schirmanbindung kann günstiger sein, wenn:
	- die Verlegung einer Potenzialausgleichsleitung nicht durchgeführt werden kann.
	- Analogsignale (einige mV bzw. μA) übertragen werden.
	- Folienschirme (statische Schirme) verwendet werden.
- Benutzen Sie bei Datenleitungen für serielle Kopplungen immer metallische oder metallisierte Stecker. Befestigen Sie den Schirm der Datenleitung am Steckergehäuse. Schirm nicht auf den PIN 1 der Steckerleiste auflegen!
- Bei stationärem Betrieb ist es empfehlenswert, das geschirmte Kabel unterbrechungsfrei abzuisolieren und auf die Schirm-/Schutzleiterschiene aufzulegen.
- n Benutzen Sie zur Befestigung der Schirmgeflechte Kabelschellen aus Metall. Die Schellen müssen den Schirm großflächig umschließen und guten Kontakt ausüben.
- Legen Sie den Schirm direkt nach Eintritt der Leitung in den Schrank auf eine Schirmschiene auf. Führen Sie den Schirm bis zu Ihrer SPS weiter, legen Sie ihn dort jedoch nicht erneut auf!

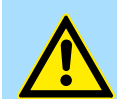

### **VORSICHT!**

### **Bitte bei der Montage beachten!**

Bei Potenzialdifferenzen zwischen den Erdungspunkten kann über den beidseitig angeschlossenen Schirm ein Ausgleichsstrom fließen.

Abhilfe: Potenzialausgleichsleitung.

# **2.9 Allgemeine Daten für das System SLIO**

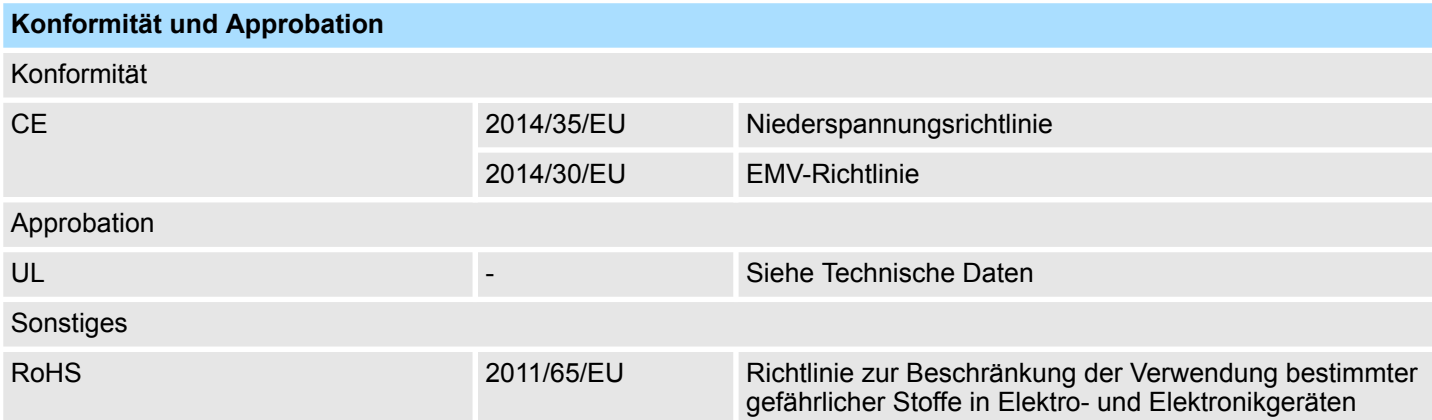

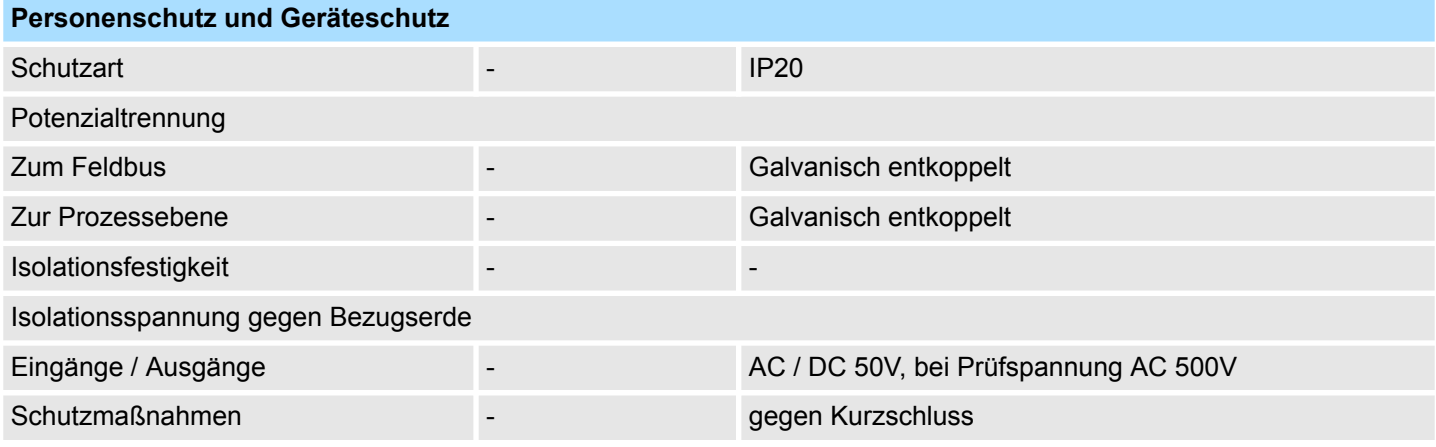

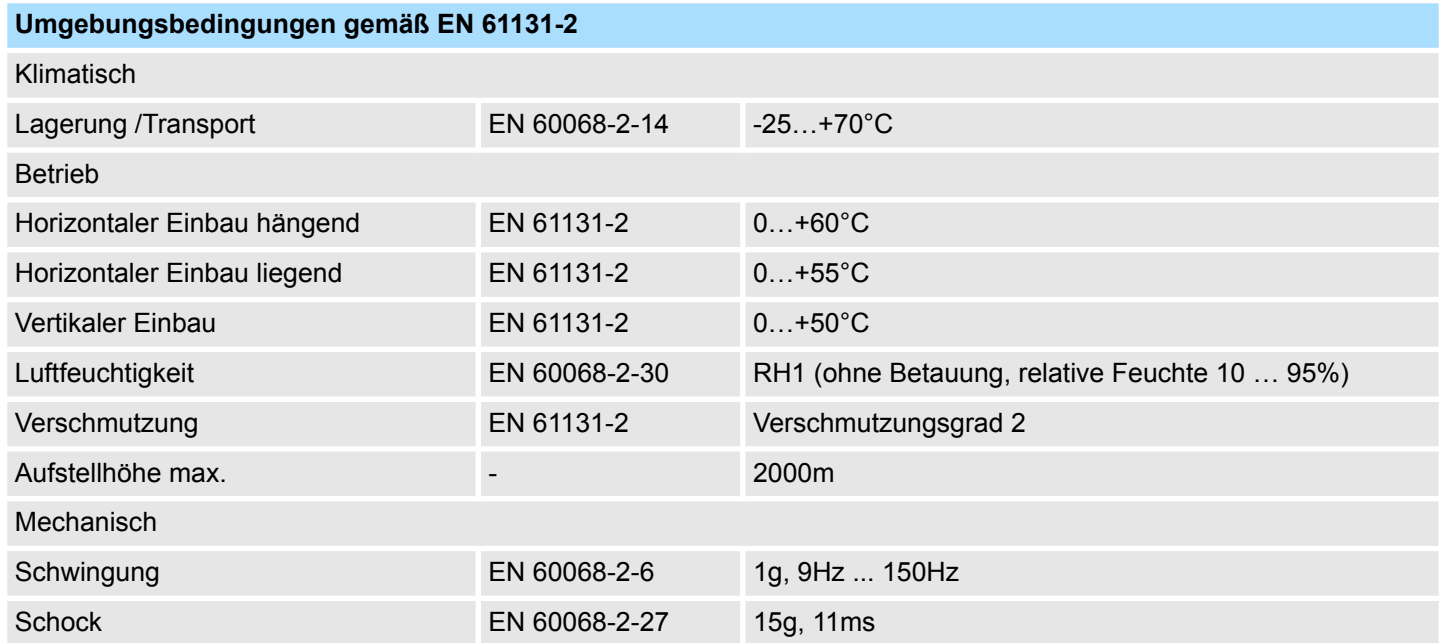

Allgemeine Daten für das System SLIO > Einsatz unter erschwerten Betriebsbedingungen

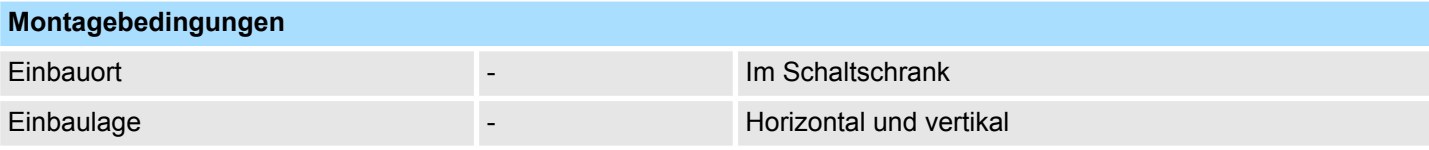

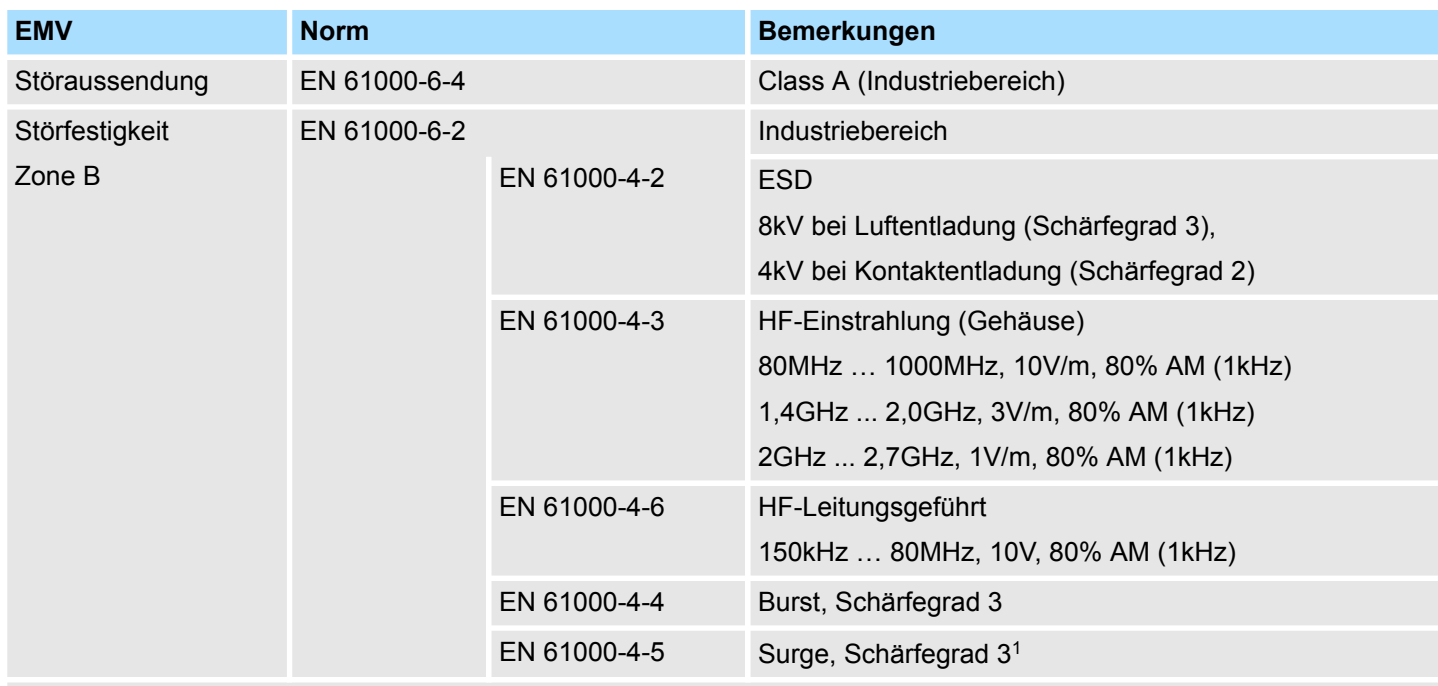

1) Aufgrund der energiereichen Einzelimpulse ist bei Surge eine angemessene externe Beschaltung mit Blitzschutzelementen wie z.B. Blitzstromableitern und Überspannungsableitern erforderlich.

# **2.9.1 Einsatz unter erschwerten Betriebsbedingungen**

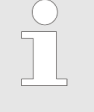

*Ohne zusätzlich schützende Maßnahmen dürfen die Produkte nicht an Orten mit erschwerten Betriebsbedingungen; z.B. durch:*

- *Staubentwicklung*
- *chemisch aktive Substanzen (ätzende Dämpfe oder Gase)*
- *starke elektrische oder magnetische Felder*

*eingesetzt werden!*

# **3 Hardwarebeschreibung**

# **3.1 Leistungsmerkmale**

## **Eigenschaften**

- Ethernet-Koppler mit Modbus/TCP-Protokoll für max. 64 Peripherie-Module
- X1/X2: RJ45-Schnittstelle 100BaseTX als Switch zur Kommunikation über Modbus/TCP
- E/A-Zugriff von bis zu 8 Stationen
- $\blacksquare$  Webserver integriert
- Online-Parametrierung über Webserver
- Automatische Polaritäts- und Geschwindigkeitserkennung (auto negotiation)
- Automatische Erkennung paralleles oder gekreuztes Kabel (auto crossover)
- Unterstützt Easy Maintenance
- Netzwerk-LEDs für Link/Activity und Speed
- Status-LEDs für Ready und Error

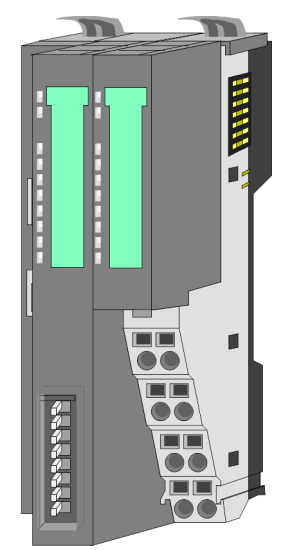

### **Bestelldaten**

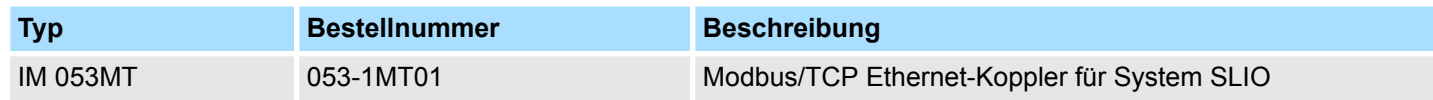

# **3.2 Aufbau**

## **053-1MT01**

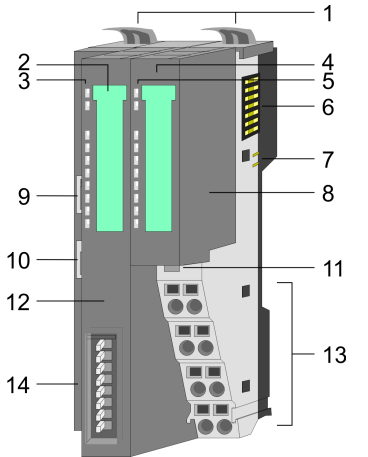

- 1 Verriegelungshebel Terminal-Modul<br>2 Beschriftungsstreifen Bus-Interface
- 2 Beschriftungsstreifen Bus-Interface<br>3 LED-Statusanzeige Bus-Interface
- 3 LED-Statusanzeige Bus-Interface<br>4 Beschriftungsstreifen Power-Modu
- 4 Beschriftungsstreifen Power-Modul<br>5 LED-Statusanzeige Power-Modul
- 5 LED-Statusanzeige Power-Modul
- 6 Rückwandbus<br>7 DC 24V Leistu
- 7 DC 24V Leistungsversorgung<br>8 Power-Modul Power-Modul
- 
- 9 X1: RJ45-Schnittstelle zur Kommunikation über Modbus/TCP (Switch)
- 10 X2: RJ45-Schnittstelle zur Kommunikation über Modbus/TCP (Switch)
- 11 Entriegelung Power-Modul
- 12 Bus-Interface
	- 13 Anschlussklemme
- 14 Adress-Schalter

# **3.2.1 Schnittstellen**

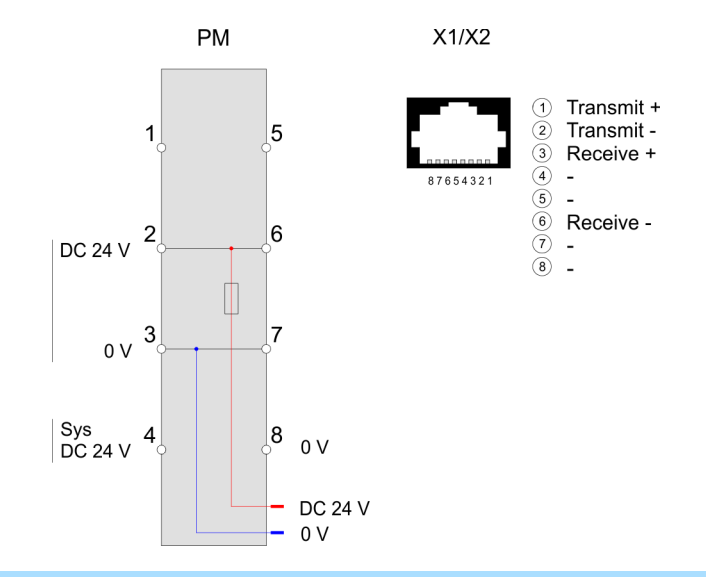

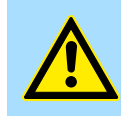

### **VORSICHT!**

Bus-Interface und Power-Modul des Bus-Kopplers dürfen nicht voneinander getrennt werden!

Hier dürfen Sie lediglich das Elektronik-Modul tauschen!

Aufbau > Schnittstellen

### **PM - Power Modul**

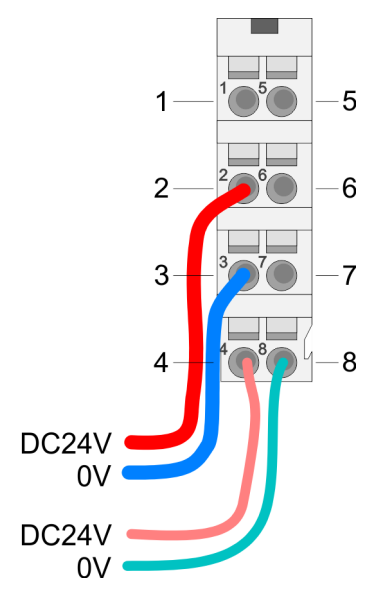

Für Drähte mit einem Querschnitt von 0,08mm<sup>2</sup> bis 1,5mm<sup>2</sup>.

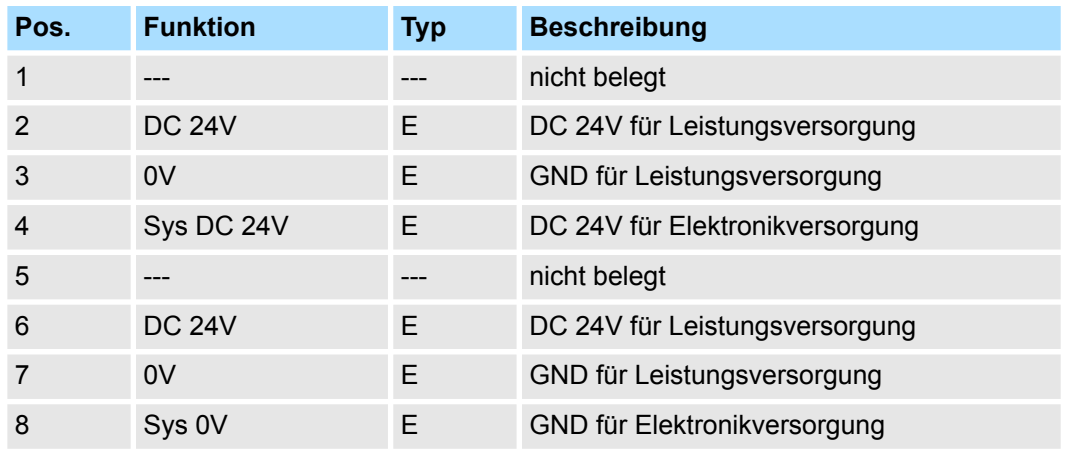

E: Eingang

### **X1/X2: RJ45-Schnittstellen**

### *2x 8-polige RJ45-Buchsen*

- Die RJ45-Buchsen dienen als Schnittstelle zur Anbindung an Ethernet zur Kommunikation über Modbus/TCP.
- Die Schnittstelle ist als Switch ausgeführt.
- Damit Sie mit Modbus/TCP auf Ihre System SLIO Module zugreifen können, müssen Sie dem IM 053-1MT01 gültige IP-Adressdaten zuordnen. Ä *[Kap. 4.3 "IP-Adresse](#page-57-0) [einstellen" Seite 58](#page-57-0)*

### <span id="page-48-0"></span>**Adress-Schalter**

- *Änderungen am Adress-Schalter werden erst nach einem Power-Cycle oder einem automatischen Reset übernommen. Änderungen im normalen Betrieb werden nicht erkannt!*
	- *Via Webserver gesetzte Konfigurationen sind nach einem Power-Cycle oder einem automatischen Reset nur gültig bzw. aktiv, wenn alle Schalter des Adress-Schalters sich in Stellung "0" befinden!*

Der Adress-Schalter dient für folgende Einstellungen:

- Selektion der Adressverwendung
- Anpassung der IP-Adresse
- Aktivierung des Webservers

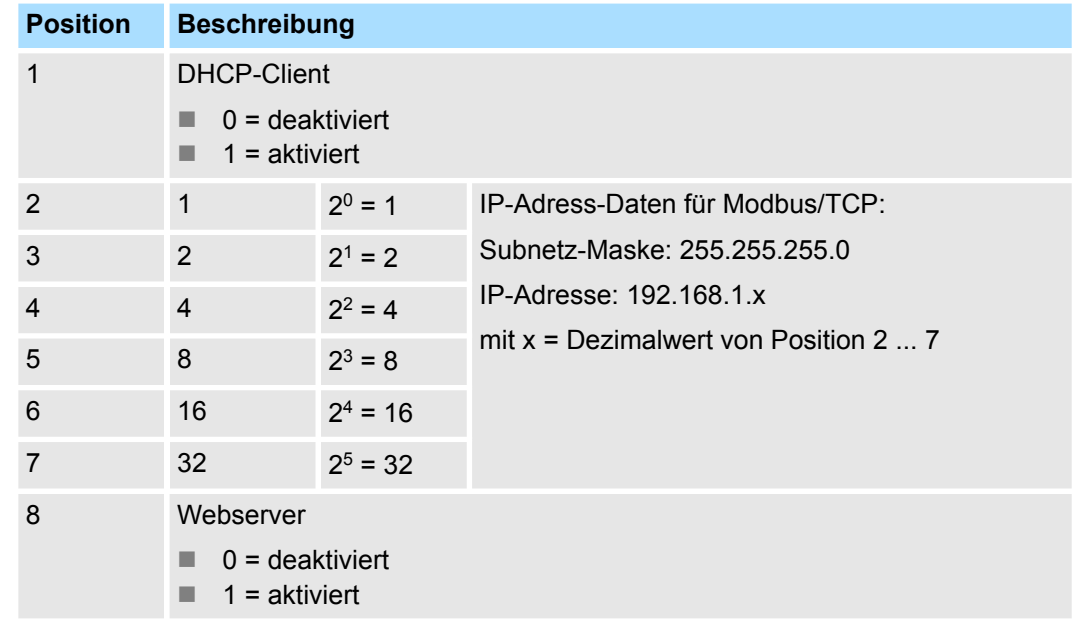

Rangfolge für die IP-Adress-Konfiguration

- Der Schalter für die DHCP-Aktivierung Pos. 1 hat höchste Priorität.
- Ist kein DHCP-Server vorhanden, wird die an den Schaltern Pos. 2 ... 7 eingestellte IP-Adresse (192.168.1.x) verwendet.
- Ist keine Adresse eingestellt, d.h. alle in Stellung "0", wird die gespeicherte IP-Adresse (default 10.0.0.1) verwendet.

### **Wichtige Schalterstellungen**

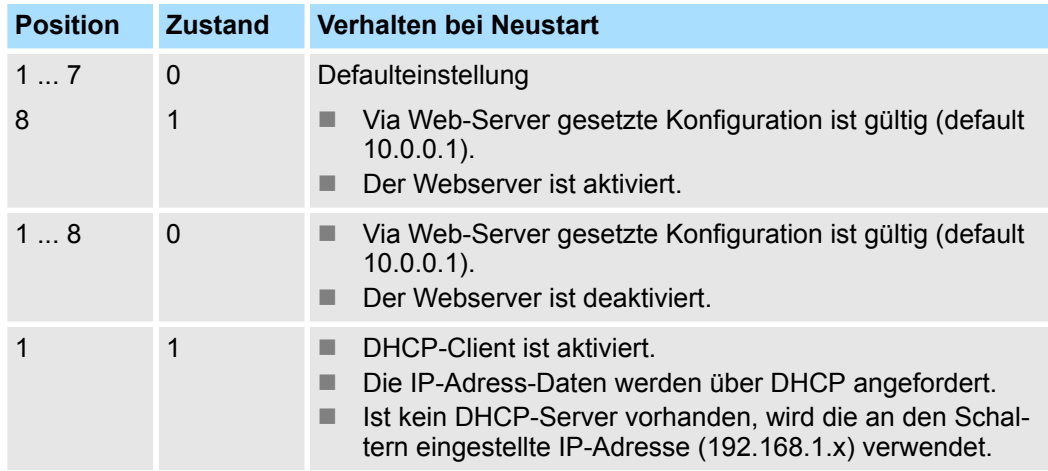

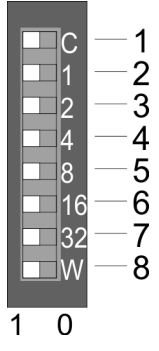

## Aufbau > LEDs

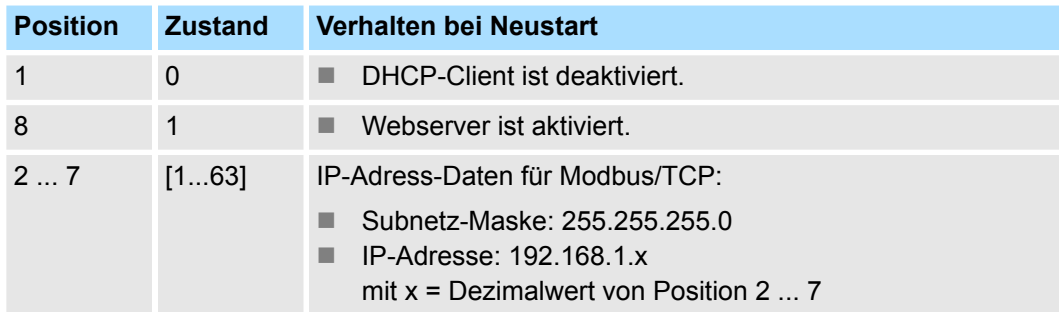

# **3.2.2 LEDs**

# **LEDs Power-Modul**

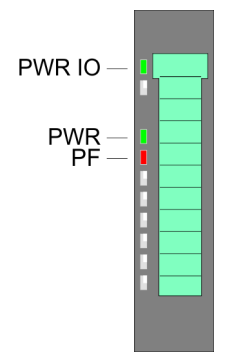

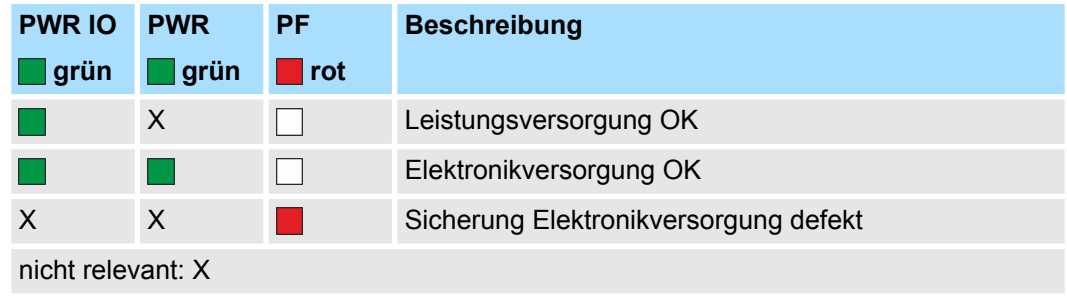

## **LEDs Bus-Interface**

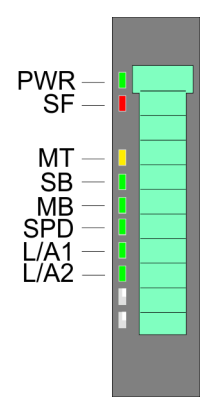

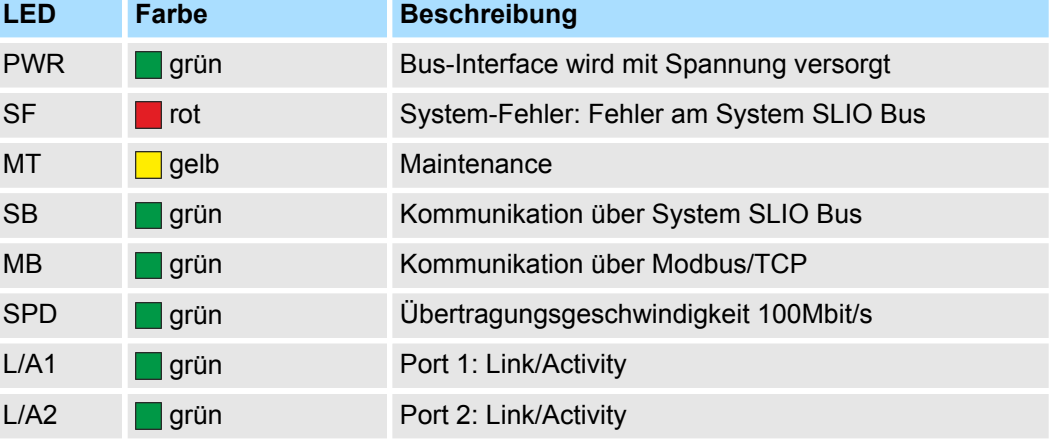

Aufbau > LEDs

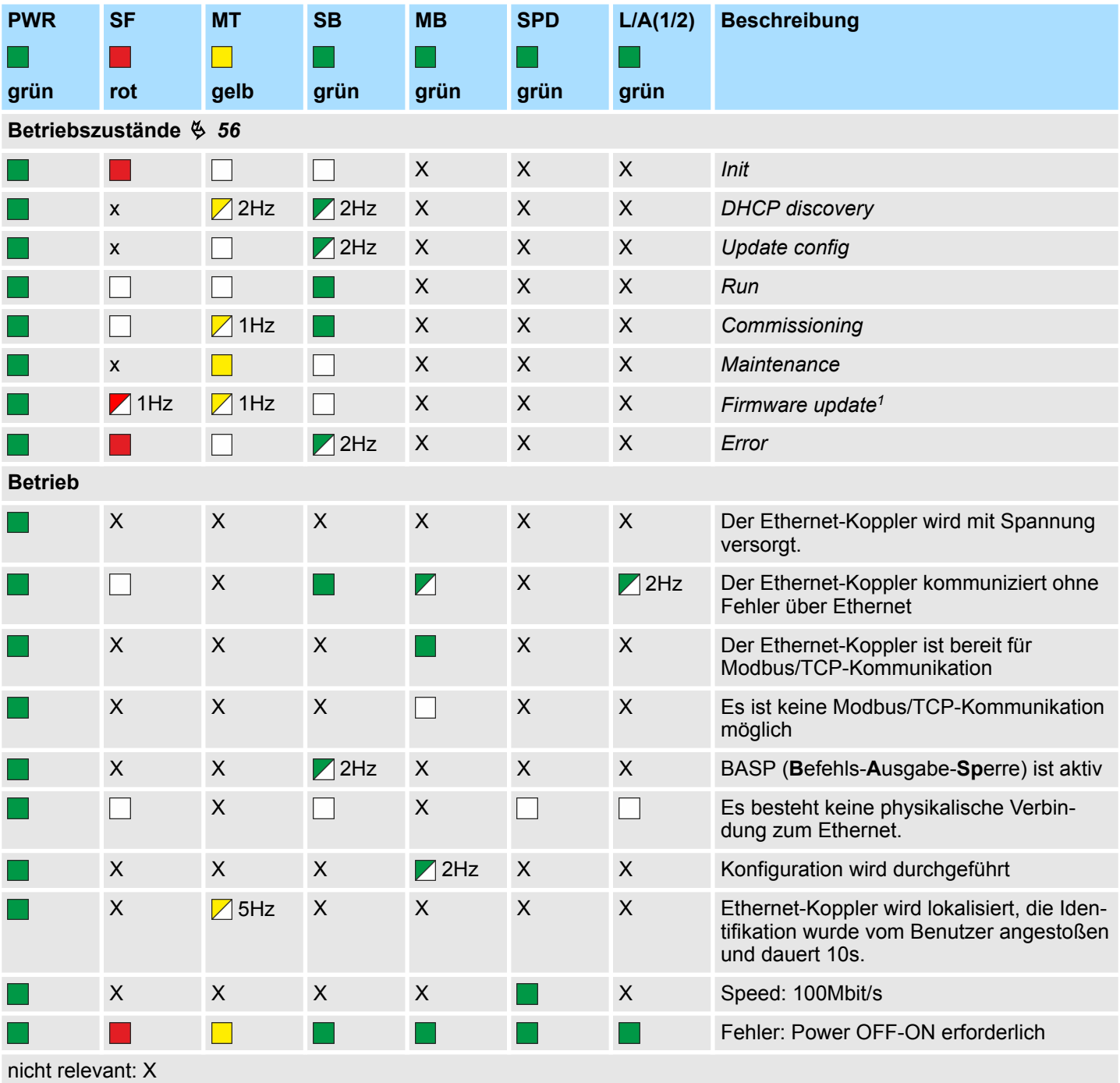

1) LEDs blinken abwechselnd

Technische Daten

# **3.3 Technische Daten**

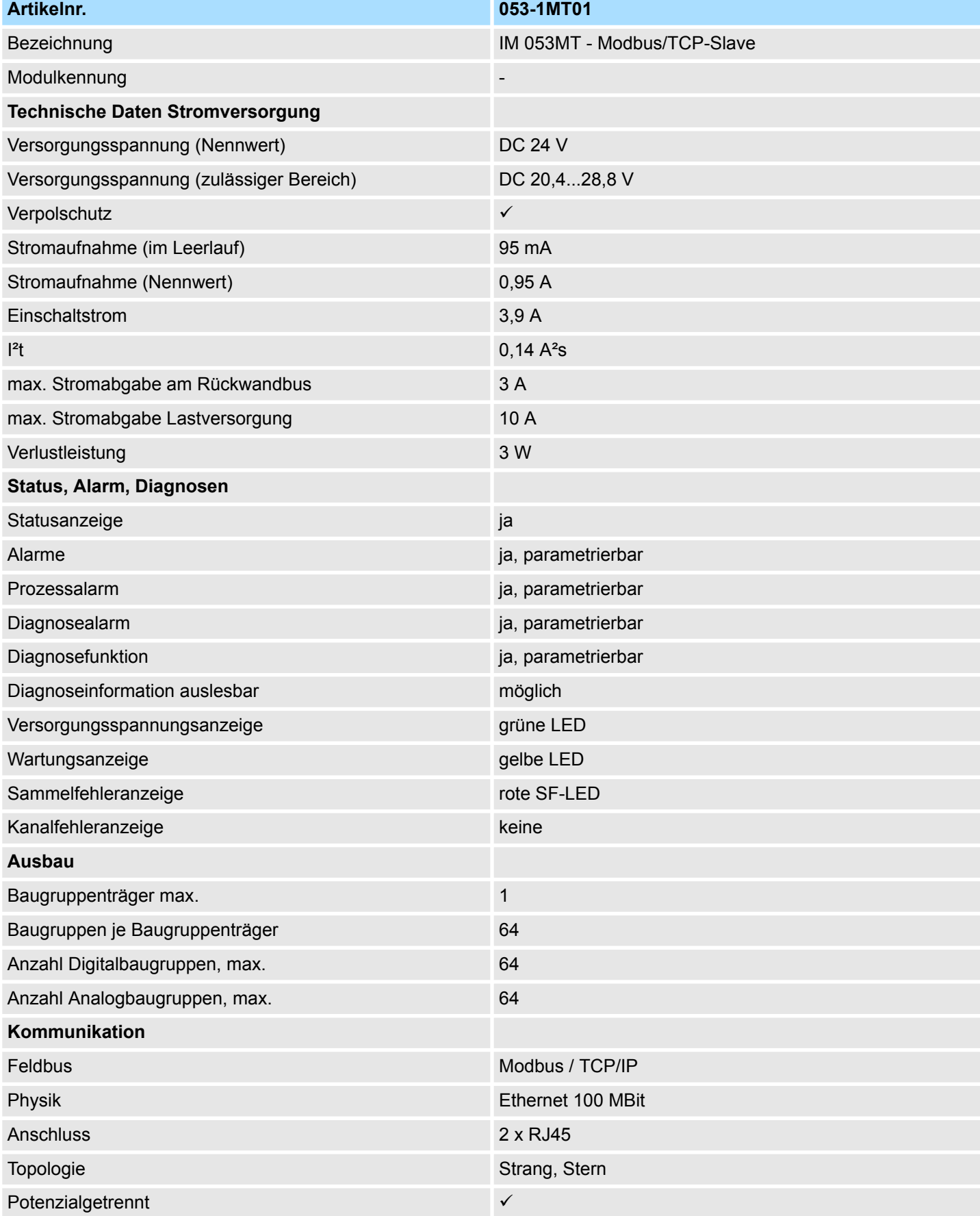

# System SLIO **Hardwarebeschreibung**

Technische Daten

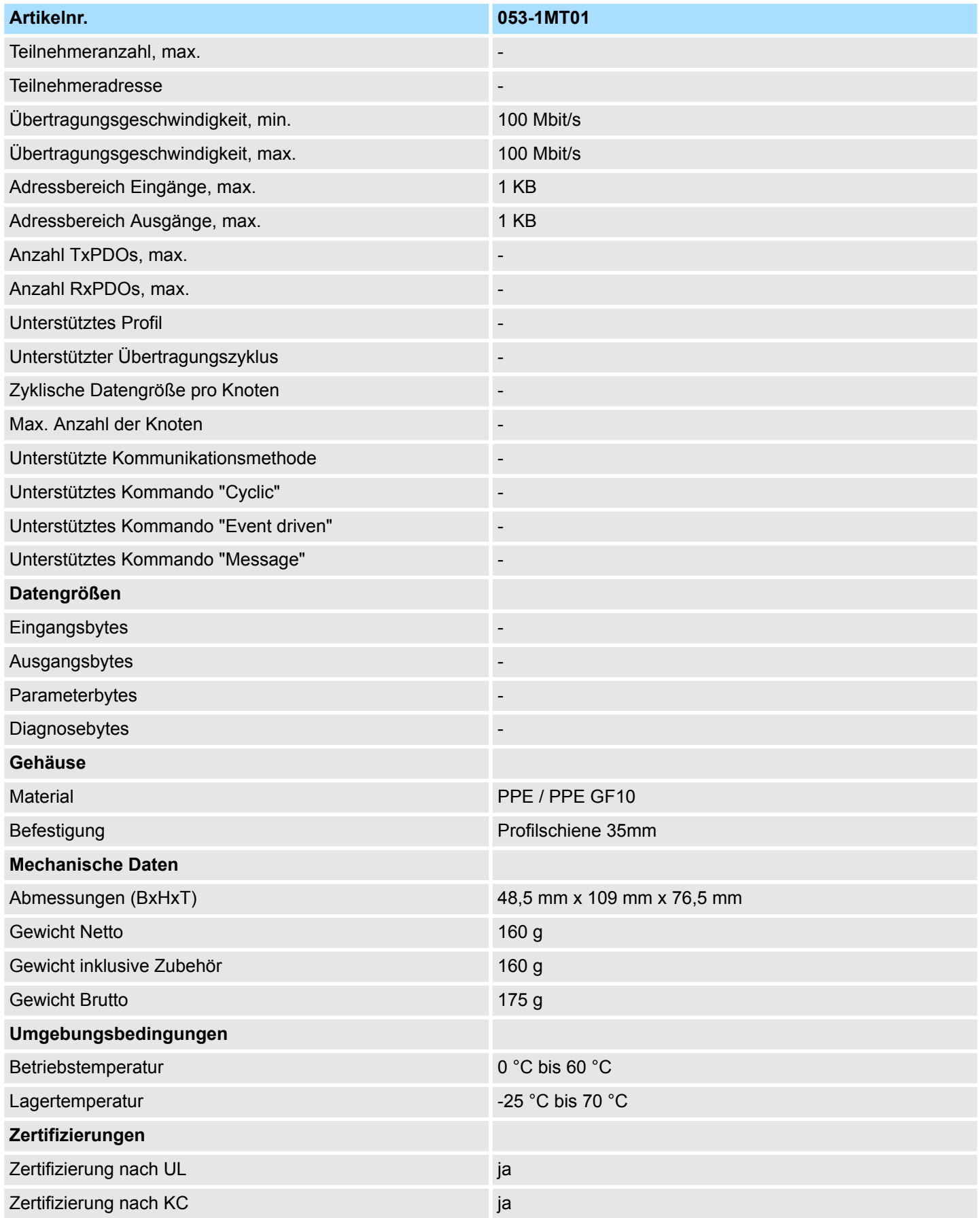

Grundlagen

# **4 Einsatz**

## **4.1 Grundlagen**

**Allgemeines**

In typischen Feldbussystemen unterscheidet man zwischen Master- und Slave-Systemen. Master-Systeme sind an die CPU angekoppelte CPs, die eine Fernprogrammierung bzw. Visualisierung der entsprechenden CPU erlauben sowie den Datenaustausch zwischen mehreren TCP/IP-Teilnehmern ermöglichen. Slave-Systeme hingegen sind "Datensammler", die dem anfragenden Master die E/A-Daten der angesteckten Module zur Verfügung stellen. Der hier vorgestellte Ethernet-Koppler ist ein Slave-System. Da aber die Kommunikation über TCP/IP erfolgt, bezeichnet man das Slave-System als Server und einen Master als Client. Mit dem Yaskawa Ethernet-Koppler können Sie bis zu 64 System SLIO Module über Ethernet ankoppeln. Bis zu 8 Clients können mit dem Ethernet-Koppler gleichzeitig kommunizieren.

- Nach dem Einschalten ermittelt der Ethernet-Koppler die über den Rückwandbus angebunden Module und bindet diese in den Adressbereich ein. Beim Adress-Mapping gibt es einen Bereich für Eingabedaten und einen Bereich für Ausgabedaten. Über den integrierten Web-Server haben Sie Zugriff auf das aktuelle Mapping. Hier können Sie auch Ihre Module parametrieren. **Automatisches Adress-Mapping**
- Der Ethernet-Koppler ist über den Rückwandbus mit den Modulen verbunden. Er sammelt deren Daten und stellt sie als "Server" (Slave) einem übergeordneten "Client" (Master-System) zur Verfügung. Die Kommunikation erfolgt über TCP/IP mit aufgesetztem Modbus/TCP-Protokoll. Umgekehrt empfängt der Ethernet-Koppler die an ihn über IP-Adresse und Port adressierten Daten und gibt diese an seine Ausgabe-Peripherie weiter. **Kommunikation**

### **Protokolle**

In Protokollen ist ein Satz an Vorschriften oder Standards für die Kommunikation definiert. Ein allgemein anerkanntes Modell für die Standardisierung der kompletten Computerkommunikation stellt das sog. ISO/OSI-Schichtenmodell dar, ein auf sieben Schichten basierendes Modell mit Richtlinien, die den Einsatz von Hardware und Software regeln.

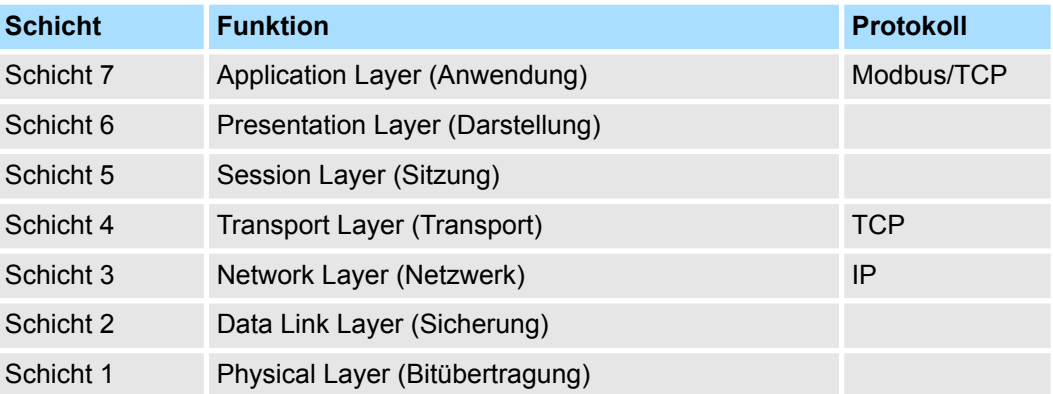

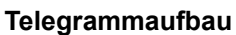

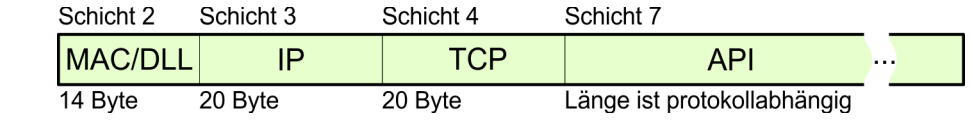

Während die Ethernet-Physik mit seinen genormten Signalpegel die Schicht 1 abdeckt, erfüllt MAC/DLL die Vorgaben für die Sicherungsschicht (Schicht 2). Bei MAC (**M**edium **A**ccess **C**ontrol) / DLL (**D**ata **L**ink **L**ayer) erfolgt die Kommunikation auf unterster Ethernetebene unter Zuhilfenahme von MAC-Adressen. Jeder ethernetfähige Kommunikationsteilnehmer besitzt eine eindeutige MAC-Adresse, die nur einmal vorhanden sein darf. Durch Einsatz von MAC-Adressen werden Quelle und Ziel eindeutig spezifiziert. **MAC/DLL**

Das Internet Protokoll deckt die Netzwerkschicht (Schicht 3) des ISO/OSI-Schichtmodells ab. Die Aufgabe des IP besteht darin, Datenpakete von einem Rechner über mehrere Rechner hinweg zum Empfänger zu senden. Diese Datenpakete sind sogenannte Datagramme. Das IP gewährleistet weder die richtige Reihenfolge der Datagramme, noch die Ablieferung beim Empfänger. Zur eindeutigen Unterscheidung zwischen Sender und Empfänger kommen 32Bit-Adressen (IP-Adressen) zum Einsatz, die normalerweise in vier Oktetts (genau 8Bit) geschrieben werden, z.B. 172.16.192.11. Bei einem Oktett können Zahlen zwischen 0 und 255 dargestellt werden. Ein Teil der Adresse spezifiziert das Netzwerk, der Rest dient zur Identifizierung der Rechner im Netzwerk. Die Grenze zwischen Netzwerkanteil und Host-Anteil ist fließend und hängt von der Größe des Netzwerkes ab. **IP**

Das TCP (**T**ransmission **C**ontrol **P**rotokoll) setzt direkt auf dem IP auf, somit deckt das TCP die Transportschicht (Schicht 4) auf dem OSI-Schichtenmodell ab. TCP ist ein verbindungsorientiertes End-to-End-Protokoll und dient zur logischen Verbindung zwischen zwei Partnern. TCP gewährleistet eine folgerichtige und zuverlässige Datenübertragung. Jedes Datagramm wird mit einem mindestens 20 Byte langen Header versehen, der unter anderem auch eine Folgenummer für die richtige Reihenfolge beinhaltet. So können in einem Netzwerkverbund die einzelnen Datagramme auf unterschiedlichen Wegen zum Ziel gelangen. **TCP**

> API steht für **A**pplication **P**rogramming Interface. API erfüllt die Vorgaben für den Application Layer (Schicht 7). Hier sind Header und Nutzdaten der entsprechenden Protokolle abgelegt. Im Ethernet-Koppler kommt das Modbus/TCP-Protokoll zum Einsatz, welches nachfolgend näher erläutert wird.

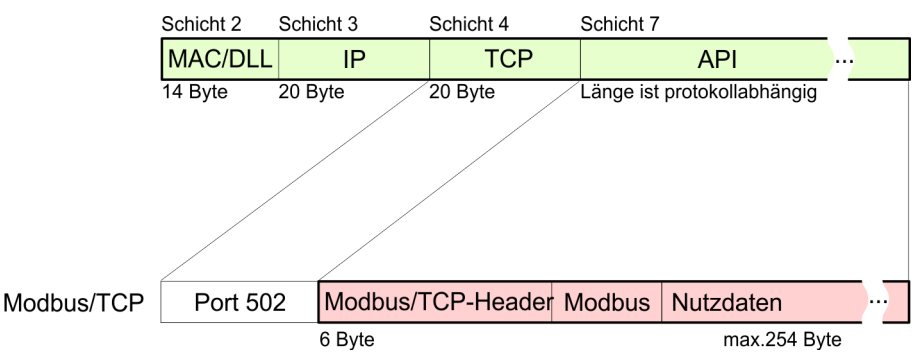

**Modbus/TCP**

**API**

Modbus/TCP ist ein auf TCP/IP aufgesetztes Modbus-RTU-Protokoll. Das Protokoll Modbus ist ein Kommunikationsprotokoll, das eine hierarchische Struktur mit einem Master und mehreren Slaves unterstützt. Modbus/TCP erweitert Modbus zu einer Client-Server-Kommunikation, wobei mehrere Clients auf einen Server zugreifen können. Da über IP-Adressen die Adressierung erfolgt, ist die im Modbus-Telegramm eingebettete Adresse irrelevant. Auch ist die CRC-Checksumme nicht erforderlich, da die Sicherung über TCP/IP erfolgt. Nach einer Anforderung eines Clients wartet dieser solange auf die Antwort des Servers, bis eine einstellbare Wartezeit abgelaufen ist. Bei Modbus/TCP kommt ausschließlich das RTU-Format zum Einsatz: Hierbei wird jedes Byte als ein Zeichen übertragen. Somit haben Sie einen höheren Datendurchsatz als im Modbus-ASCII-Format. Die RTU-Zeitüberwachung entfällt, da der Header die Größe der zu empfan<span id="page-55-0"></span>Betriebszustände

genden Telegrammlänge beinhaltet. Daten, die mit Modbus/TCP übertragen werden, können Bit- und Wort-Informationen enthalten. Hierbei wird bei Bitketten das höchstwertige Bit zuerst gesendet, d.h. es steht innerhalb eines Wortes ganz links. Bei Worten wird das höchstwertige Byte zuerst gesendet. Der Zugriff auf einen Modbus-Slave erfolgt über Funktions-Codes, die in diesem Kapitel weiter unten näher erläutert sind.

# **4.2 Betriebszustände**

**Übersicht**

Der Ethernet-Koppler kann Betriebszustände annehmen, welche er auch über seine LEDs anzeigt. Diese Zustände sind nachfolgend beschrieben.

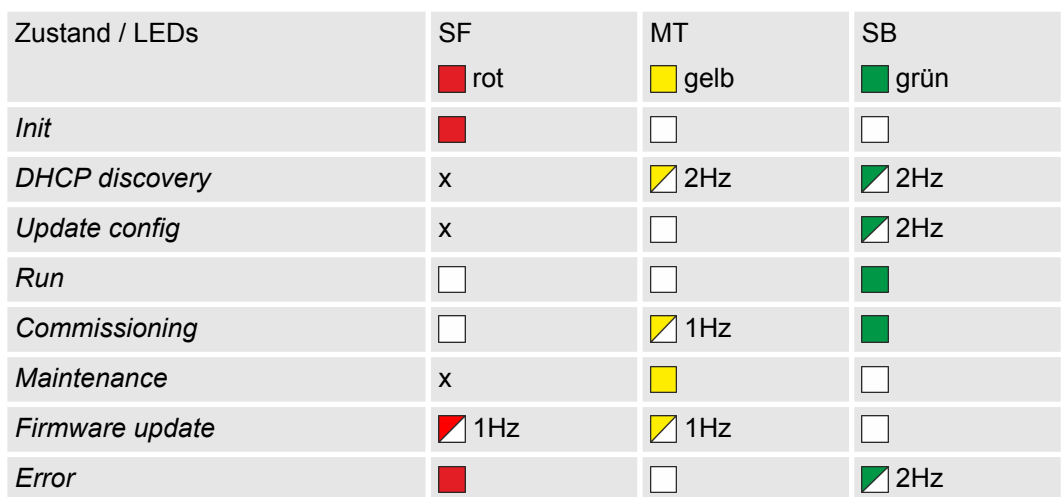

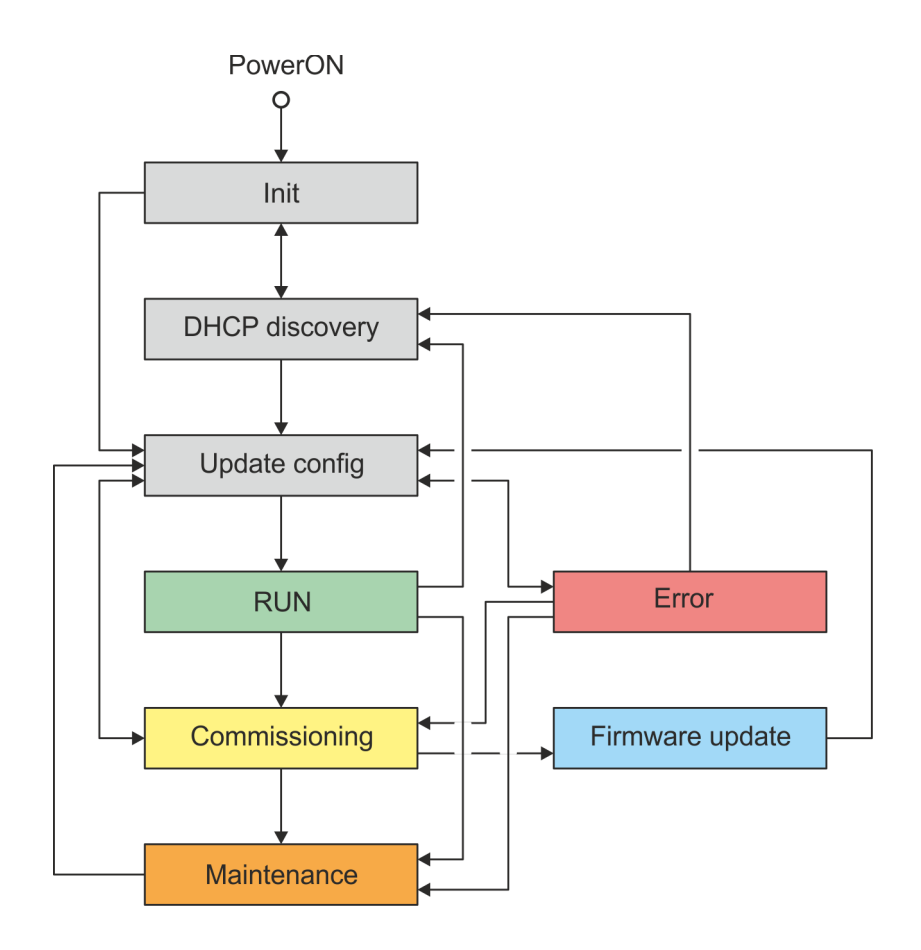

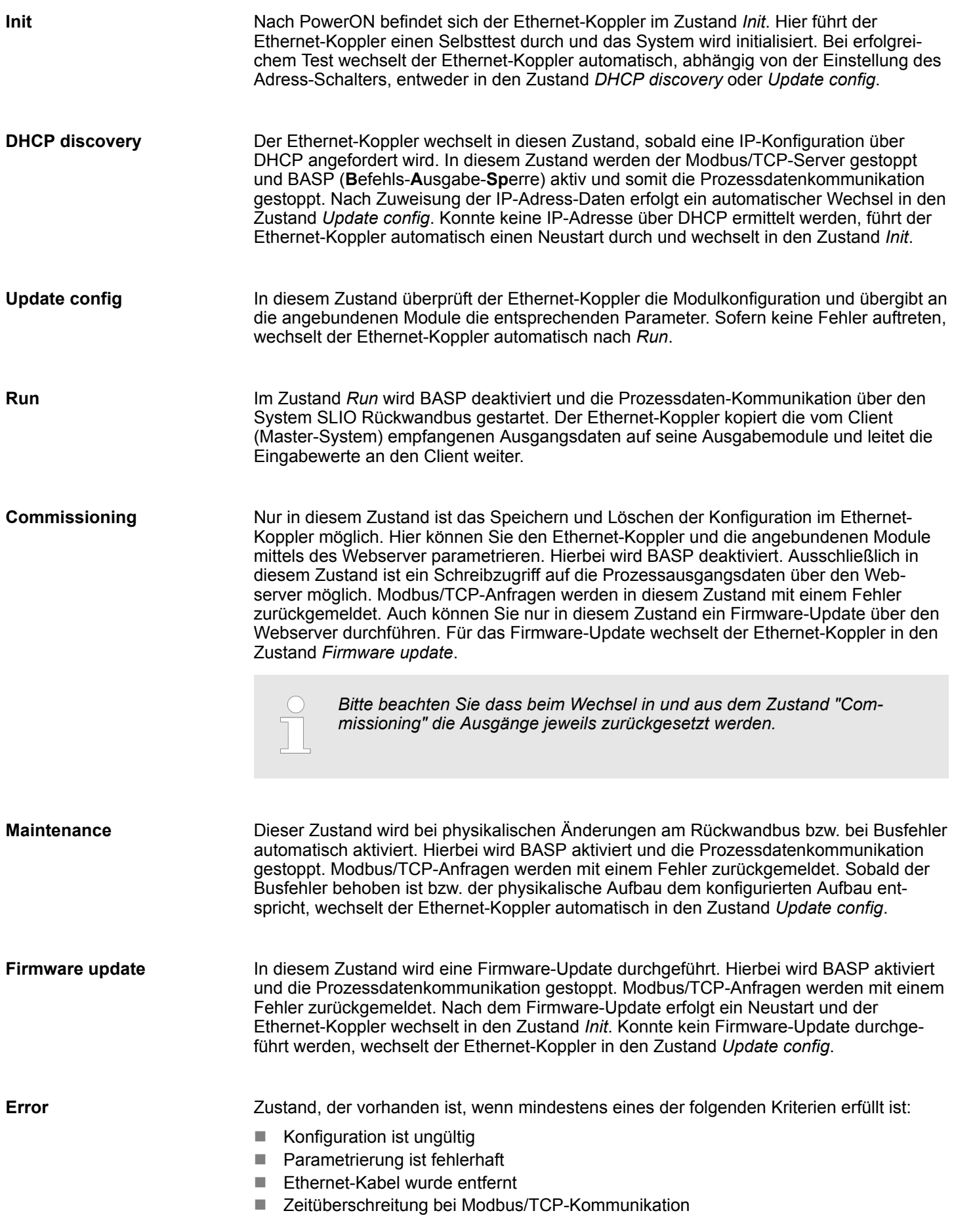

**lung**

<span id="page-57-0"></span>IP-Adresse einstellen > IP-Adresse über SPEED7 Modbus Tool anpassen

Hierbei wird BASP aktiviert und die Prozessdatenkommunikation gestoppt. Modbus/TCP-Anfragen werden mit dem entsprechenden Fehler zurückgemeldet.

## **4.3 IP-Adresse einstellen**

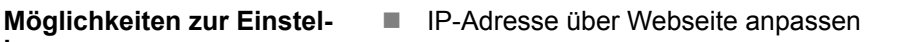

- IP-Adresse über Adress-Schalter anpassen
	- IP-Adresse über SPEED7 Modbus Tool anpassen

– *Beim Einsatz des IM 053MT sollten Sie immer eine statischen IP-Adresse verwenden.*

- *Wird der IM 053MT über DHCP konfiguriert, muss dieser eine gültige Gatewayadresse liefern, sonst wird die IP-Adresse nicht angenommen!*
	- *Bei Einsatz eines DHCP-Servers ist darauf zu achten, dass die IP-Adress-Zuordnung (Lease) im DHCP-Server nicht geändert wird. Ansonsten kann nach einem Neustart der IM 053MT vom Master nicht mehr gefunden werden.*

## **4.3.1 IP-Adresse über Webseite anpassen**

### **Auslieferungszustand**

Im Auslieferungszustand besitzt der Modbus/TCP-Koppler folgende Einstellungen:

- $\blacksquare$  Passwort und Modulparameter sind gelöscht.
- Die Schalter Pos. 2 ... 7 des Adress-Schalters  $\frac{1}{2}$  [49](#page-48-0) befinden sich in Stellung "0".
	- Subnet-Maske: 255.255.255.0
	- IP-Adresse: 10.0.0.1

Sofern sich Ihre Systeme im gleichen IP-Kreis befinden, können Sie über diese Adresse auf die Webseite des integrierten Webservers  $\frac{1}{2}$  [61](#page-60-0) zugreifen und dort entsprechend über den Reiter *"IP"* die IP-Adress-Daten ändern.

### **4.3.2 IP-Adresse über Adress-Schalter anpassen**

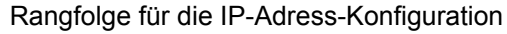

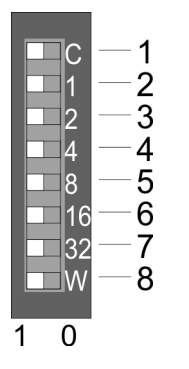

- Der Schalter für die DHCP-Aktivierung Pos. 1 hat höchste Priorität.
- Ist kein DHCP-Server vorhanden, wird die an den Schaltern Pos. 2 ... 7 eingestellte IP-Adresse (192.168.1.x) verwendet.
- Ist keine Adresse eingestellt, d.h. Schalter Pos. 2 ... 7 in Stellung "0", wird die gespeicherte IP-Adresse (default 10.0.0.1) verwendet.

Sofern sich Ihre Systeme im gleichen IP-Kreis befinden, können Sie über die IP-Adresse auf den IM 053MT zugreifen.

### **4.3.3 IP-Adresse über** *SPEED7 Modbus Tool* **anpassen**

Das *SPEED7 Modbus Tool* finden Sie im *"Download Center"* von www.yaskawa.eu.com unter *"SPEED7 Modbus Tool"*. Laden Sie das Programm und führen Sie dieses aus. Mit dem *SPEED7 Modbus Tool* können Sie Ihren Ethernet-Koppler im Netzwerk identifizieren, diesem IP-Adressdaten zuordnen oder diesen auf Werkseinstellungen rücksetzen.

Zugriffsmöglichkeiten auf den Ethernet-Koppler > Übersicht

Nachfolgend sind diese Funktionen näher beschrieben. Über einen Broadcast werden alle im lokalen Netzwerk befindlichen Ethernet-Koppler gesucht und aufgelistet. Bei mehreren Ethernet-Kopplern im Netzwerk können Sie die Suche durch Angabe von Produktname, Serien-Nummer oder MAC-Adresse einschränken. Für die Suche müssen sich Ihre Systeme nicht im gleichen IP-Kreis befinden. Ä *[60](#page-59-0)*

# **4.4 Zugriffsmöglichkeiten auf den Ethernet-Koppler**

## **4.4.1 Übersicht**

Die nachfolgende Abbildung zeigt die Möglichkeiten für den Zugriff auf den Ethernet-Koppler.

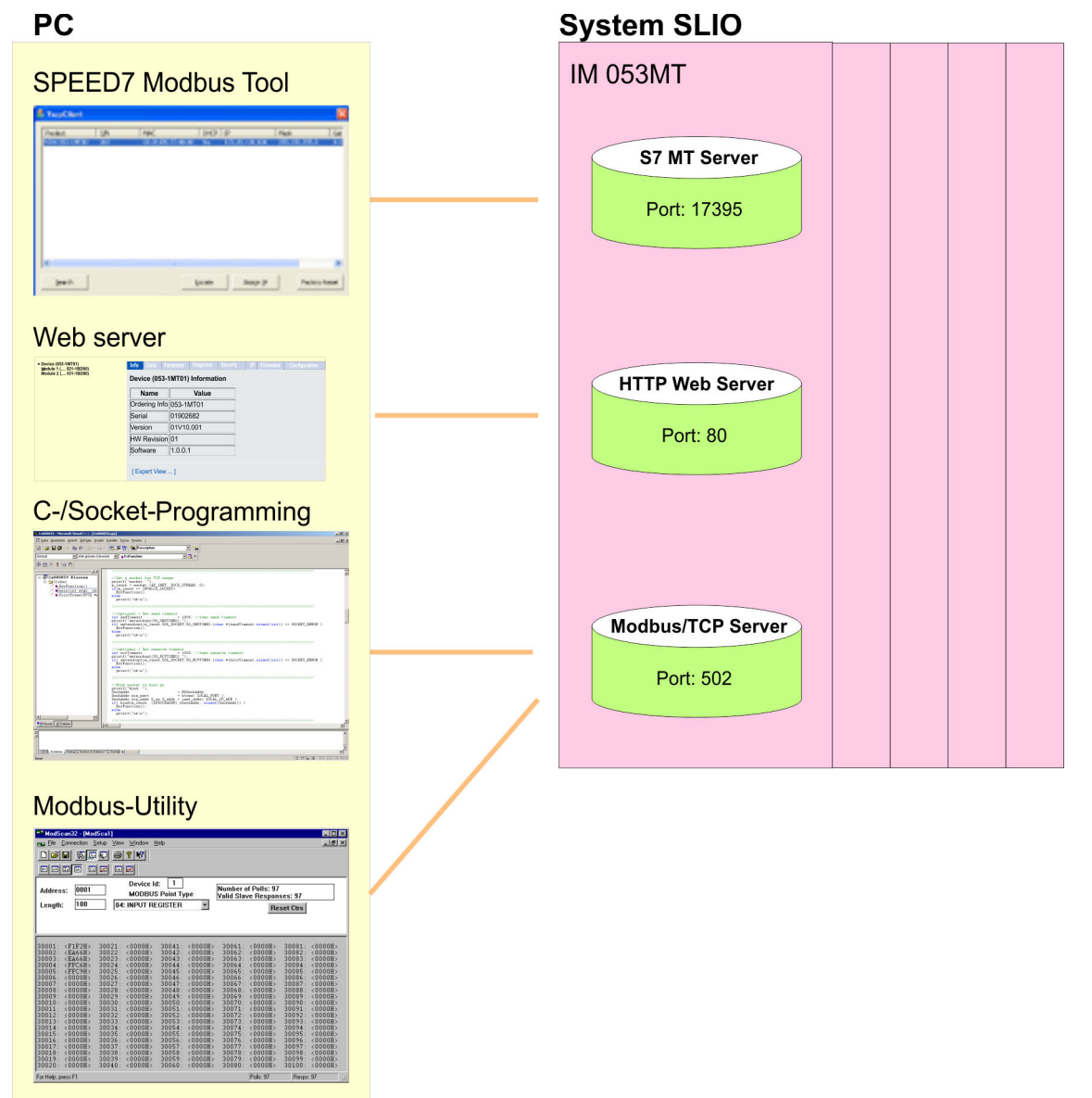

<span id="page-59-0"></span>Zugriffsmöglichkeiten auf den Ethernet-Koppler > SPEED7 Modbus Tool

# **4.4.2 SPEED7 Modbus Tool**

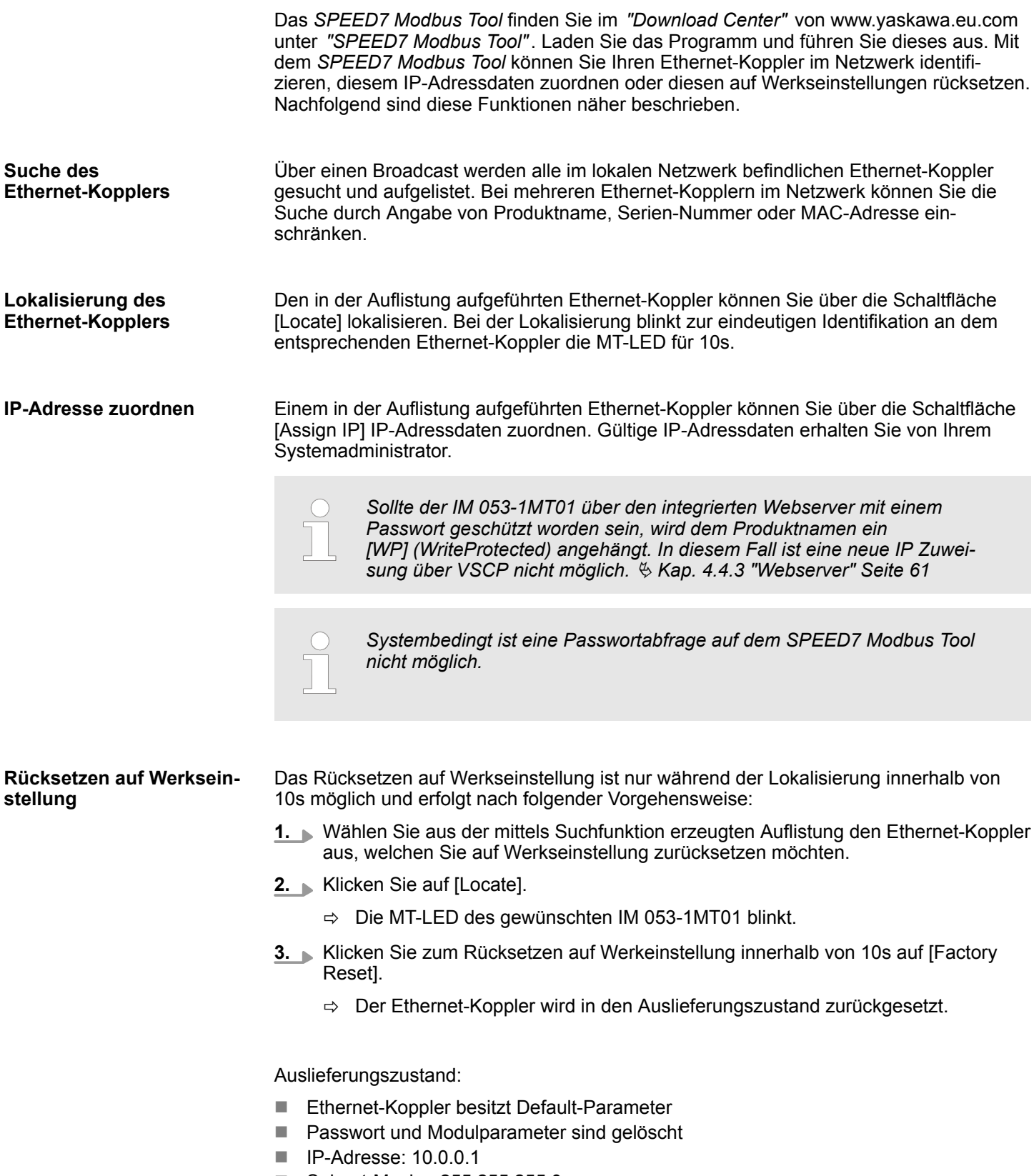

■ Subnet-Maske: 255.255.255.0

<span id="page-60-0"></span>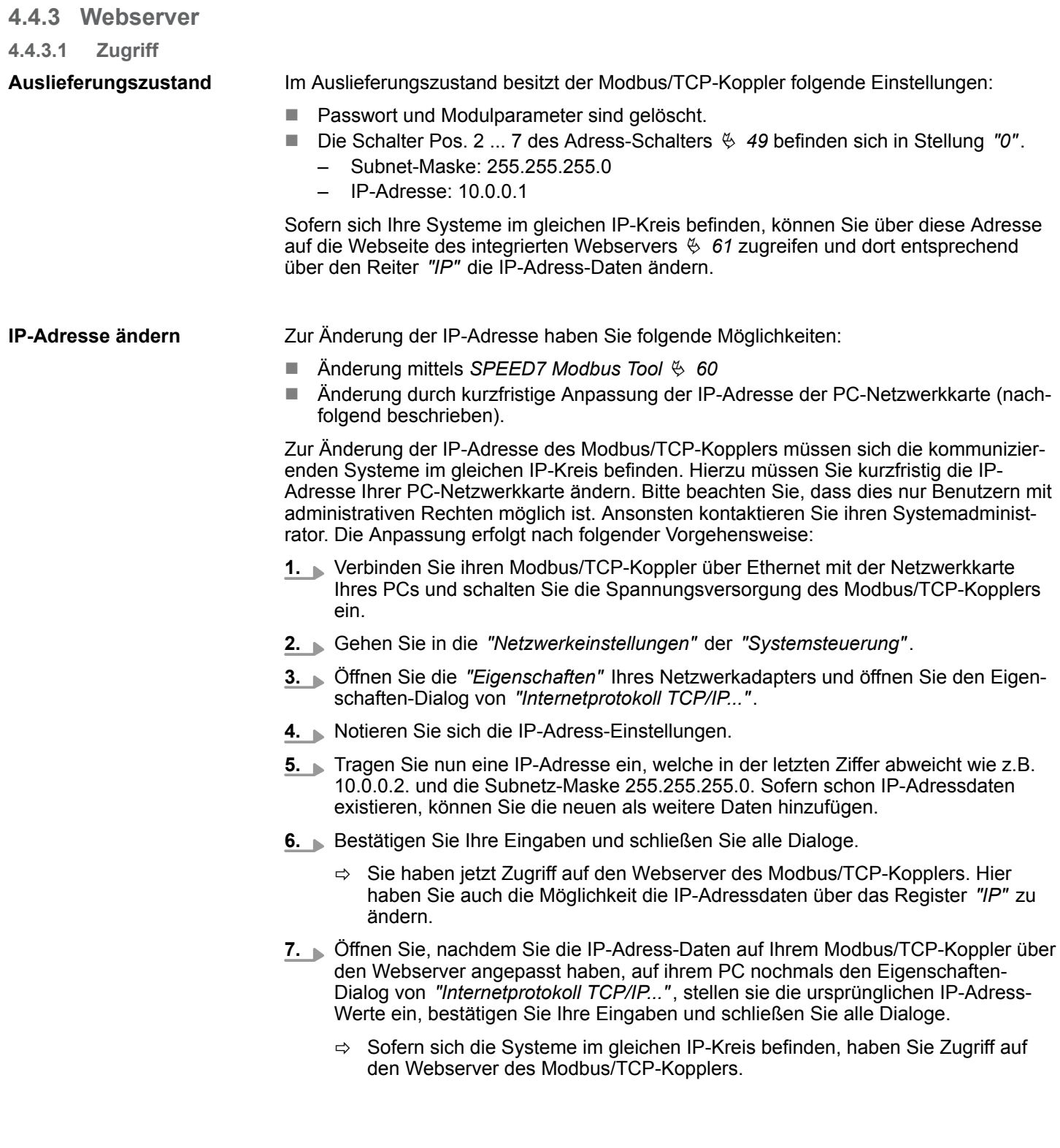

**4.4.3.2 Struktur der Webseite des Webservers**

Die Webseite ist dynamisch aufgebaut und richtet sich nach der Anzahl der am Ethernet-Koppler befindlichen Module.

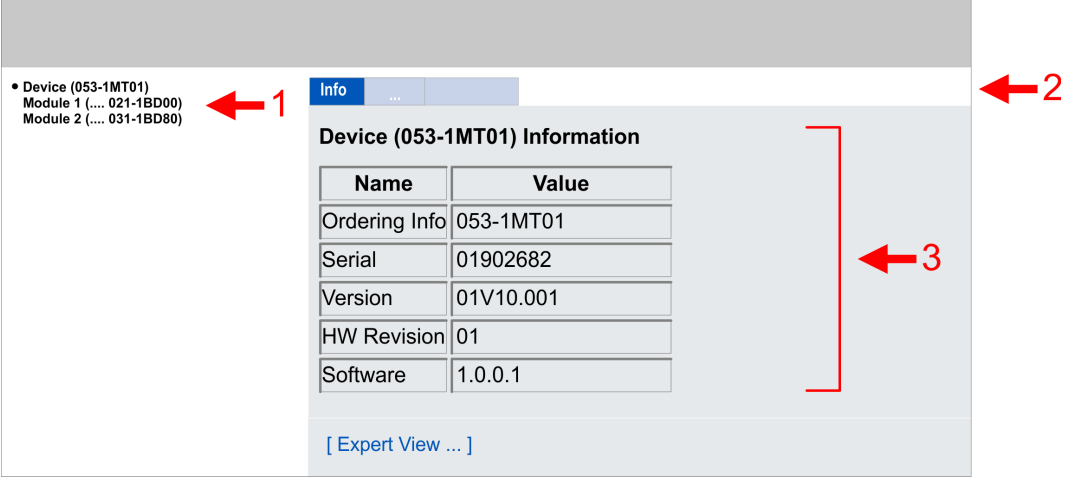

- 1 Modulliste: IM 053MT und System SLIO Module in gesteckter Reihenfolge<br>2 Funktionen für das in der Modulliste ausgewählte Modul
- 2 Funktionen für das in der *Modulliste* ausgewählte Modul
- Informations- bzw. Eingabe-Feld für die entsprechende Funktion

**4.4.3.3 Webseite bei angewähltem Ethernet-Koppler**

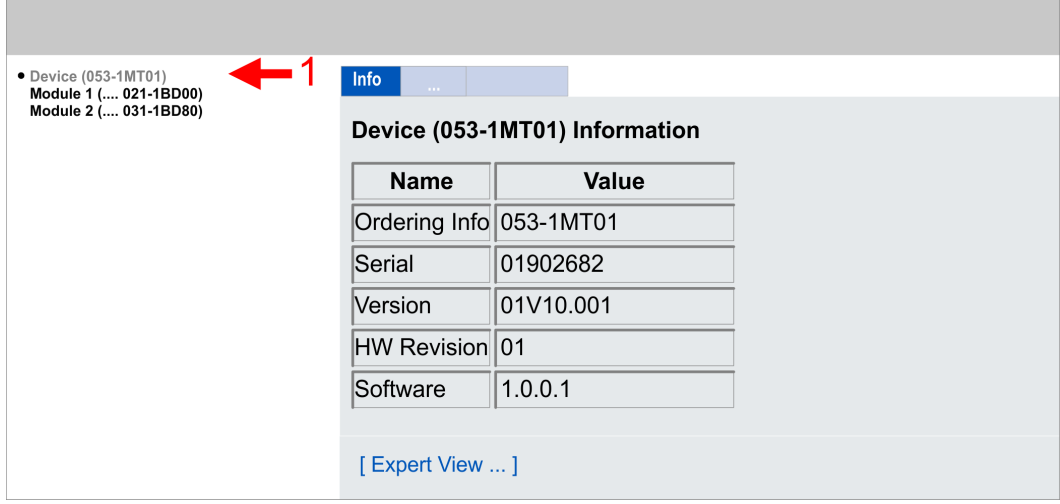

Hier werden Bestell-Nr., Serien-Nr. und die Version der Firmware des IM 053MT aufgelistet. Hier werden die Prozessdaten vom IM 053MT und allen Modulen angezeigt. **Reiter:** *Info* **Reiter:** *Data*

### **Reiter:** *Parameter*

Hier können Sie die aktuellen Parameter des IM 053MT verändern.

*Zum Ändern der Parameter sollte sich der IM 053MT im BASP Status befinden.*

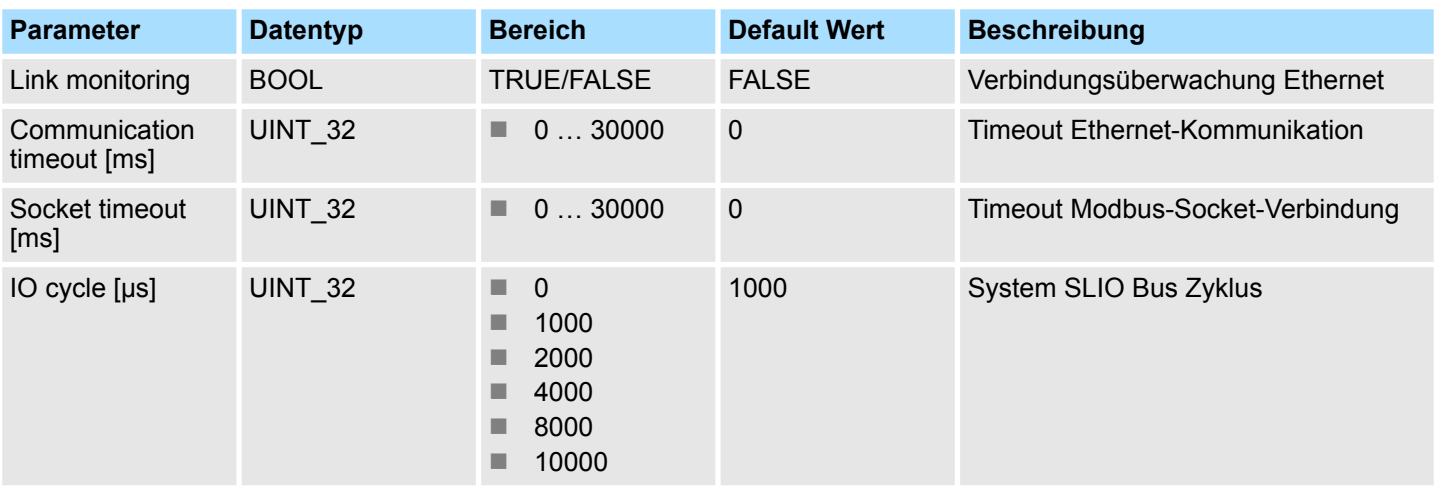

- $\blacksquare$  Link monitoring
	- Sobald bei aktiviertem *Link monitoring* beide Ethernet-Kabel gezogen werden, beendet der IM 053MT die Kommunikation, aktiviert BASP (**B**efehls-**A**usgabe-**Sp**erre) und zeigt dies über die blinkende SB-LED an. Link monitoring spricht erst an, wenn beide Ethernet-Kabel gezogen sind.
- Communication Timeout
	- Sie können unter *Communication Timeout [ms]* einen Timeout-Wert für die Ethernet-Kommunikation in ms vorgeben.
	- Wenn für die angegebene Zeit keine Modbus-Kommunikation stattfindet, wird BASP auf dem System SLIO Bus gesetzt.
	- Mit dem Wert 0 können Sie die Zeitüberwachung deaktivieren.
- Socket Timeout
	- Sie können unter *Socket Timeout [ms]* einen Timeout-Wert für die Modbus-Socket-Verbindung in ms vorgeben.
	- Wenn für die angegebene Zeit keine Modbus-Kommunikation auf einer bestimmten Modbus-Socket-Verbindung stattfindet, wird der entsprechende Socket geschlossen.
	- Mit dem Wert 0 können Sie die Zeitüberwachung deaktivieren.
- IO cycle
	- Mit *IO cycle* können Sie den Zyklus für den System SLIO Bus vorgeben, innerhalb dessen das E/A-Image aktualisiert werden soll.
	- Mit dem Wert 0 können Sie die maximal mögliche Zykluszeit (keine Verzögerung) vorgeben.

**Reiter:** *Diagnosis*

- Configuration State
	- Hier werden Abweichungen zwischen Soll- und Ist-Konfiguration angezeigt (OK: keine Abweichung).
- Diagnosis Entries
	- Hier werden alle anstehenden Diagnosemeldungen angezeigt.
- Diagnosis Buffer
	- Hier wird der Inhalt des Diagnosepuffers aufgelistet

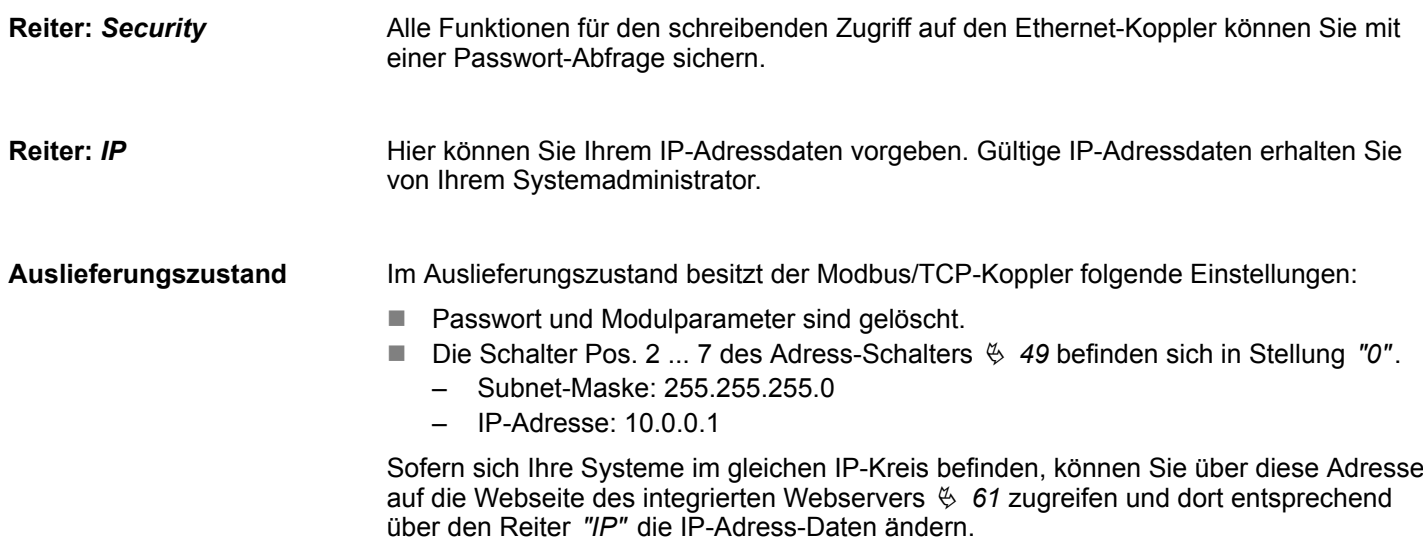

### **Reiter:** *Firmware*

Mit dieser Funktion können Sie ein Firmwareupdate durchführen.

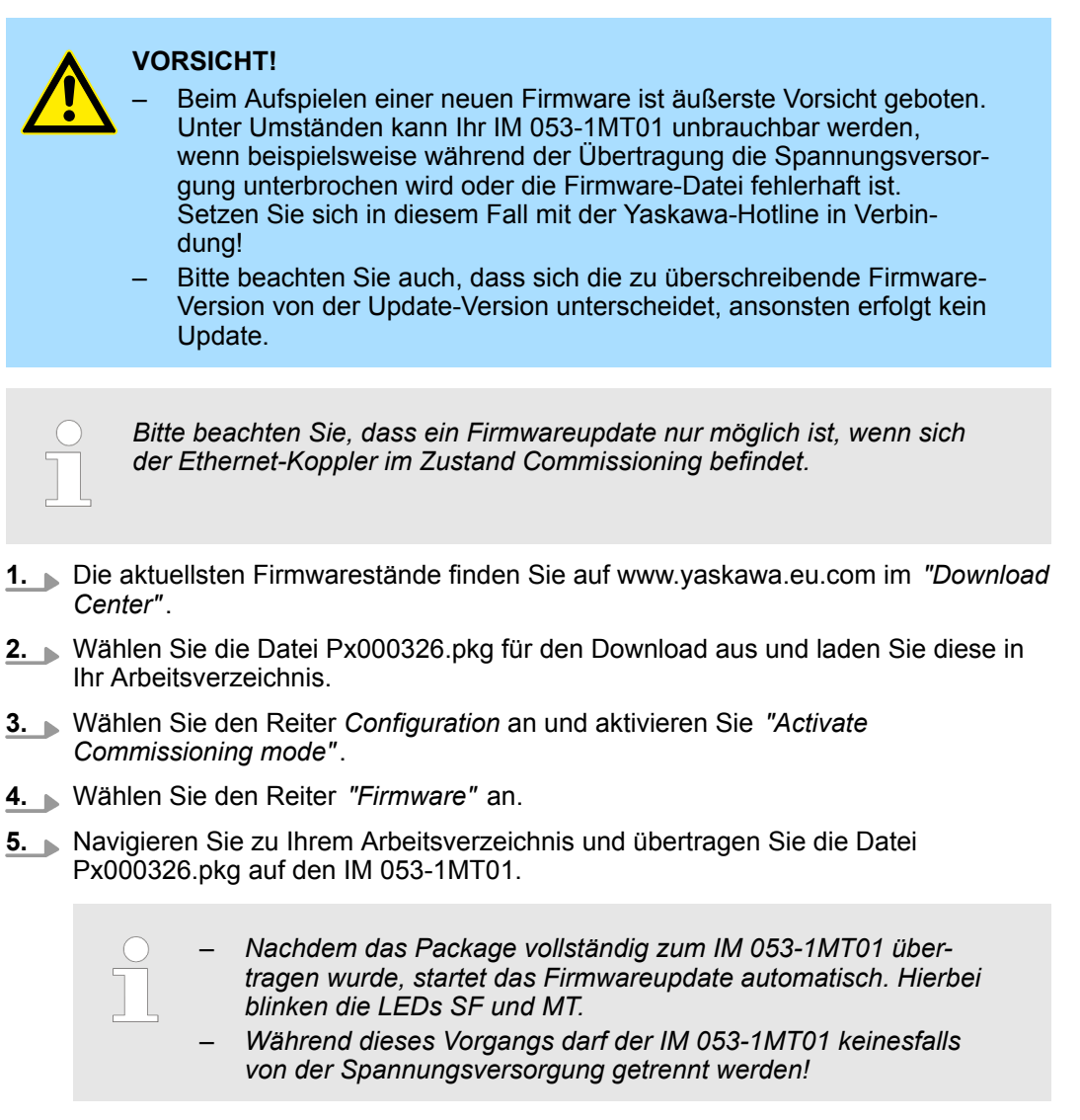

- **6.** Das Firmwareupdate vom IM 053-1MT01 ist durchgeführt, wenn die LEDs SF und MT nicht mehr blinken.
	- $\Rightarrow$  Nach dem Firmware-Update erfolgt ein Neustart und der Ethernet-Koppler wechselt in den Zustand *Init*. Konnte kein Firmware-Update durchgeführt werden, wechselt der Ethernet-Koppler in den Zustand *Update config*.
- Zur Identifikation besitzt jedes System SLIO Modul eine eindeutige Identifikationsnummer - die Modul-ID. Sobald Sie ein Modul parametriert haben, wird in der Modulkonfiguration die ID des entsprechenden Moduls aufgeführt. In diesem Dialogfeld haben Sie die Möglichkeit die aktuelle Modulkonfiguration zu speichern oder eine Modulkonfiguration zu importieren. Mit [Delete] können Sie die Konfiguration aller Module im Ethernet-Koppler wieder löschen. **Reiter:** *Configuration*

- $\blacksquare$  Activate Commissioning mode
	- Mit [Activate] gelangt der Ethernet-Koppler in den Zustand *Commissioning*.
	- Beim Wechsel in den Zustand "Commissioning" werden alle Ausgänge zurückgesetzt.
	- BASP (**B**efehls**a**usgabe**sp**erre) ist nicht aktiviert, d.h. alle Modul-Ausgänge können angesteuert und die Eingänge gelesen werden.
	- Im Zustand *Commissioning* haben Sie folgende Möglichkeiten:
	- Ausgänge können gesetzt werden über die Webseite im Reiter *"Data"* des angewählten Moduls.
		- Parameter können geschrieben werden über die Webseite im Reiter *"Parameter"* des angewählten Moduls.
	- Sie können ein Firmware-Update ausführen.
	- Mit [Deactivate] verlassen Sie den Zustand *Commissioning*.
		- Beim Verlassen von *Commissioning* werden alle Ausgänge zurückgesetzt.
		- BASP ist aktiviert, d.h. alle Modul-Ausgänge werden abgeschaltet und die Eingänge werden nicht gelesen.

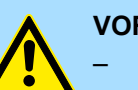

## **VORSICHT!**

- Bitte beachten Sie, dass das Steuern von Ausgabewerten einen potenziell gefährlichen Betriebszustand darstellt.
- Solange der Zustand *Commissioning* aktiviert ist, behalten gesetzte Variablen ihren Wert.
- Der Zustand *Commissioning* sollte ausschließlich für Testzwecke bzw. zur Fehlersuche verwendet werden.
- **Export Station Configuration**

Mit [Save] öffnet sich ein Fenster und zeigt die Konfiguration als XML an. Gehen Sie auf *"Datei* è *Speichern unter"* und speichern Sie die ganze Konfiguration als XML-Datei.

- Import Station and Modules Configuration Wählen Sie mit [Durchsuchen...] die gewünschte XML-Datei aus und laden Sie diese mit [Load]. Beim Laden werden die Parameter des IM 053MT und die Modul-Parameter geladen.
- Import Modules Configuration Wählen Sie mit [Durchsuchen...] die gewünschte XML-Datei aus und laden Sie diese mit [Load]. Beim Laden werden aber nur die Modul-Parameter übernommen. Die
- Parameter des IM 053MT bleiben erhalten. ■ Save Configuration of all Modules Mit [Save] wird die aktuelle Konfiguration im IM 053MT gespeichert. Weicht nach einem Systemstart bei einer im IM 053MT gespeicherten Konfiguration die aktuelle Modul-ID von der konfigurierten Modul-ID ab, so geht der IM 053MT nicht in RUN und zeigt den Fehler auf der Webseite an.
- Delete Configuration of all Modules Mit [Delete] können Sie die Konfiguration im IM 053MT wieder löschen.
	- *Nur wenn eine Konfiguration für ein Modul vorliegt, kann diese für den Soll-/Istausbau-Vergleich herangezogen werden. Sofern der Istausbau vom konfigurierten abweicht (Modul wurde z.B. entfernt), meldet das System einen Fehler und geht nicht in RUN. Liegt keine Modul-Konfiguration vor und ändern Sie den Istausbau während des Betriebs, so führt der IM 053MT einen Neustart durch und geht danach wieder in RUN.*

### **Reiter:** *Register Overview*

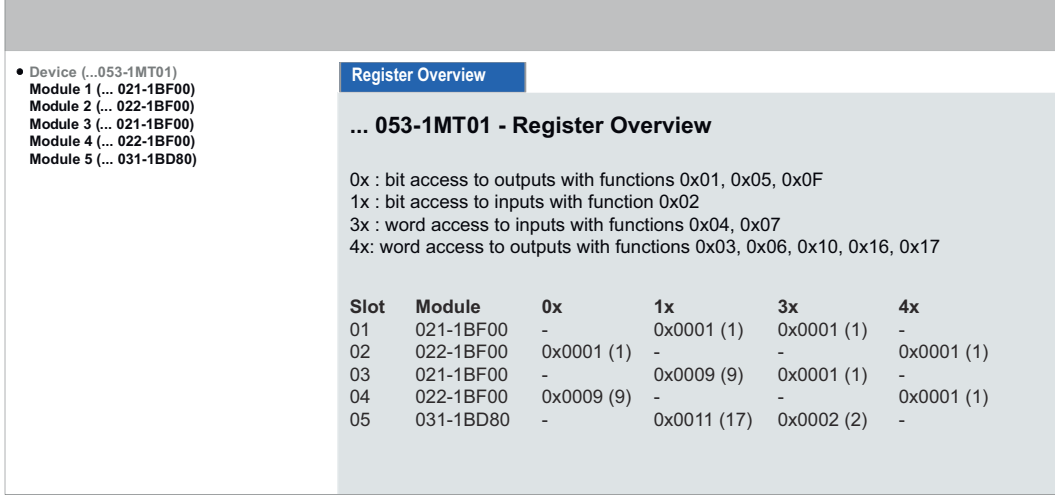

- Hier erhalten Sie eine Gesamtübersicht zur Modbus-Adressierung der aktuell am Rückwandbus befindlichen Module.
- Dargestellt sind jeweils pro Modul die Adressen der Register für bit- bzw. wortweisen Zugriff. Die Darstellung erfolgt in hexadezimaler Form - dezimal in Klammern.
- Üblicherweise erfolgt unter Modbus der Zugriff mittels der Bereiche 0x, 1x, 3x und 4x. Es gilt folgende Zuordnung:
	- 0x Bit-Bereich für Ausgabe-Daten des Masters Zugriff über Funktions-Code 01h, 05h, 0Fh
	- 1x Bit-Bereich für Eingabe-Daten des Masters Zugriff über Funktions-Code 02h
	- 3x Wort-Bereich für Eingabe-Daten des Masters Zugriff über Funktions-Code 04h, 17h
	- 4x Wort-Bereich für Ausgabe-Daten des Masters Zugriff über Funktions-Code 03h, 06h, 10h, 16h, 17h

Ä *[Kap. 4.10 "Modbus-Funktionscodes" Seite 79](#page-78-0)*

#### **4.4.3.4 Webseite bei angewähltem Modul**

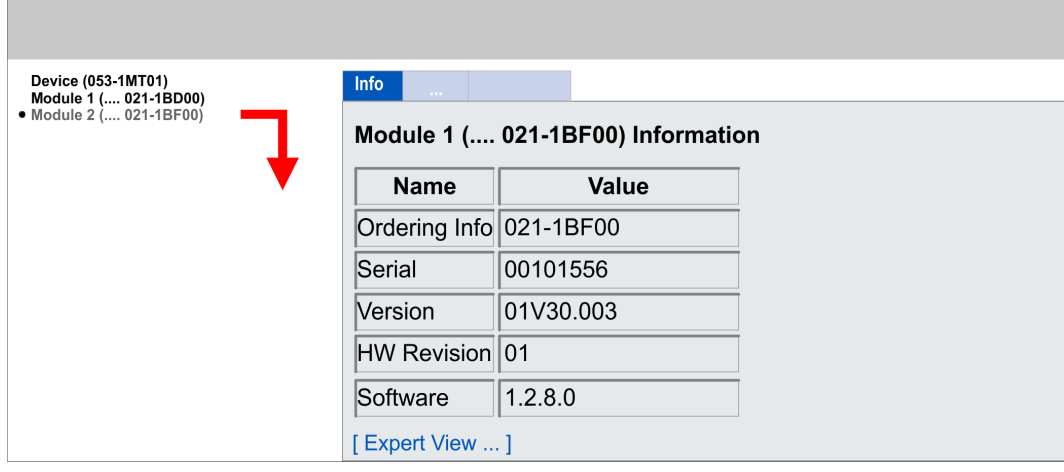

#### **Reiter:** *Info*

Hier werden Produktname, Bestell-Nr., Serien-Nr., Firmware-Version und Hardware-Ausgabestand des entsprechenden Moduls aufgelistet.

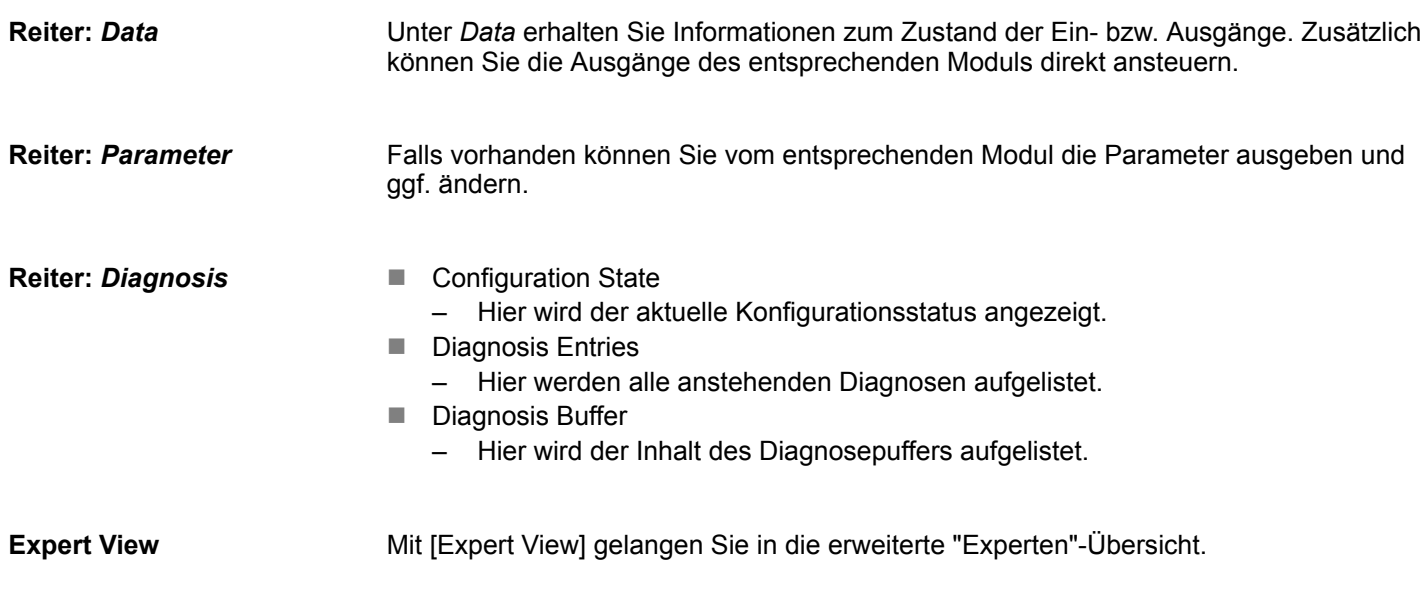

## **4.4.4 C-/Socketprogrammierung**

Der Zugriff auf den Modbus/TCP-Server erfolgt über Port 502. Über einfache C-Programme ist es möglich, Daten zwischen PC und Ethernet-Koppler mit Modbus/TCP zu übertragen. Für den Einsatz des Ethernet-Kopplers an einem PC sollten Sie fundierte C-Programmiererfahrung besitzen, insbesondere im Bereich der Socket-Programmierung. Nachfolgend sehen Sie Schritte der Programmierung für Windows®-Plattformen.

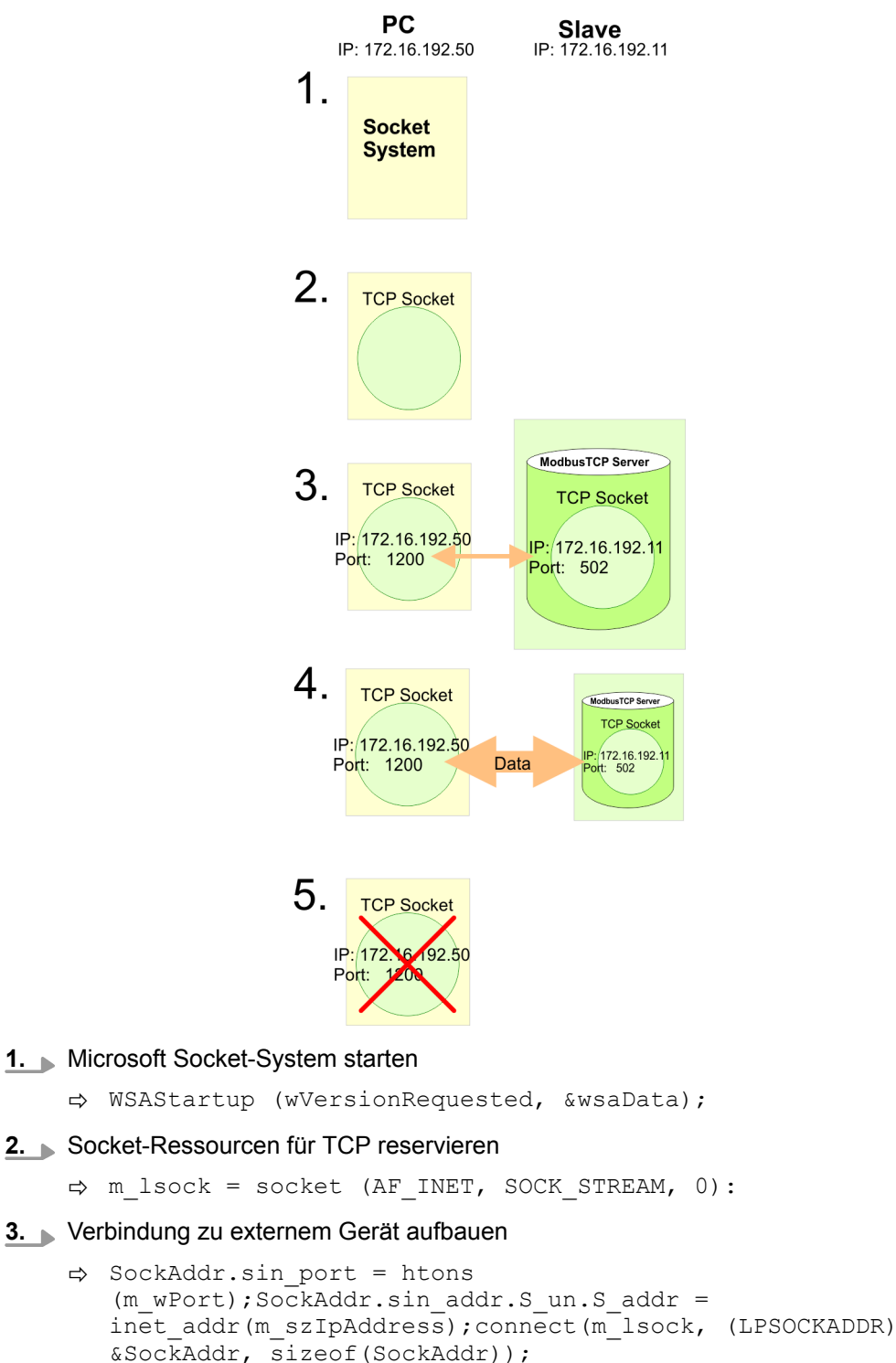

**4.** Für schreibenden bzw. lesenden Zugriff sind je nach Protokoll entsprechende Telegramme aufzubauen und in sndBuf abzulegen. sndBufLen beinhaltet die Anzahl der zu sendenden Bytes.

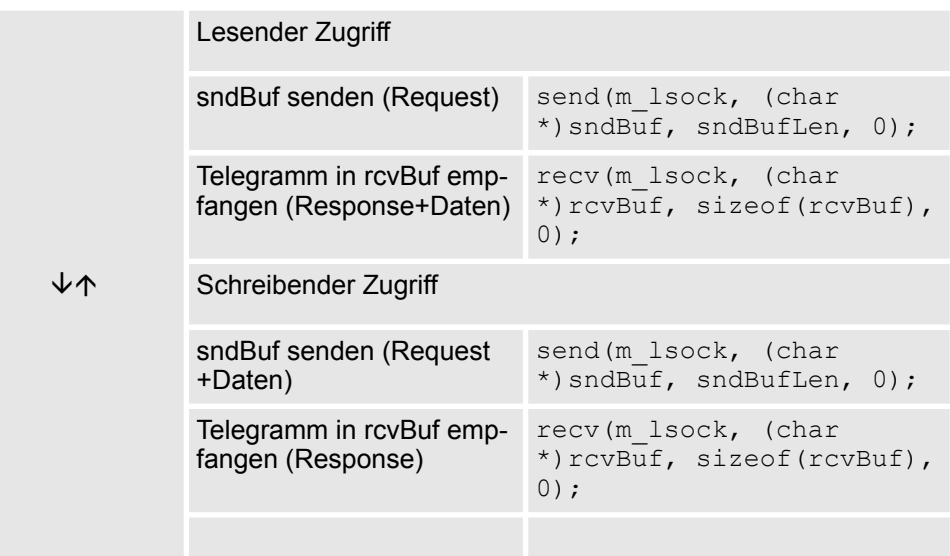

### **5.** Socket wieder schließen

ð closesocket(m\_lsock);

## **4.4.5 Modbus-Utility**

Der Zugriff erfolgt über Port 502 auf den Modbus/TCP-Server. Unter Modbus-Utility sind alle Tools und Programme zusammengefasst, die über eine Modbus/TCP-Schnittstelle verfügen. Beispielsweise finden Sie unter www.win-tech.com das Demo-Tool "ModbusScan32" der Firma WinTech zum Download.

# **4.5 Zugriff auf das System SLIO**

## **4.5.1 Übersicht**

Damit Sie mit Modbus/TCP auf Ihre System SLIO Module zugreifen können, müssen Sie dem Ethernet-Koppler gültige IP-Adressdaten zuordnen. Ä *[Kap. 4.4.3 "Webserver"](#page-60-0) [Seite 61](#page-60-0)*

Nachfolgend wird der Zugriff unter Modbus/TCP auf folgende Bereiche des System SLIO gezeigt:

- E/A-Bereich
- **n** Parameterdaten
- Diagnosedaten

Angaben zur Belegung der Bereiche finden Sie in der Beschreibung zu dem entsprechenden System SLIO Modul.

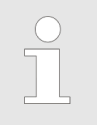

### *Einsatz der Module CP 040-1BA00 bzw. CP 040-1CA00*

– *Systembedingt dürfen Sie maximal 16 System SLIO Module CP 040-1xA00 einsetzen.*

– *Ansonsten kann dies zu Störungen am Bus führen!*

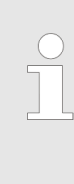

*Bitte beachten Sie, dass die System SLIO Power- und Klemmen-Module keine Typ-Kennung besitzen. Diese können vom Ethernet-Koppler nicht erkannt werden und werden somit bei der Auflistung bzw. Zuordnung der Steckplätze nicht berücksichtigt. Im Weiteren werden die Steckplätze innerhalb von Modbus/TCP als Modbus/TCP-Slot bezeichnet. Die Zählung beginnt immer bei 0.*

## **4.5.2 Adressierung**

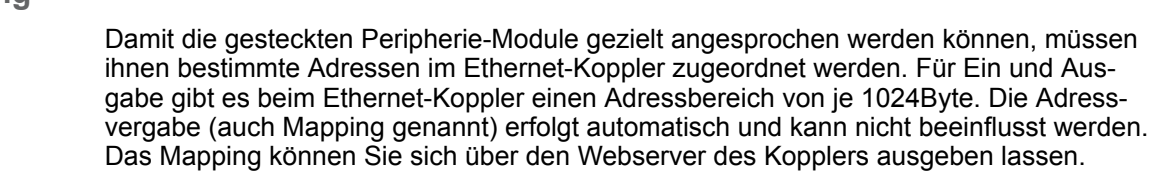

**Regeln**

Beim Hochlauf vergibt der Ethernet-Koppler automatisch Adressen für seine Ein-/ Ausgabe-Peripherie nach folgenden Regeln:

- Alle Module werden ab Adresse 0 von links (Ethernet-Koppler) nach rechts in aufsteigender Reihenfolge gemappt.
- Es wird zwischen Ein- und Ausgabe-Bereich unterschieden (hat beispielsweise ein Modul Ein- und Ausgabe-Daten, so können diese auf unterschiedlichen Adressen abgelegt werden).
- Eine Unterscheidung zwischen digitalen und analogen Daten findet nicht statt. Der Ethernet-Koppler generiert aus allen Modulen je einen zusammenhängenden Bereich für Ein- und Ausgabe-Daten.

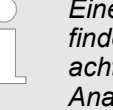

*Eine Beschreibung der Ein- und Ausgabe-Bereiche, die ein Modul belegt, finden Sie in der entsprechenden Beschreibung zu dem Modul. Bitte achten Sie darauf, dass Module, die mehr als 1 Byte belegen wie z.B. Analog-Module, automatisch ab einer geraden Adresse abgelegt werden.* Zugriff auf das System SLIO > Adressierung

## **Beispiel**

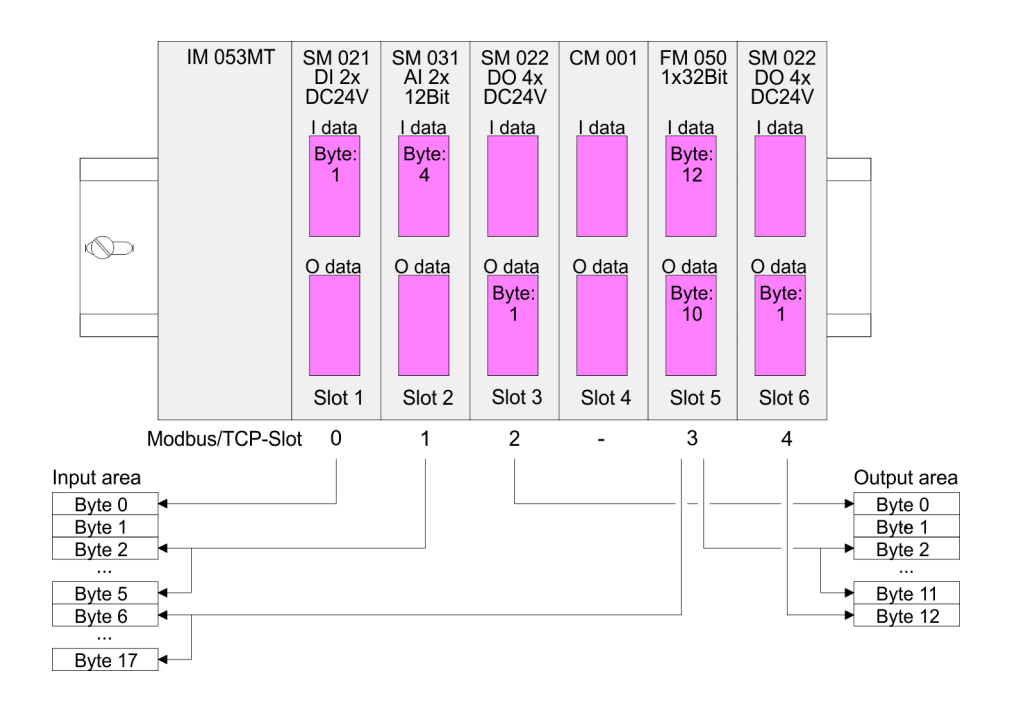
#### **4.5.3 Zugriff auf den E/A-Bereich**

Üblicherweise erfolgt unter Modbus der Zugriff mittels der Bereiche 0x, 1x, 3x und 4x. Mit 0x und 1x haben Sie Zugriff auf *digitale* Bit-Bereiche und mit 3x und 4x auf analoge Wort-Bereiche. Da aber beim Yaskawa IM 053-1MT01 keine Unterscheidung zwischen Digitalund Analogdaten stattfindet, gilt folgende Zuordnung:

0x - Bit-Bereich für Master-Ausgabe

Zugriff über Funktions-Code 01h, 05h, 0Fh

1x - Bit-Bereich für Master-Eingabe

Zugriff über Funktions-Code 02h

3x - Wort-Bereich für Master-Eingabe

Zugriff über Funktions-Code 04h, 17h

4x - Wort-Bereich für Master-Ausgabe

Zugriff über Funktions-Code 03h, 06h, 10h, 16h, 17h

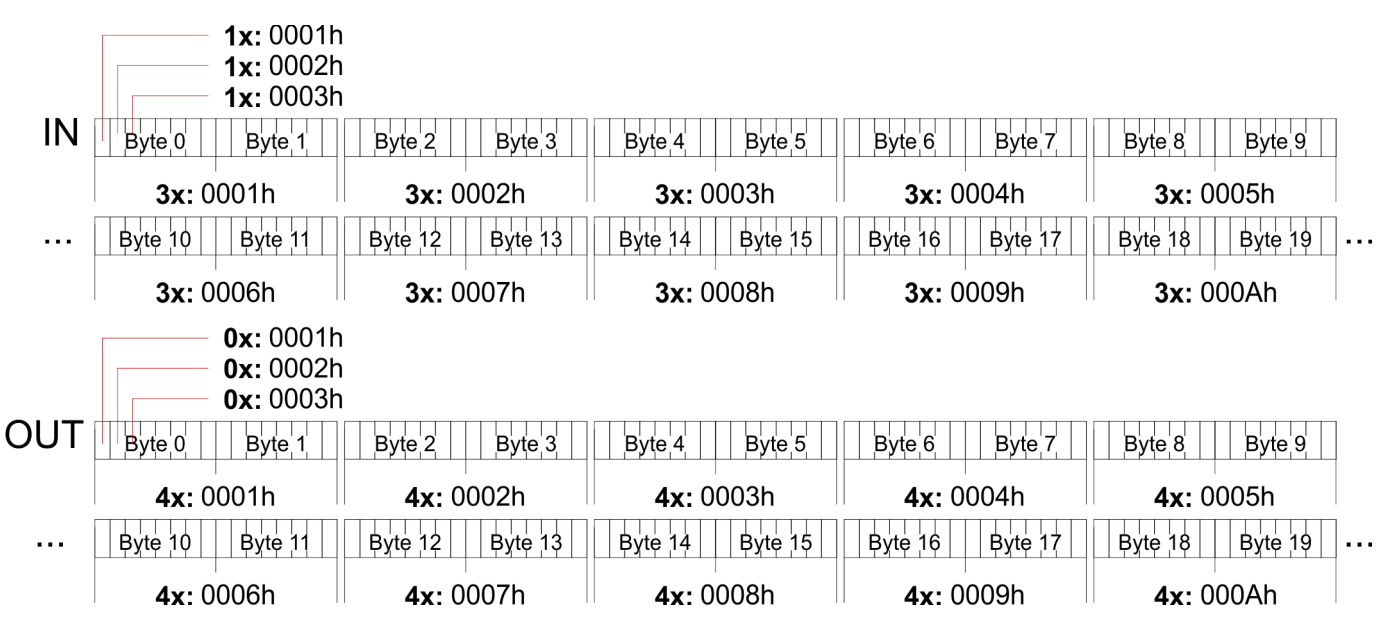

Zugriff auf das System SLIO > Zugriff auf Parameterdaten

#### **4.5.4 Zugriff auf Parameterdaten**

- Beim erstmaligen Hochlauf werden parametrierbare Module mit ihren Default-Parametern betrieben.
- n Sofern Sie eine Parametrierung wünschen, können Sie über den integrierten Webserver den Ethernet-Koppler bzw. die entsprechenden Module parametrieren.  $\&$  [Kap.](#page-60-0) *[4.4.3 "Webserver" Seite 61](#page-60-0)*
- Hier können Sie über den entsprechenden Modbus/TCP-Slot Parameter anzeigen und ändern.

*Eine Parametrierung ist ausschließlich im Zustand Commissioning möglich.*

Ä *[Kap. 4.2 "Betriebszustände" Seite 56](#page-55-0)*

#### **4.5.5 Zugriff auf Diagnosedaten**

- System SLIO Module können, falls parametriert, im Fehlerfall Alarmdaten liefern.
- Sobald ein oder mehrere Module einen Alarm melden, werden die Alarmdaten des entsprechenden Steckplatzes vom Ethernet-Koppler empfangen und quittiert. Dieser setzt daraufhin in seinem internen *Alarm Information Image* (Alarmabbild) ein dem *Modbus/TCP-Slot* zugeordnetes Bit und legt die entsprechenden Alarm-Daten ab.

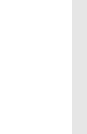

*Bitte beachten Sie, dass beim Ethernet-Koppler die automatische Quittierung (AutoAcknowledge) immer aktiviert ist. Dies bedeutet, dass empfangene Alarme vom System SLIO Bus sofort quittiert werden. Hierdurch können ältere Alarmdaten des gleichen Moduls überschrieben werden. Sorgen Sie hier für eine entsprechende Zwischenspeicherung.*

- Im System SLIO wird zwischen Diagnosealarm und Prozessalarm unterschieden.
- Zur Unterscheidung gibt es im Diagnoseabbild je ein 64Bit breites Feld (Bit 0 = *Modbus/TCP-Slot* 1 bis Bit 63 = *Modbus/TCP-Slot* 64) für Prozessalarm und Diagnosealarm. Danach folgen je Steckplatz 16Byte für Prozessalarm- und 32Byte für Diagnosealarmdaten.
- Zur Quittierung können Sie auf Diagnose- und Prozessalarmstatus auch schreibend zugreifen. Auf die Alarmdaten haben Sie nur lesenden Zugriff.

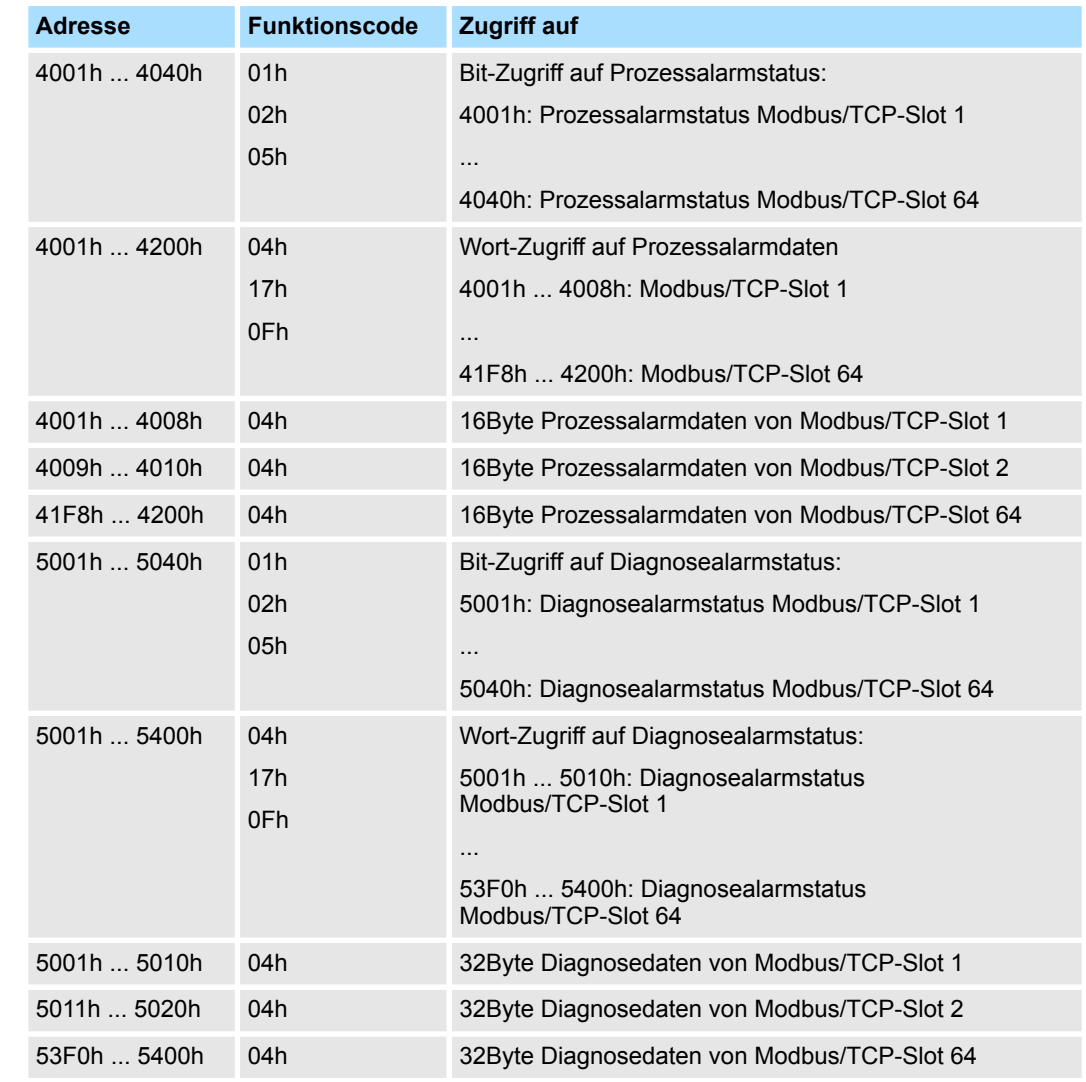

#### **Diagnose**

### **4.6 Easy Maintenance**

#### **Übersicht**

Als *Easy Maintenance* wird die Unterstützung für das Hinzufügen und Entfernen von System SLIO Modulen während des Betriebs bezeichnet, ohne das System neu starten zu müssen. Hierbei gibt es folgendes Verhalten:

- Sobald ein Modul entfernt wird, erkennt dies der IM 053-1MT01 und wechselt automatisch in den Zustand *Maintenance*. In diesem Zustand werden alle Ein- und Ausgabedaten ungültig. Durch erneutes Stecken des Moduls bzw. eines kompatiblen Moduls wird der Zustand *Maintenance* wieder verlassen.
- Sobald ein Modul zu den bestehenden Modulen hinzugefügt wird, erkennt dies der IM 053-1MT01 und aktualisiert automatisch seine Referenzkonfiguration.

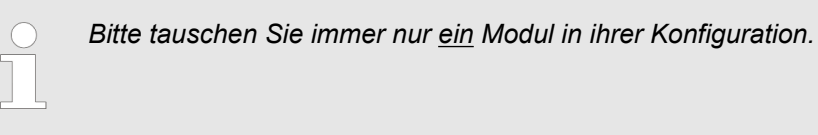

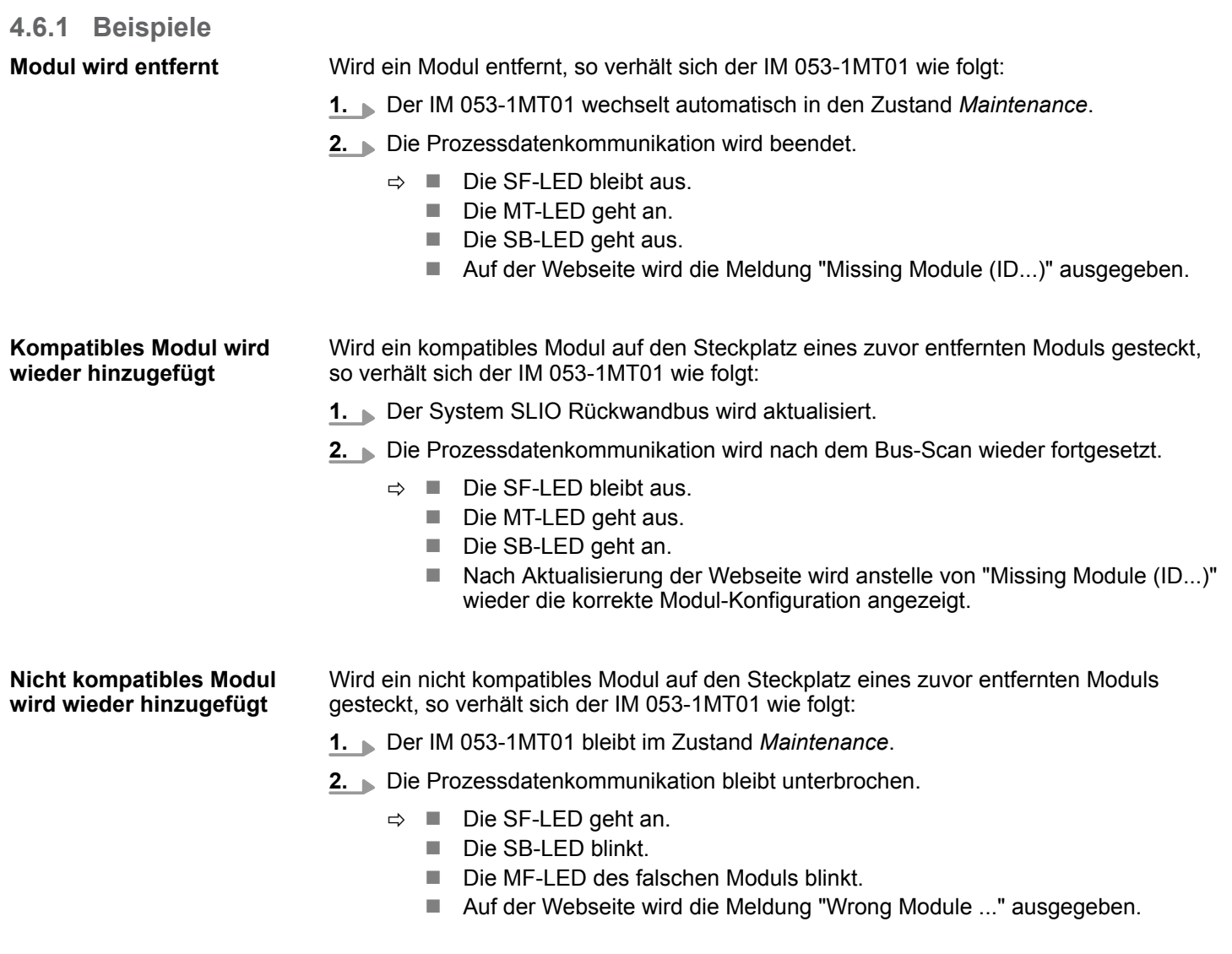

**tionsdatei**

#### **4.7 Firmwareupdate**

– *Bitte beachten Sie, dass ein Firmwareupdate nur möglich ist, wenn sich der Ethernet-Koppler im Zustand Commissioning befindet.* – *Ein Firmwareupdate können Sie über den integrierten Webserver* Ä *[65](#page-64-0) durchführen.*

#### **4.8 Modbus/TCP IM 053-1MT00 durch IM 053-1MT01 ersetzen**

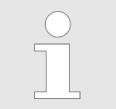

– *Der Modbus/TCP Ethernet-Koppler IM 053-1MT01 ist kompatibel zum IM 053-1MT00, sofern nicht die Konfiguration des IM 053-1MT00 importiert wird.*

Da beim Import der Produktname innerhalb der Konfigurations-Datei ausgewertet wird, werden nicht passende Konfigurationen abgelehnt und nicht übernommen. Für den Import einer Konfigurationsdatei kann diese entsprechend angepasst werden: **Anpassung der Konfigura-**

- **1.** Öffnen Sie die zu importierende Konfigurationsdatei in einem Texteditor.
- **2.** Suchen Sie den Eintrag product="VIPA 053-1MT00"
- **3.** Ändern Sie den Eintrag um in product="VIPA 053-1MT01"
- **4.** Speichern Sie die Konfigurationsdatei und laden Sie diese mittels der Webseite in Ihren IM 053-1MT01.
	- $\Rightarrow$  Die Konfiguration wird übernommen und der IM 053-1MT01 neu gestartet.

#### Modbus/TCP

#### **4.9 Modbus/TCP**

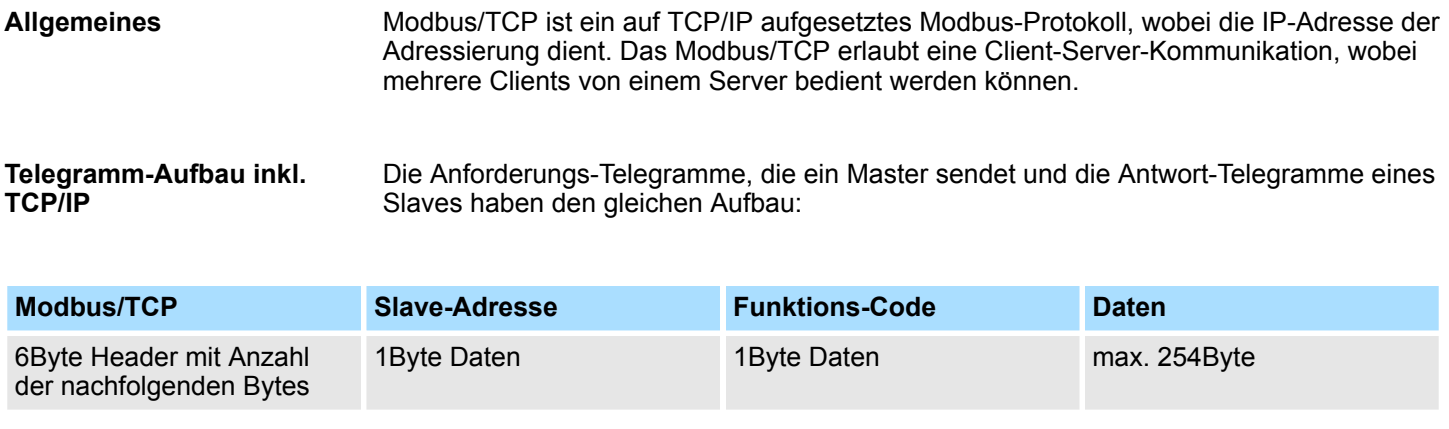

#### Für Sende- und Empfangstelegramm verwendet Modbus/TCP einen 6Byte großen Header, der folgenden Aufbau hat: **Modbus/TCP-Header (6Byte)**

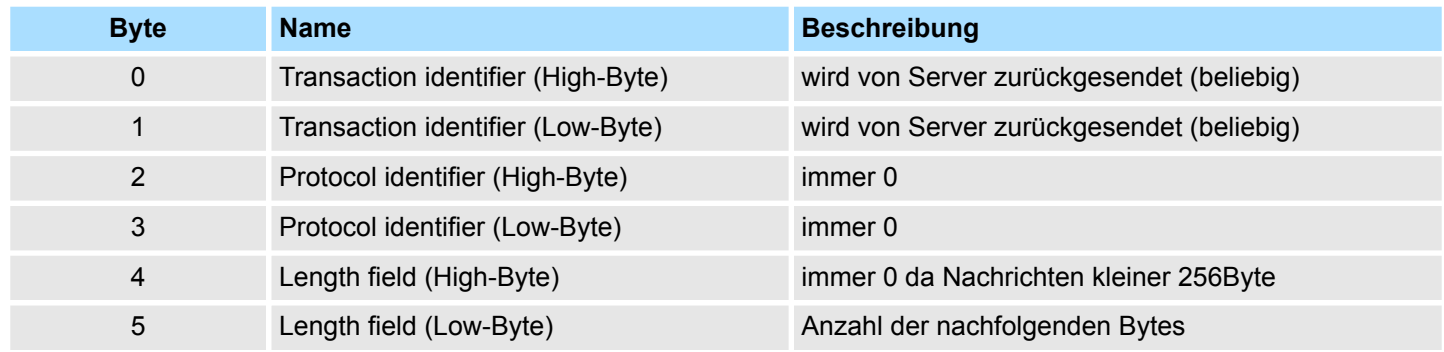

In der Regel haben Byte 0 ... 4 den Wert 0. Sie können aber auch Byte 0 und 1 im Slave hoch zählen lassen und somit eine zusätzliche Kontrollinstanz einfügen.

### **4.10 Modbus-Funktionscodes**

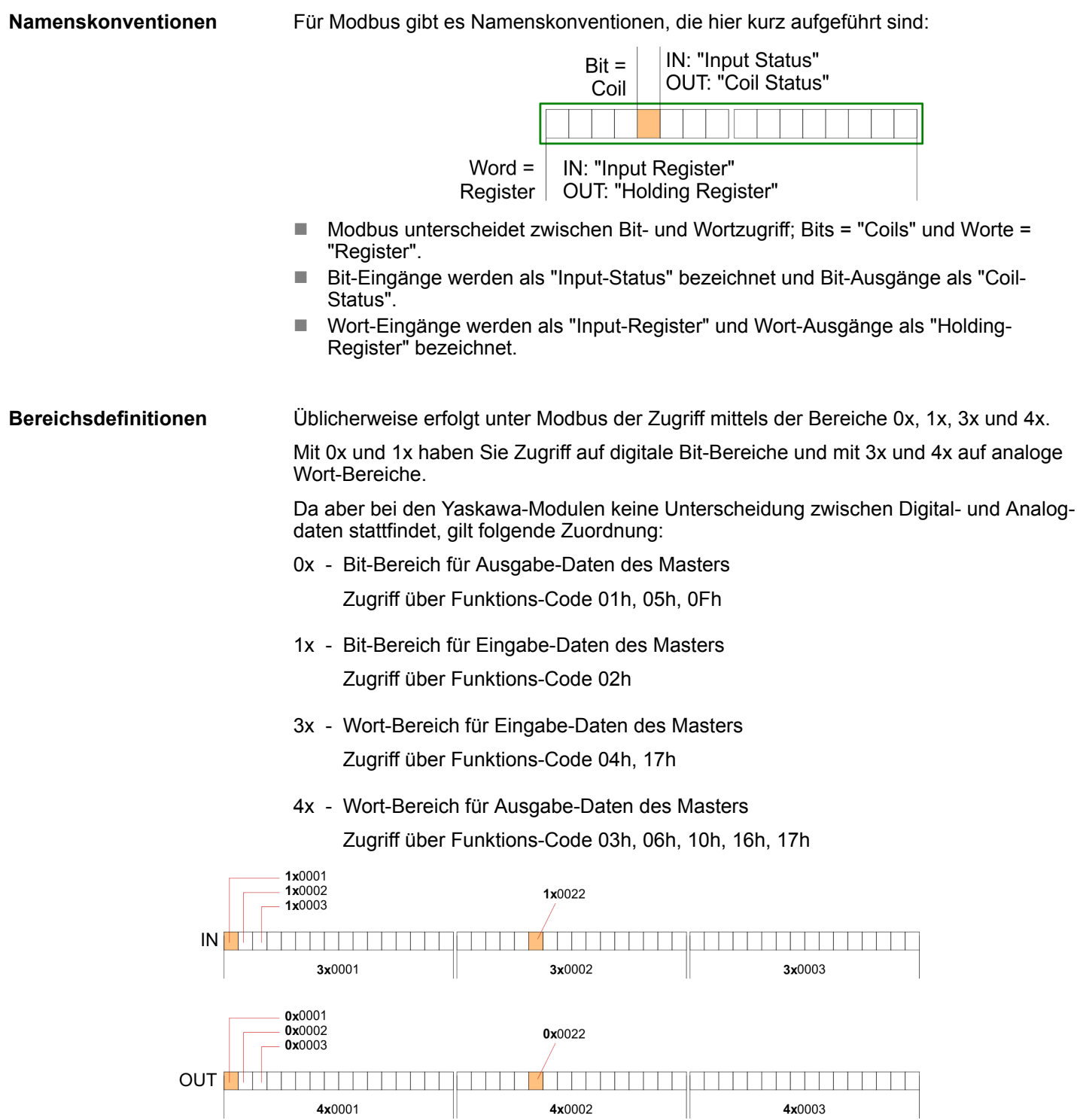

#### **Übersicht**

Mit folgenden Funktionscodes können Sie von einem Modbus-Master auf einen Slave zugreifen. Die Beschreibung erfolgt immer aus Sicht des Masters:

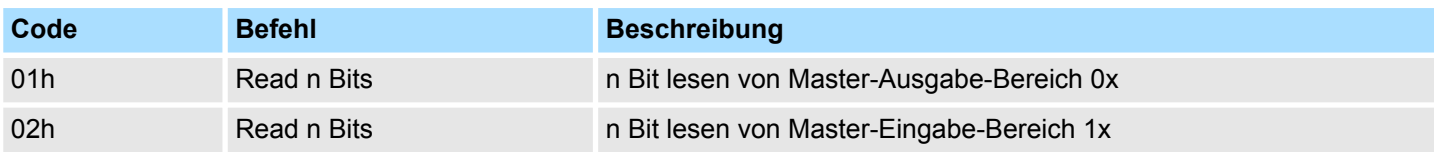

Modbus-Funktionscodes

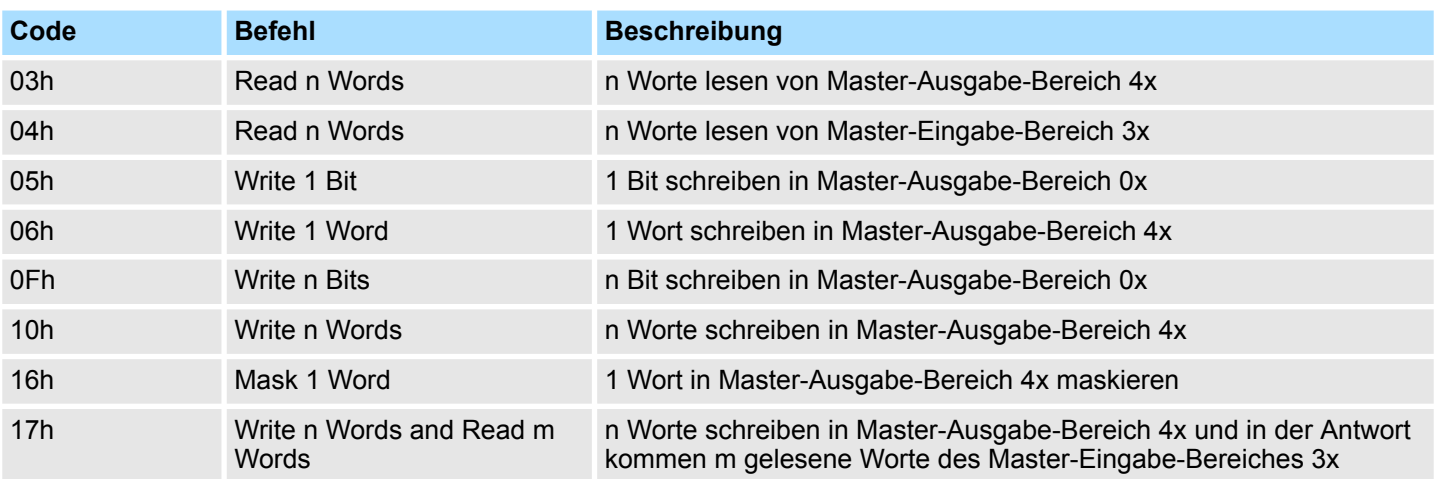

#### **Byte-Reihenfolge im Wort**

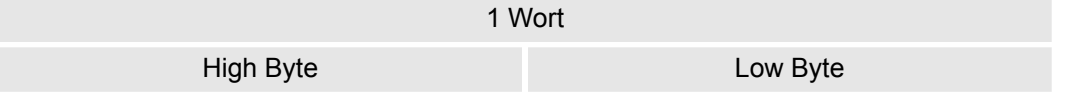

Liefert der Slave einen Fehler zurück, so wird der Funktionscode mit 80h "verodert" zurückgesendet. Ist kein Fehler aufgetreten, wird der Funktionscode zurückgeliefert. **Antwort des Kopplers**

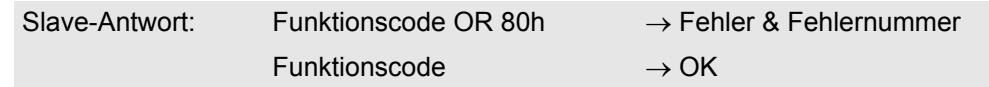

Zusätzlich erhalten Sie im Fehlerfall in einem weiteren Byte eine Fehlernummer. Hier gibt es folgende Fehlernummern:

01h: Funktionsnummer wird nicht unterstützt

02h: Adressierung fehlerhaft

03h: Daten fehlerhaft

04h: System SLIO Bus ist nicht initialisiert

07h: Allgemeiner Fehler

#### Code 01h: n Bit lesen von Master-Ausgabe-Bereich 0x. Code 02h: n Bit lesen von Master-Eingabe-Bereich 1x. **Read n Bits 01h, 02h**

#### **Kommandotelegramm**

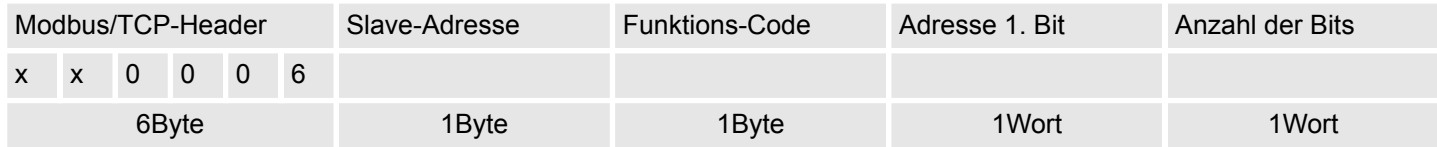

#### **Antworttelegramm**

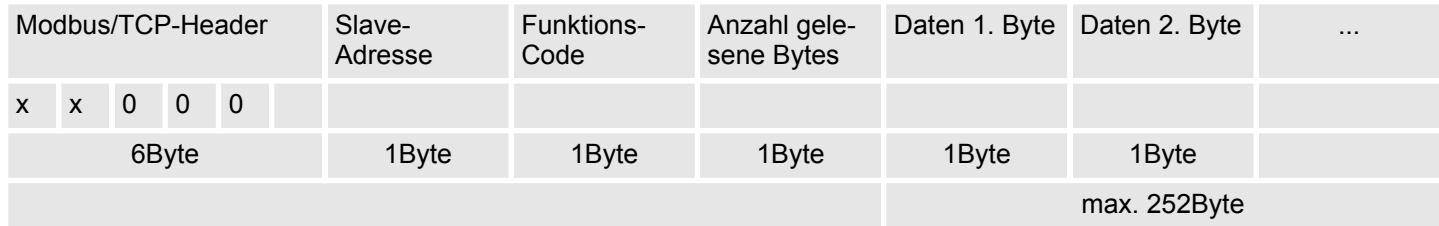

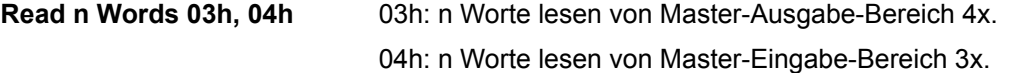

#### **Kommandotelegramm**

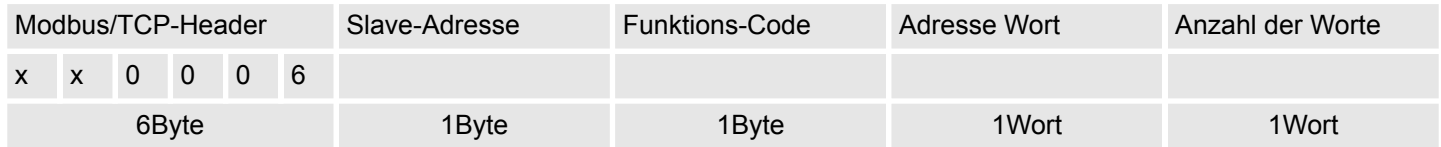

#### **Antworttelegramm**

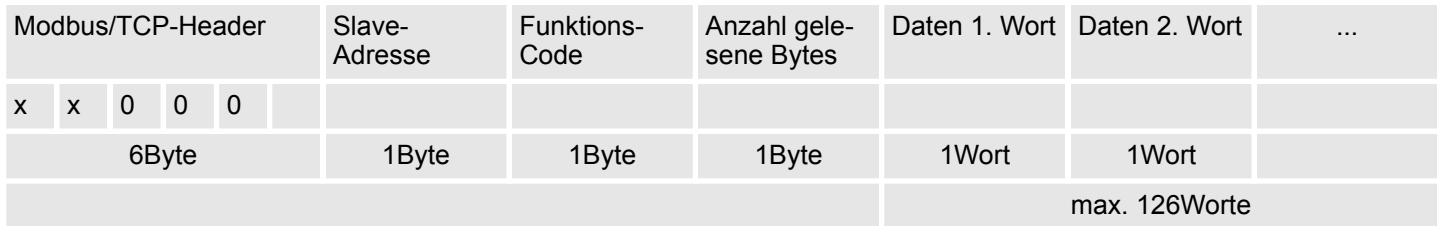

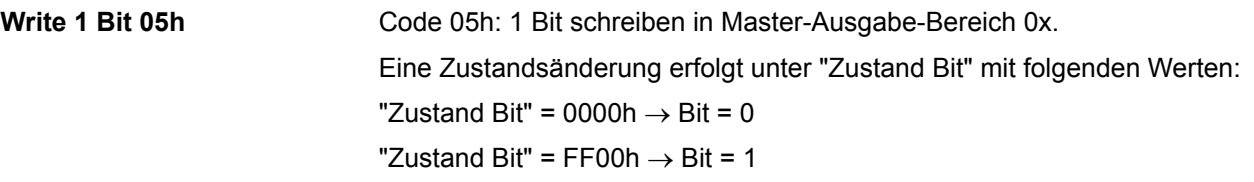

#### **Kommandotelegramm**

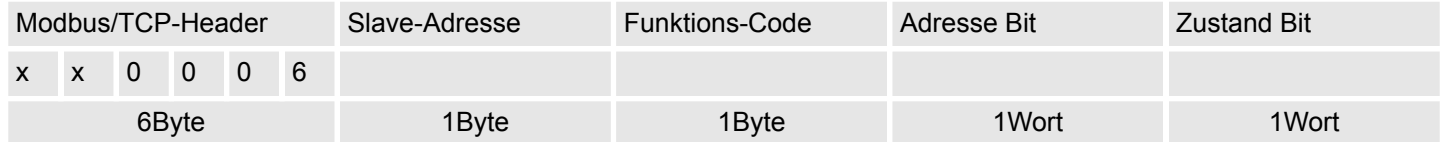

#### **Antworttelegramm**

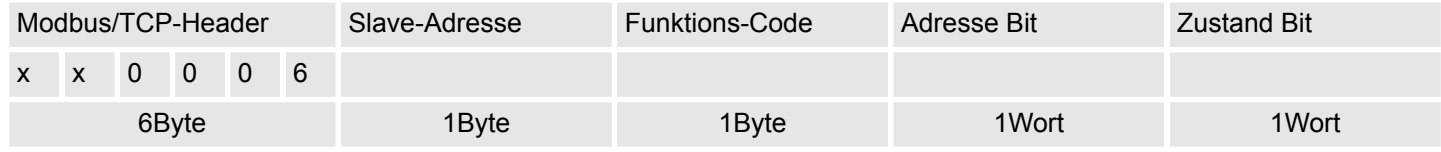

Code 06h: 1 Wort schreiben in Master-Ausgabe-Bereich 4x. **Write 1 Word 06h**

#### **Kommandotelegramm**

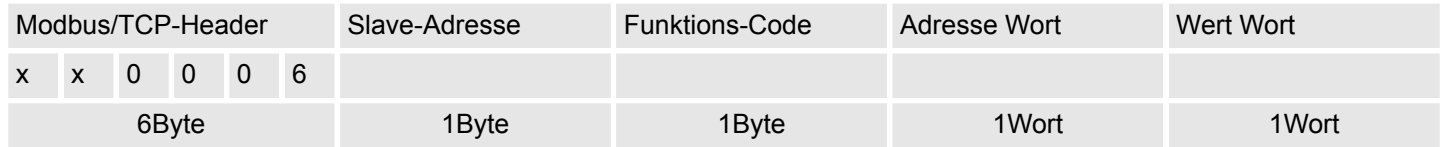

#### **Antworttelegramm**

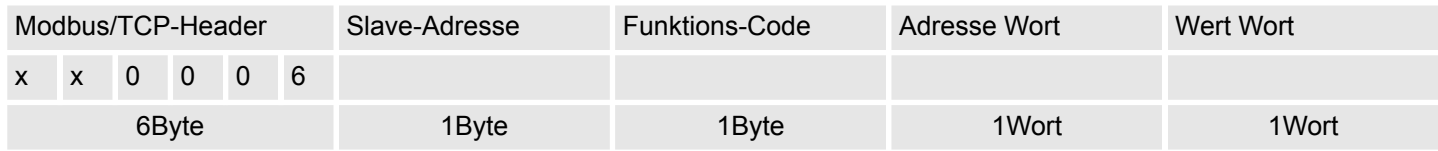

#### Code 0Fh: n Bit schreiben in Master-Ausgabe-Bereich 0x Bitte beachten Sie, dass die Anzahl der Bits zusätzlich in Byte anzugeben sind. **Write n Bits 0Fh**

#### **Kommandotelegramm**

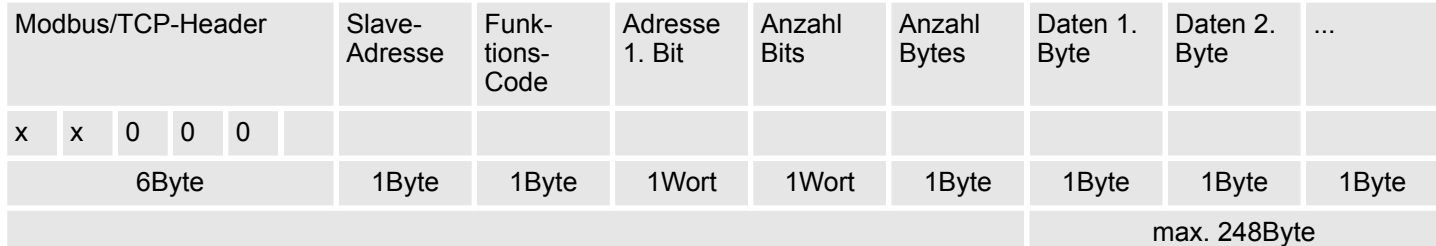

#### **Antworttelegramm**

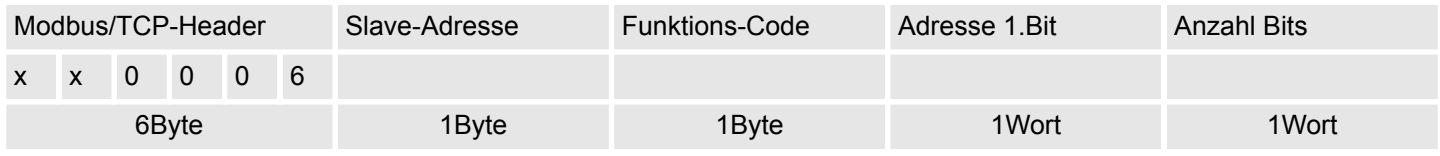

Code 10h: n Worte schreiben in Master-Ausgabe-Bereich. **Write n Words 10h**

#### **Kommandotelegramm**

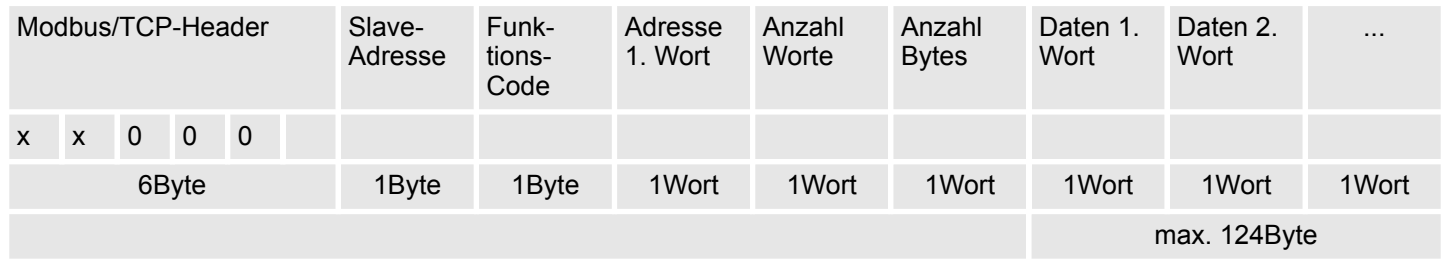

#### **Antworttelegramm**

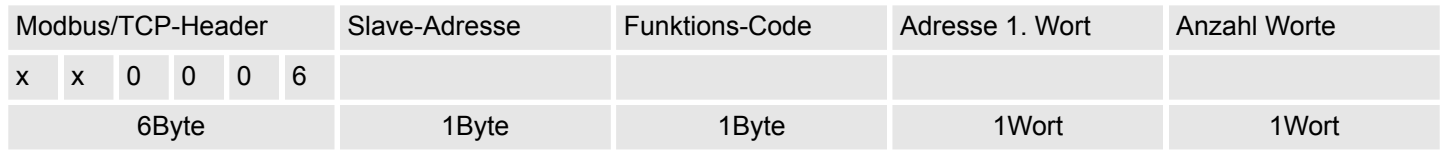

**Mask 1 Word 16h**

Code 16h: Mit dieser Funktion können Sie ein Wort im Master-Ausgabe-Bereich 4x maskieren.

#### **Kommandotelegramm**

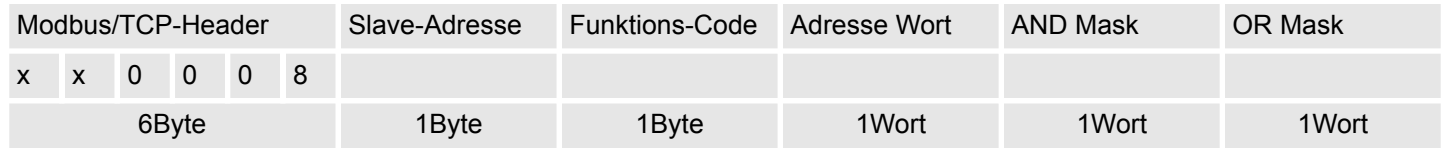

Modbus-Funktionscodes

#### **Antworttelegramm**

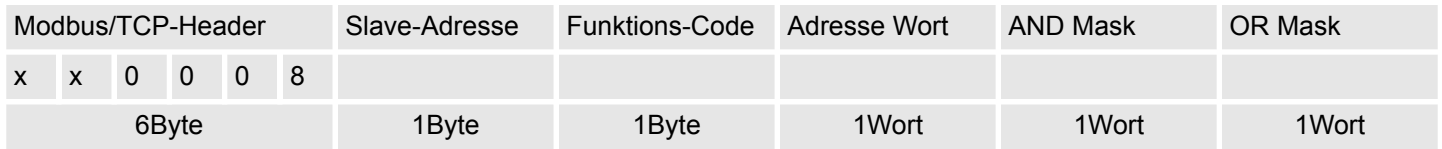

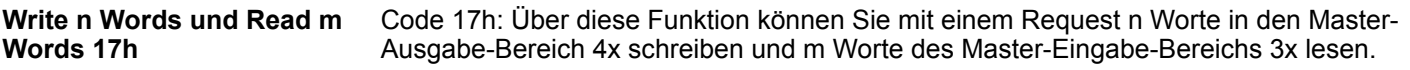

### **Kommandotelegramm**

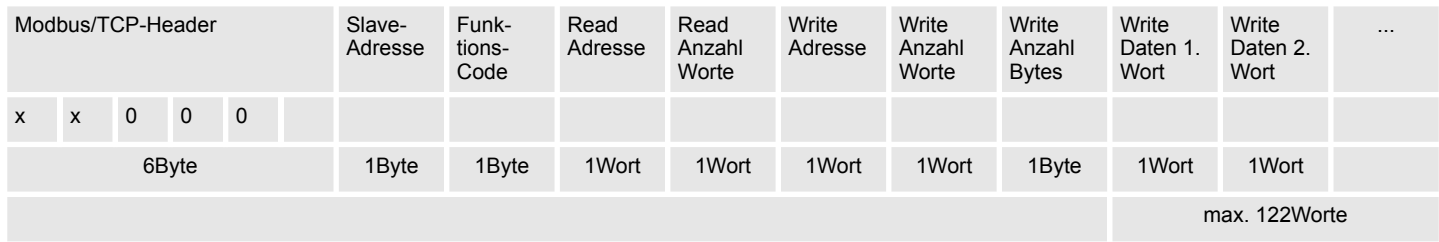

#### **Antworttelegramm**

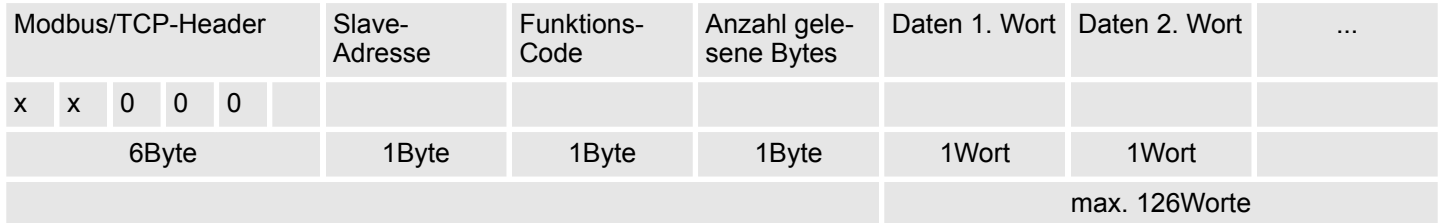

### **4.11 Registerbelegung**

#### **E/A-Daten**

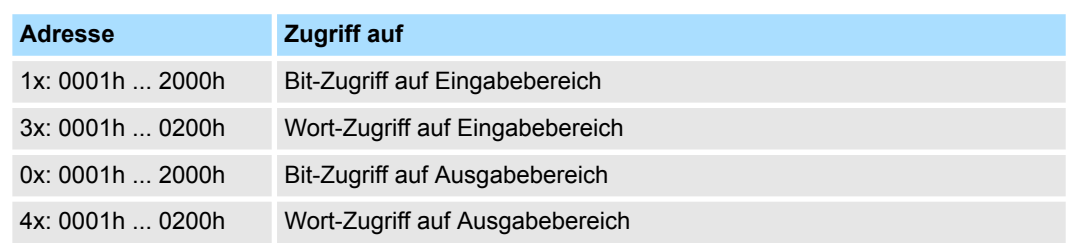

# **Statusinformation**

Mit den Statusinformationen im Registerbereich 3001h ... 3003h erhalten Sie Status-Informationen über das System SLIO. Auf die Status-Register haben sie nur lesenden Zugriff.

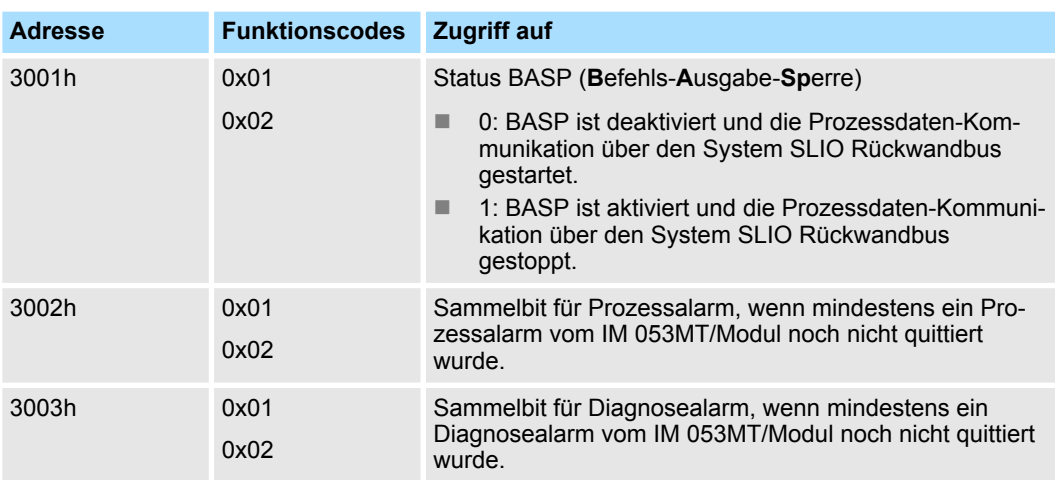

**Diagnose**

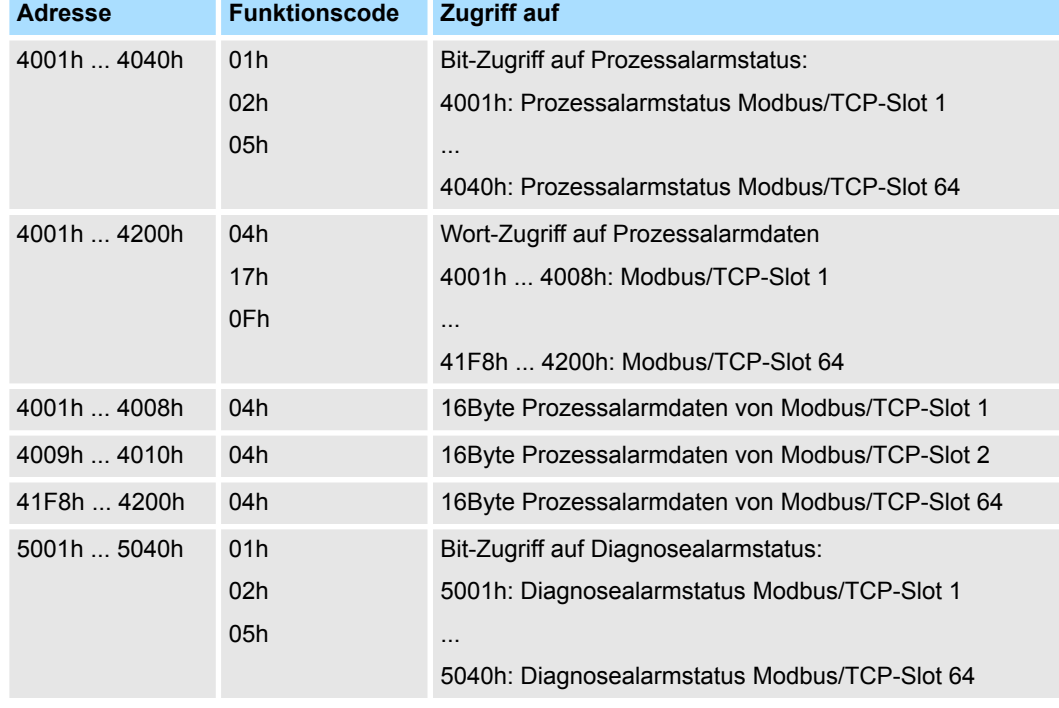

Registerbelegung

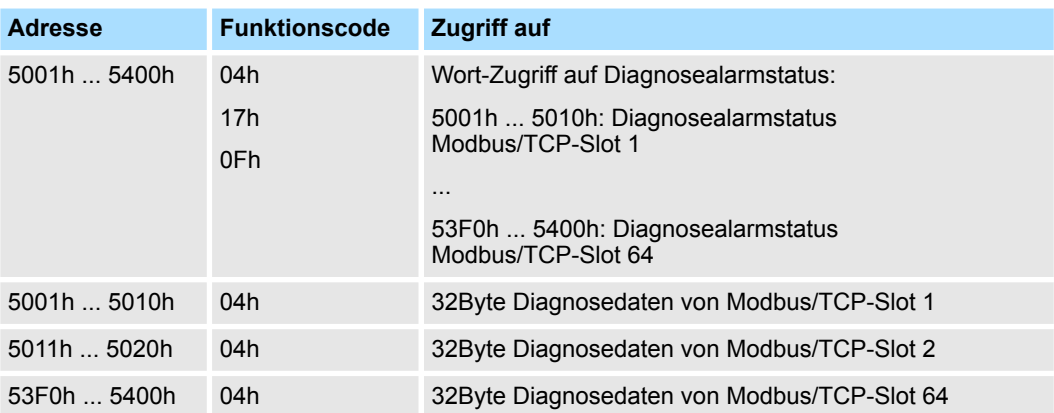

### **4.12 LED-Statusanzeige**

#### **Allgemeines**

Die eingebauten LEDs zur Statusanzeige erlauben eine umfassende Diagnose sowohl beim PowerON-Vorgang, als auch während des Betriebs. Entscheidend für die Diagnose ist die Kombination der verschiedenen LEDs und der aktuelle Betriebsmodus.

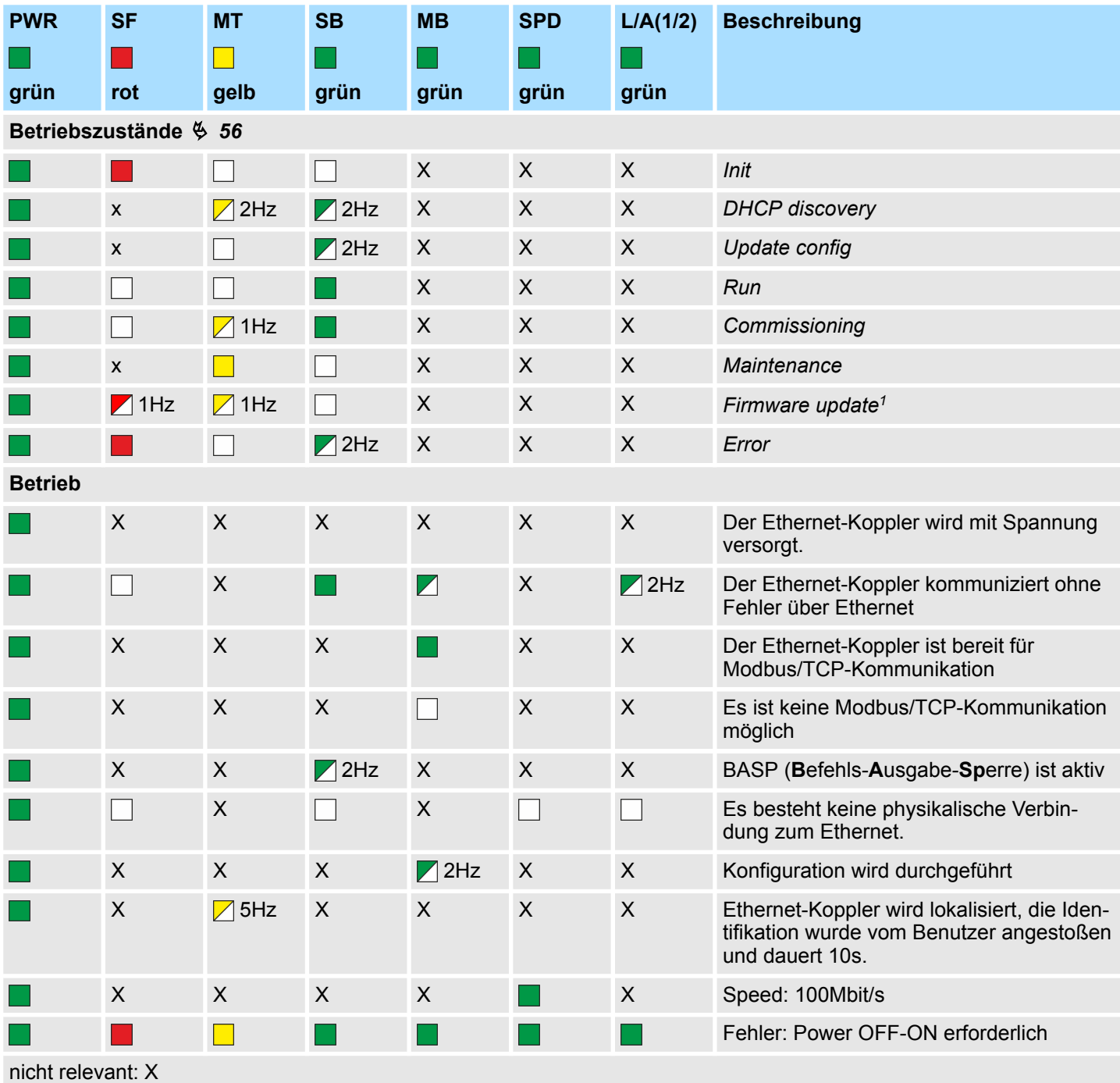

1) LEDs blinken abwechselnd

# **Anhang**

# **Inhalt**

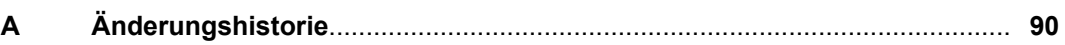

# <span id="page-89-0"></span>**A Änderungshistorie**

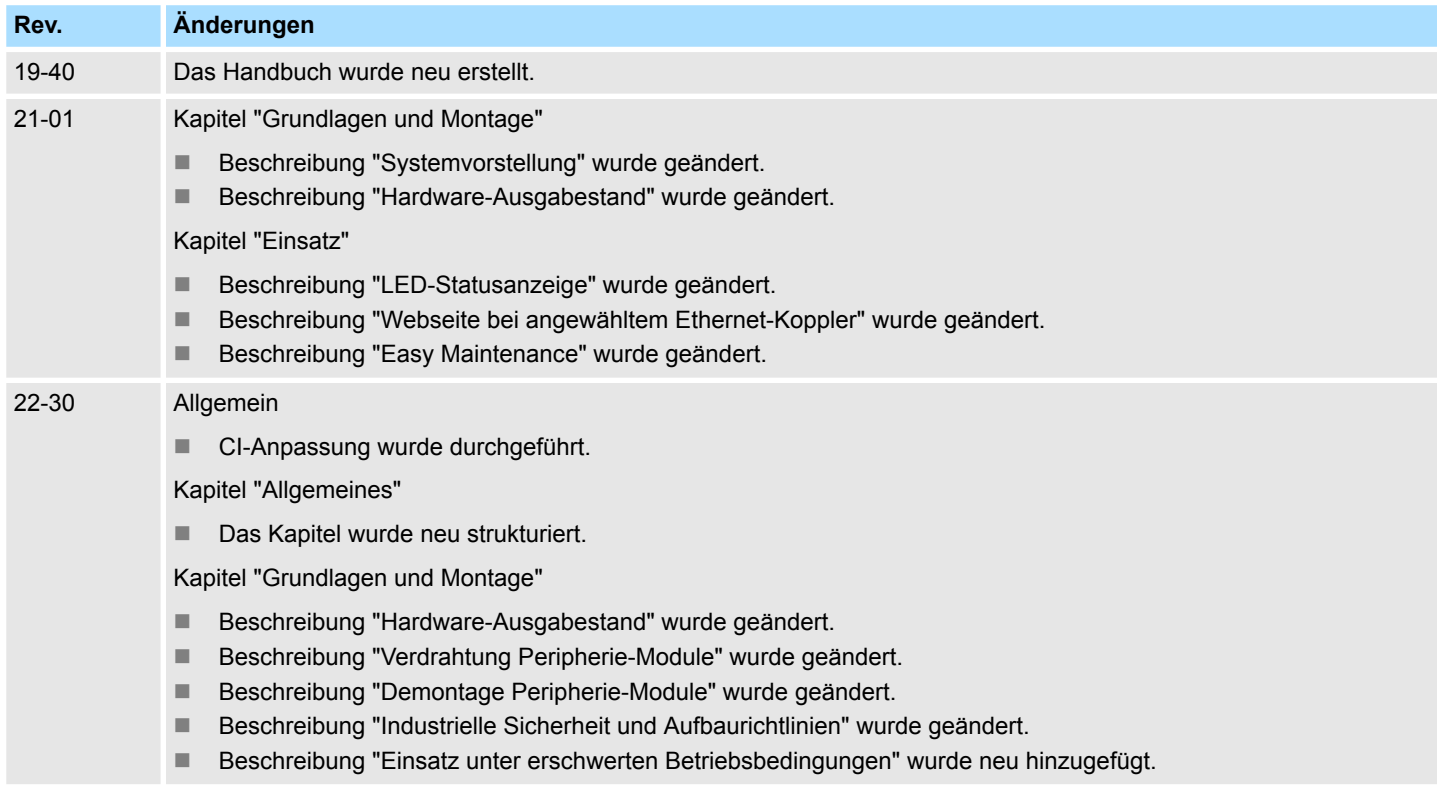